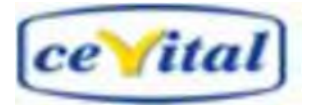

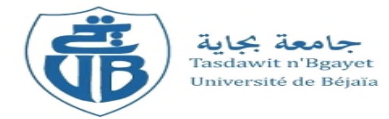

*République Algérienne Démocratique et Populaire Ministère de l'Enseignement Supérieure et de la Recherche scientifique*

*Université Abderrahmane Mira – Bejaia*

*Faculté de Technologie Département Génie électrique*

# M**émoire** d**e** f**in** d**'études**

En vue de l'obtention d'un diplôme du Master en Electrotechnique

Option : Automatisme industriel

# *Thème :*

*Etude Et Automatisation D'un Processus De Mise En Carton Des Boites De Confiture Au Niveau De COJEK-CEVITAL*

**Réalisé par : Promoteur :** Mr : H. LEHOUCHE

MOULOUDJ Massinissa Mr: S. KHENTICHE(cojek)

YAHIAOUI Fatsah

REMERCIEMENT

Au terme de ce travail, je tiens à exprimer notre remerciements les plus sincères, tout d'abord au « BON DIEU » pour la patience et la santé qu'il nous a offert tout au long de nos études. nous tenons à exprimer notre profondes gratitudes à notre promoteur Mr : H.LEHOUCHE, pour avoir accepté de diriger ce travail.

nous lui témoignions toute notre reconnaissance pour ses conseils, ses orientations et sa patience. Et à Mr : KHENTICHE.S, pour sa disponibilité, son aide, et d'avoir mis toute la documentation nécessaire, à notre disposition. Ainsi que tous le personnel de la direction technique de COJEK-CEVITAL .

Nos vifs remerciements au membre de jurys de bien vouloir accepté d'évaluer mon travail.

M.Massi y.Fatsah

**Je dédie ce modeste travail aux personnes les plus importantes à mes yeux :**

- **A mes très chers parents ;**
- **A mon frere & mes sœurs ;**
- **A mon Binôme ;**
- **A tous les autres membres de ma famille ;**
- **A mes meilleurs amis, Said (ami mekhlouf), Ali, Rachid,**
	- **Adel, Babi, Boualem, B .elbaheri, Walid, fafa, zimdime adel,**
	- **Sofiane, Ferhat, Billal;**
- **A toute notre promotion 2014 Automatisme Industriel ;**

*Fatsah*

**Je dédie ce modeste travail aux personnes les plus importantes à mes yeux :**

- **A mes très chers parents ;**
- **A mes grands-parents ;**
- **A la mémoire de mes grands-parents**
- **A mes sœurs,Farida, SAbiha, Nassim, Soraia ;**
- **A mon frere, Samir ;**
- **A mon binôme ;**
- **A tous les autres membres de ma famille ;**
- **A mes meilleurs amis, Loucif, SAid, Salem, Rachid, Billal,**
	- **Ali, FAFA, Babi, Sofiane, Walid, Khaled, Adel, Rahim,**

**Boualem kadi & el-behri , Wahid ;**

**A toute notre promotion 2014 Automatisme Industriel ;**

*Massi*

# Sommaire

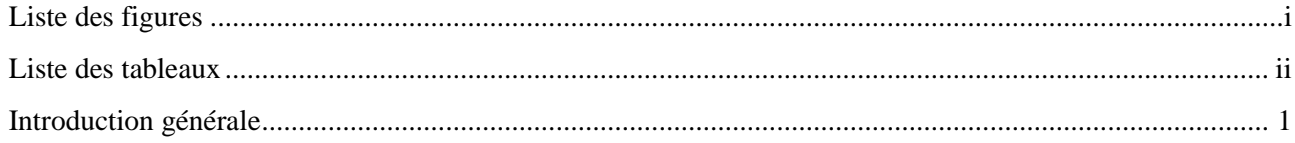

# CHAPITRE I GENERALITES

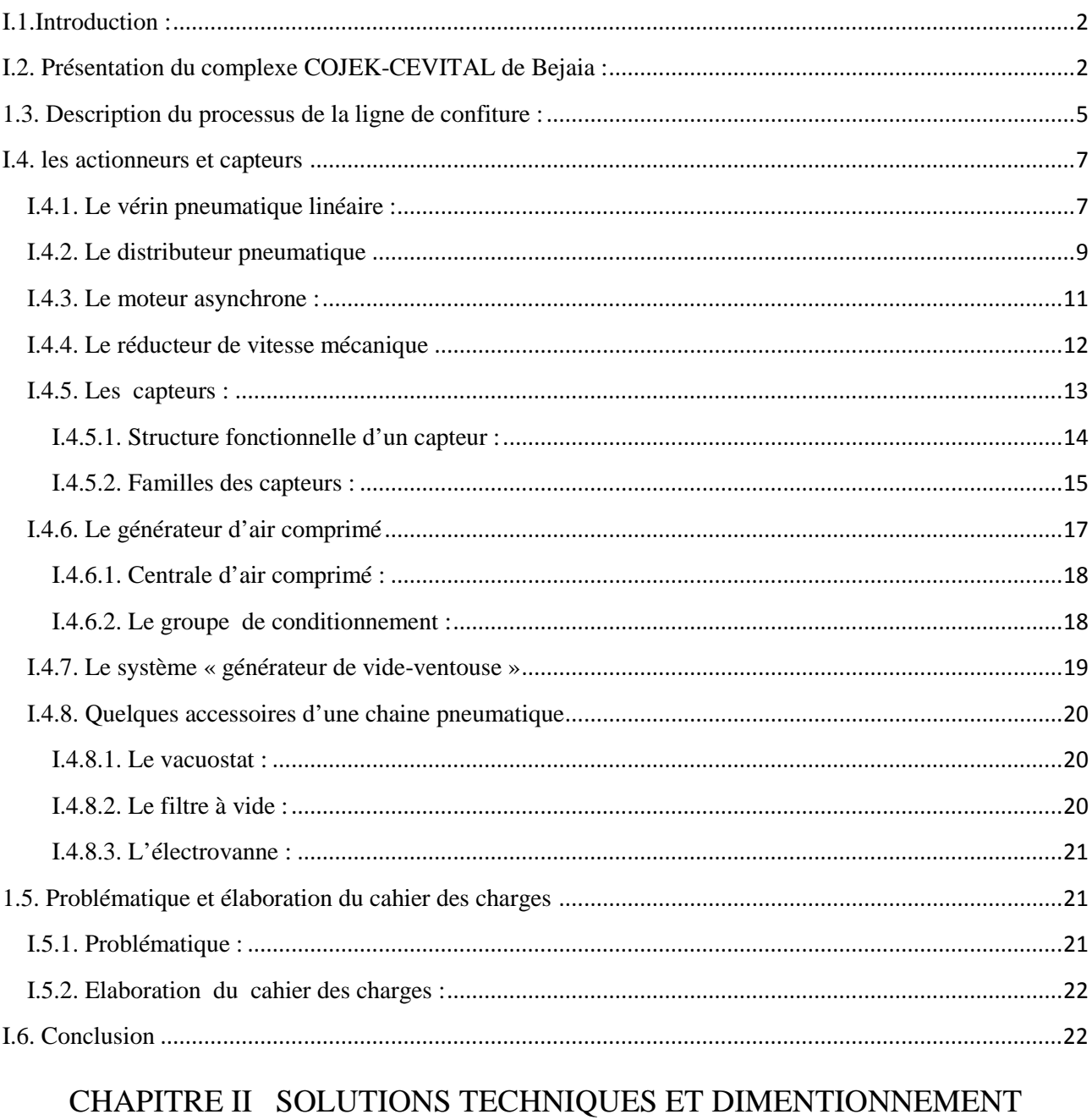

# DES ELEMENTS TECHNOLOGIQUES

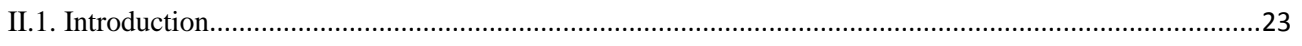

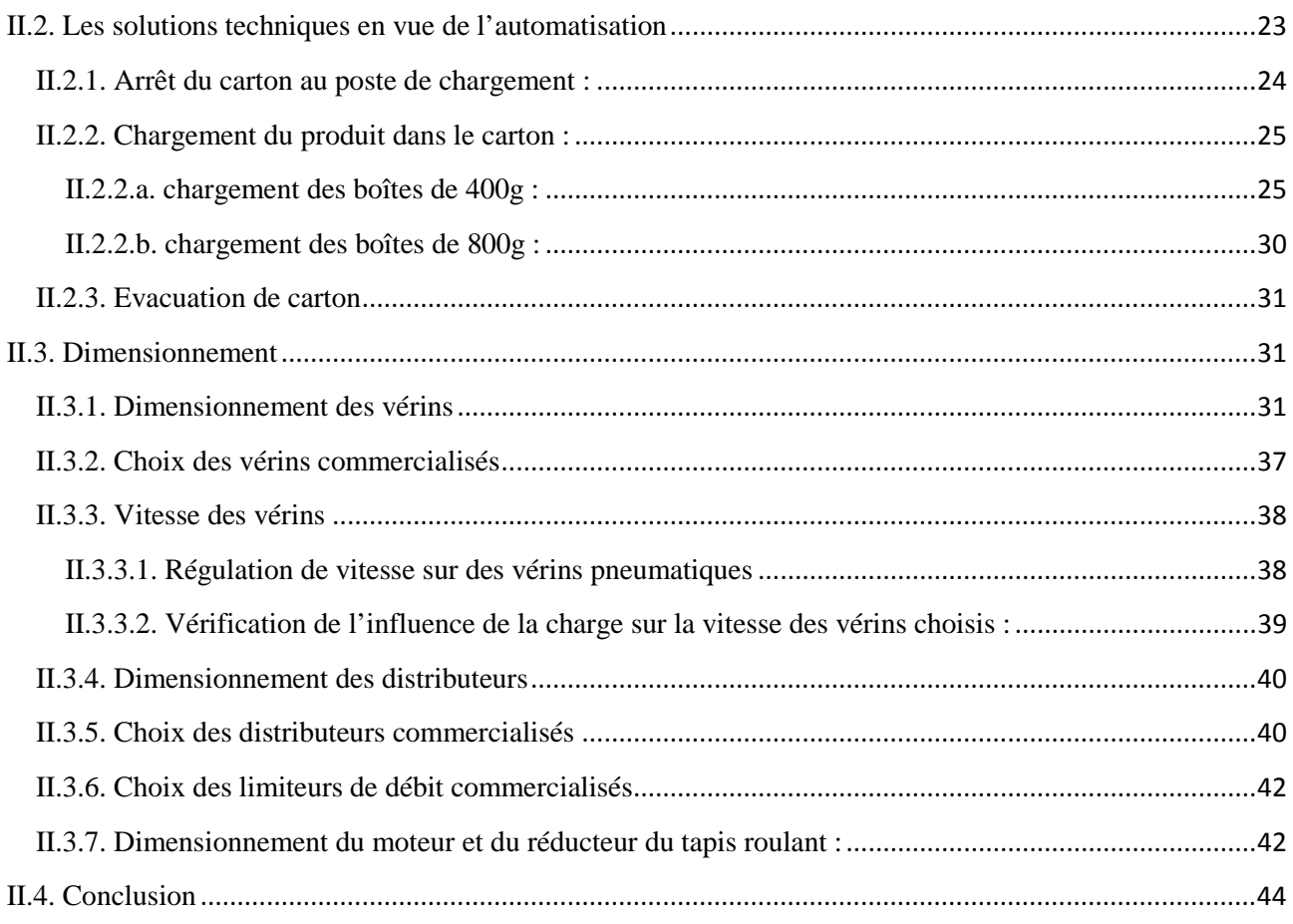

# CHAPITRE III GRAFCET ET PROGRAMMATION

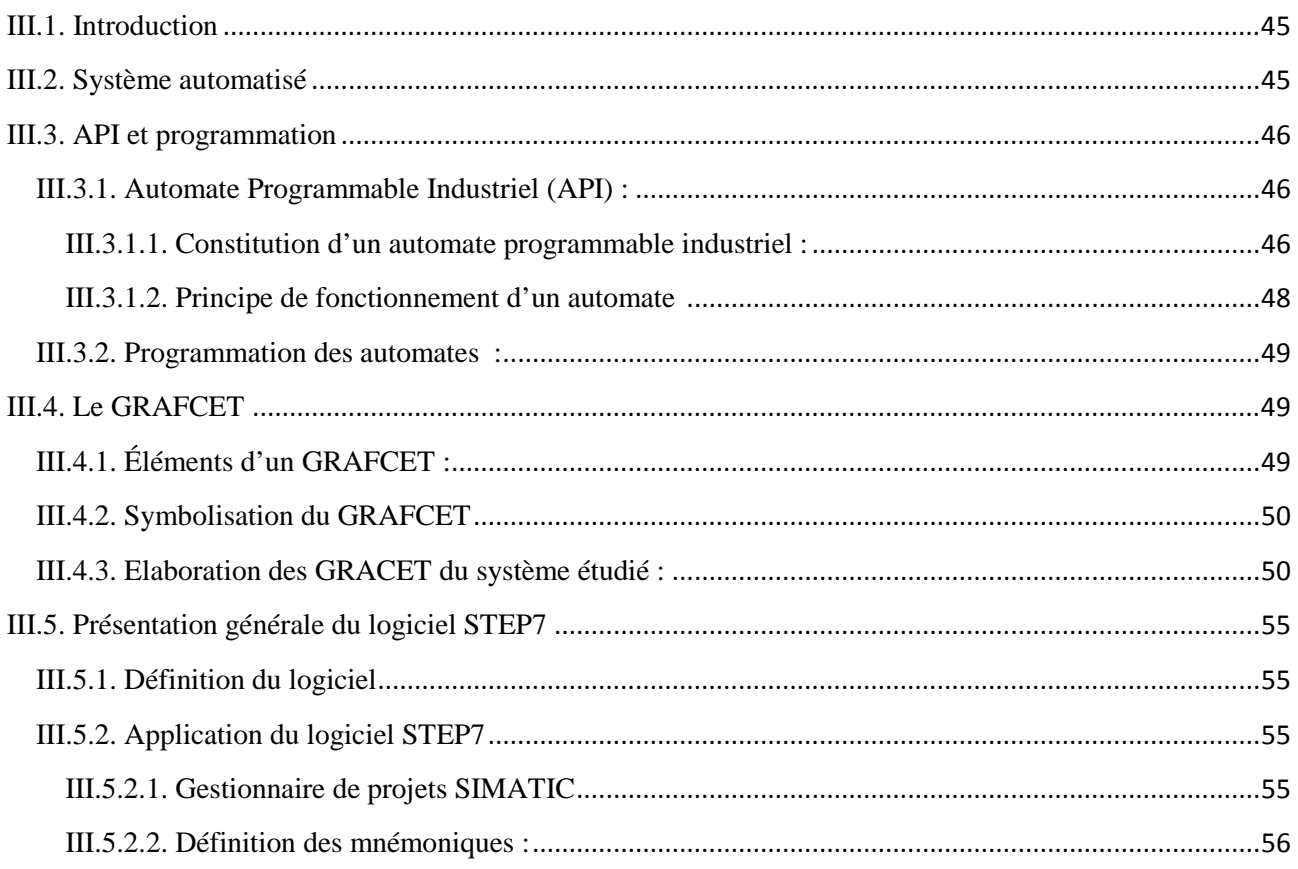

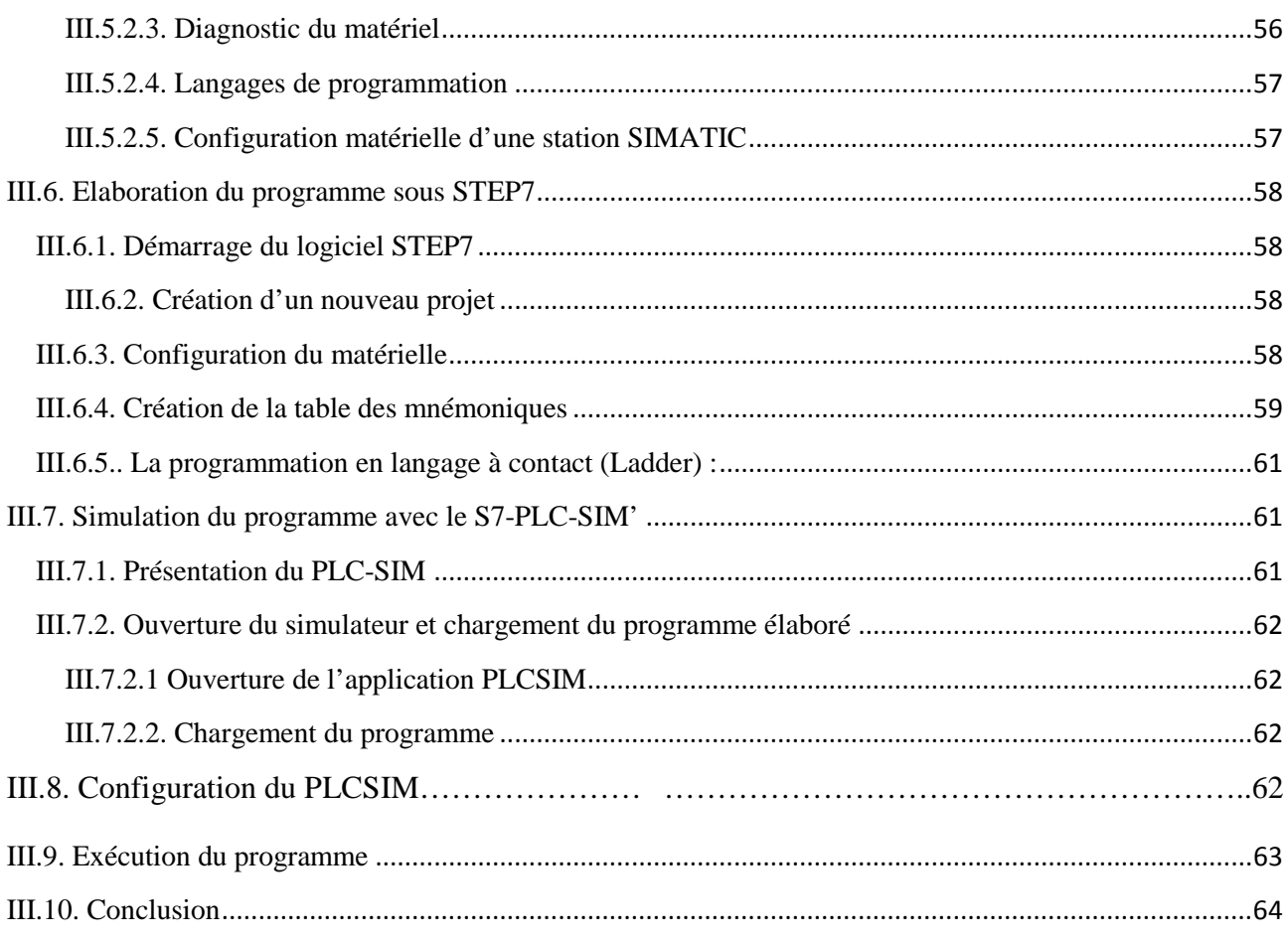

# CHAPITRE IV SUPERVISION

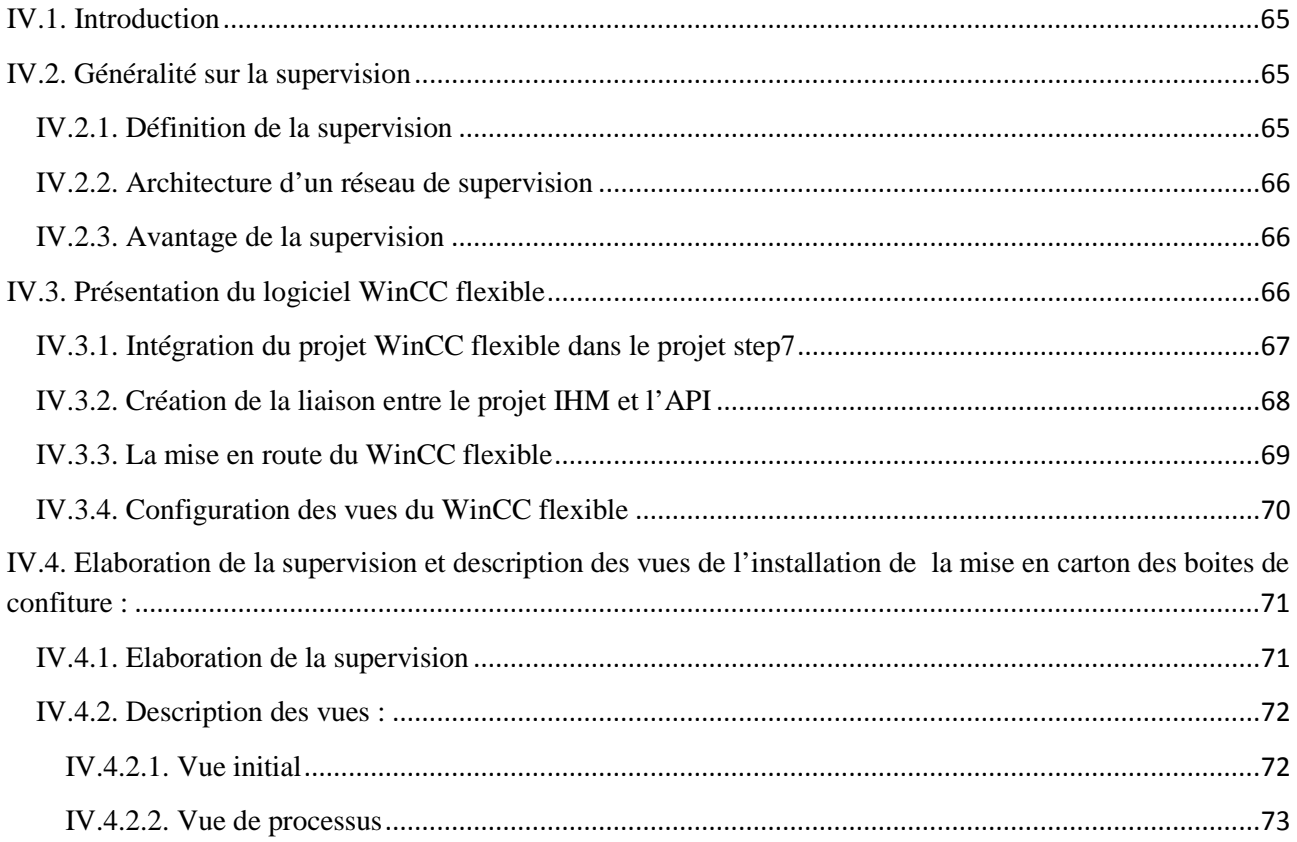

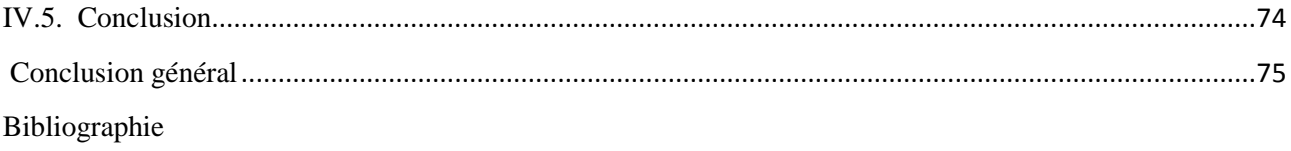

Annexes

# Liste des figures

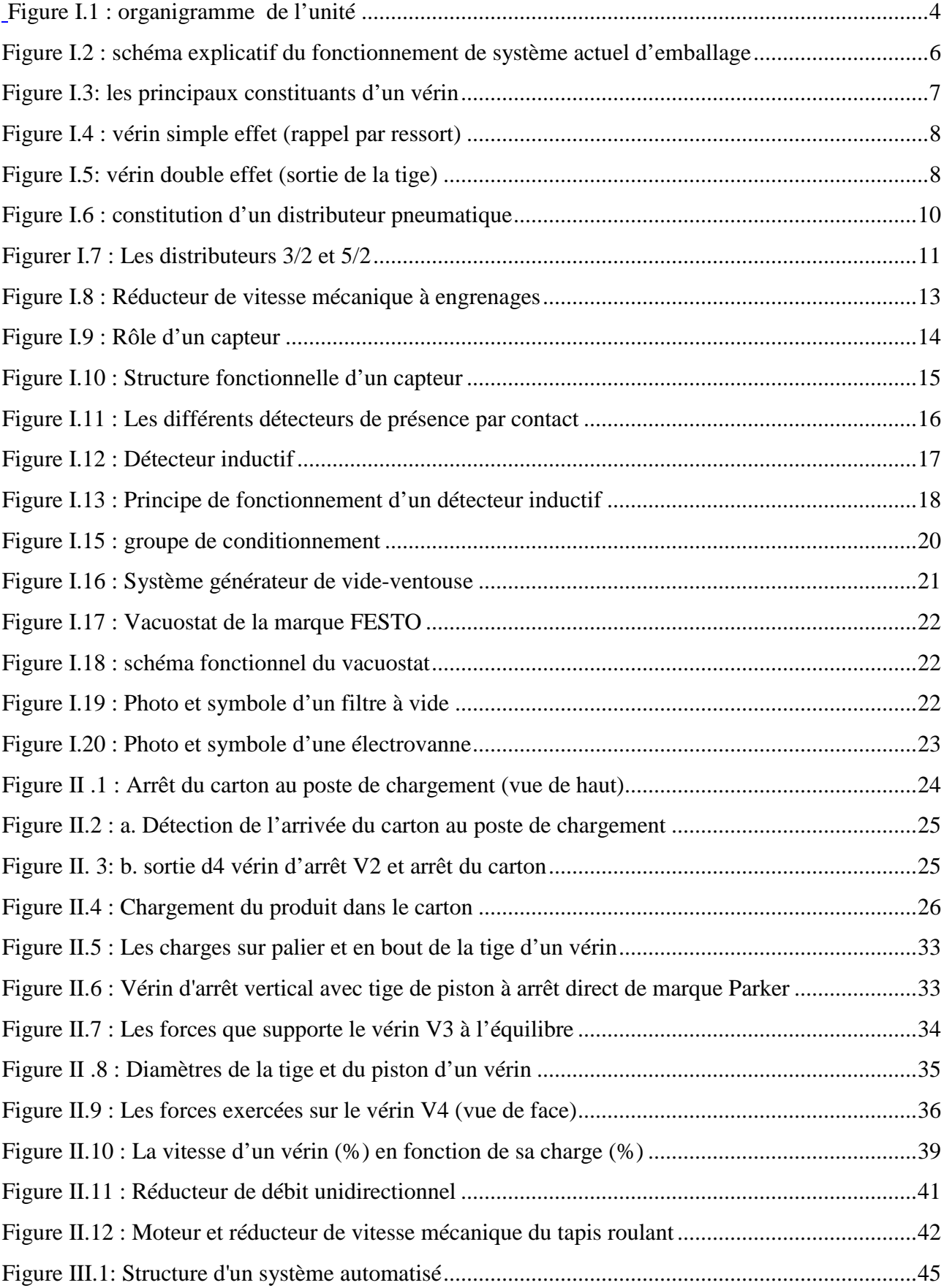

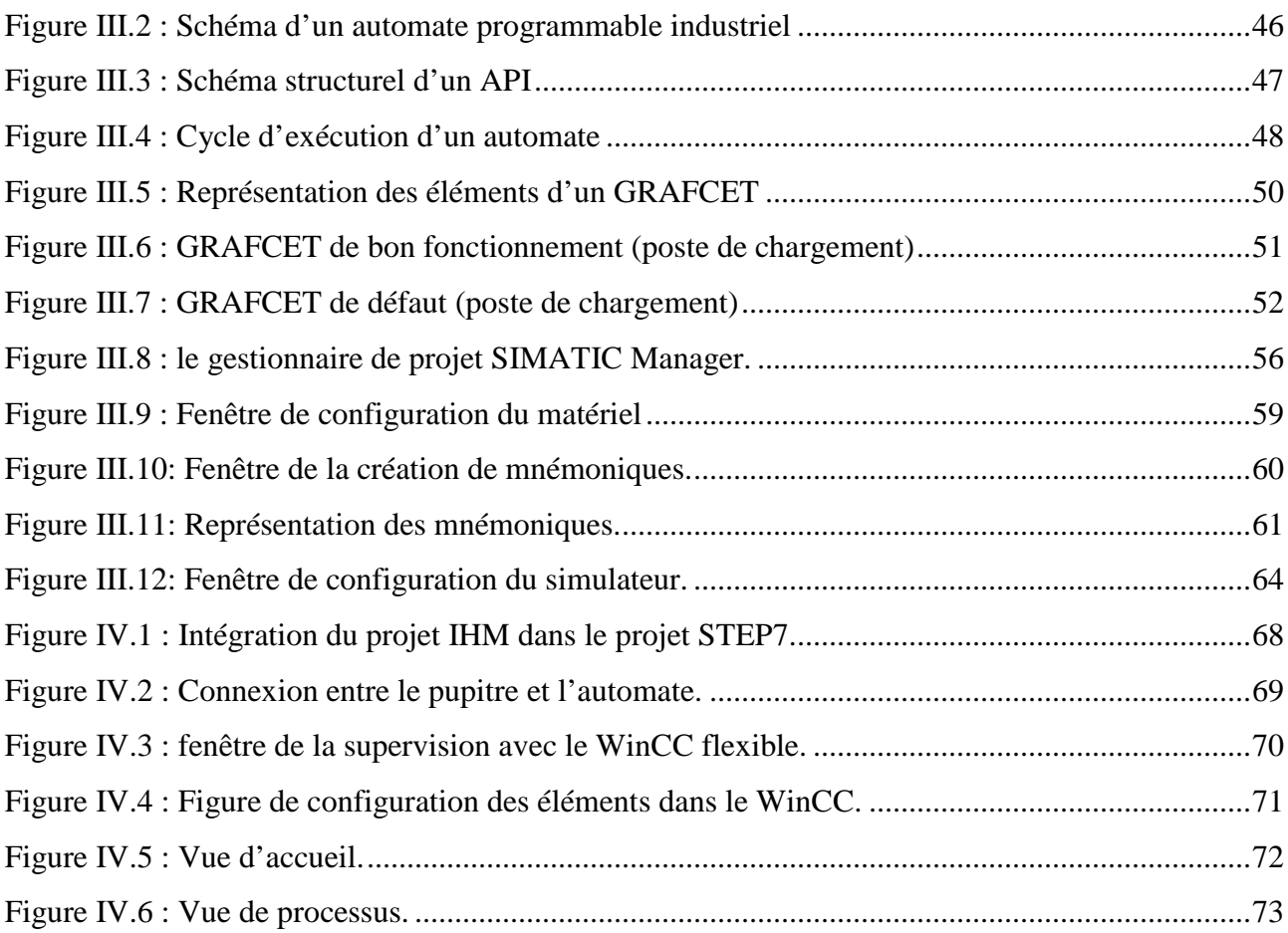

# Liste des tableaux

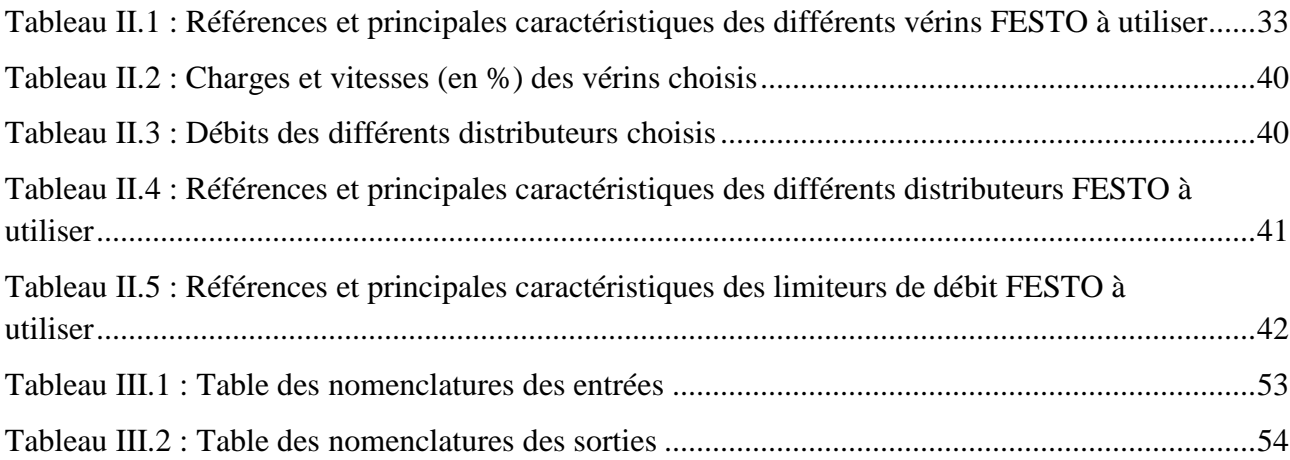

# L**iste des abréviations et des symboles**

- 1. **COJEK** : conservation jus el-kseur
- 2. **MTBF**: Mean Time Between Failure
- 3. **ANA**: Analogique
- 4. **API**: Automate Programmable Industriel
- 5**. CIAME**: Commission Industrie-Administration pour la Mesure
- 6**. CPU**: Central Processing Unit
- 7. **Cr** : Couple résistant
- 8**. Cr mot**: Couple résistant moteur
- 9. **Cr ramené**: Couple résistant ramené au moteur
- 10. **dt** : Variation par rapport au temps
- 11. **dw** : Variation de la vitesse angulaire
- 12. ࡱ**c** : Energie cinétique du carton chargé en déplacement
- 13. **f** : fréquence d'alimentation
- 14. **F**: La force développé Hpar les vérins
- 15. **Fb**: Charge sur le palier du vérin
- 16. **Fdp**: Effort dynamique développé Hen poussant
- 17. **Fdt**: Effort dynamique développé en tirant
- 18. **Fsp**: Effort statique développé en poussant
- 19. **Fst**: Effort statique développé en tirant
- 20. **g**: Glissement
- 21. **GRAFCET**: GRAF de Commande Etapes-Transitions
- 22**. i**: Rapport de réduction de vitesse
- 23. **IHM**: Interface Homme-Machine
- 24.  $\boldsymbol{j}$ : Le moment d'inertie
- 25. *j*<sub>ch</sub> : Le moment d'inertie de l'arbre du réducteur
- 26**. tot :** Le moment d'inertie total
- 27. **l**: Longueur du ressort au repos
- 28. **l1** : Longueur de guidage
- 29. **l**2: Longueur du palier à l'extrémité de tige
- 30. **LOG** : Logique
- 31. **m** : Masse
- 32. **N** : Vitesse en tours par minute
- 33. **NUM**: Numérique
- 34.  $\boldsymbol{p}$ : Pression d'alimentation
- 35. **P**: Nombre de paires de pôles
- 36. **P1**: Pression atmosphérique
- 37. **P2**: Pression de l'air utilisé par la ventouse
- 38**. PC**: Partie commande
- 39. **PO**: Partie 2pérative
- 40**. PSI**: Pound per Square Inch, unité de pression anglo-saxonne
- 41. **Q** : Débit du distributeur
- 42. **r** : Raideur du ressort
- 43. **RAM**: Random Access Memory
- 44. **RSxxx** : Recommended standard
- 45.  $S: Surface$
- 46. **S** : Sensibilité
- 47. **tc**: Taux de charge
- 48. **TOR**: Tout ou Rien
- 49.  $\boldsymbol{v}$  : Vitesse de convoyage du tapis roulant
- 65. **VDE**: Vérin double effet
- 50. **Vmax**: Vitesse hors charge
- 51. **VSE**: Vérin simple effet
- 52. **w1**: Vitesse angulaire à l'arbre du moteur
- 53. **w2**: Vitesse angulaire à l'arbre du réducteur
- 54**. WS**: Charge en bout de tige
- 55.  $\boldsymbol{x}$  : Rétrécissement du ressort au cours de la dynamique du système
- 56. **∆** : Lettre grecque signifiant une variation
- 57**. ∆**: Le rétrécissement du ressort à l'équilibre du système
- 58. η: Rendement du moteur
- 59. **μM** : Rendement mécanique
- 60. **μP** : Rendement pneumatique
- 61. **PROFIBUS** : (PROCESS FIED BUS)

### **INTRODUCTION GENERALE**

L'évolution de plus en plus rapide dans le domaine industriel et la concurrence qui règne sur ce dernier, rend l'automatisation des unités de production non un choix, mais aussi une nécessité.

Sur le marché, la demande des consommateurs à tout les produits, qu'ils soient dans le domaine de l'agroalimentaire, l'automobile, la télécommunication, l'électroménager…, ne cesse d'augmenter. Du coup, il fallait introduire de nouvelles méthodes et technologies industrielles afin de répondre à cette demande. C'est ce qui a permis à l'automatisation d'ouvrir de nouveaux horizons.

L'automatisation des systèmes de production a conduit à l'élimination de certaines tâches manuelles fatigantes et répétitives, la rapidité dans la fabrication d'où l'augmentation de la quantité des produits, l'amélioration de la qualité de ces derniers et la réduction de leurs coûts.

Les entreprises industrielles sont donc soumises à l'obligation de suivre le développement technologique et la rénovation permanente des équipements d'automatisation.

A cet effet, notre travail consiste à l'automatisation partiel du processus d'emballage carton des boites de confiture de 400g et 800g *,* qui se fait manuellement à l'aide de quatre opérateurs au niveau de l'entreprise COJEK (CEVITAL), qui est une société privatisée spécialisée dans le domaine agroalimentaire des corps gras (jus, confiture).

Ainsi, le présent manuscrit est structuré en quatre chapitres principaux ;

 $\checkmark$  Le premier chapitre présent des généralités sur les éléments technologiques à utiliser pour la Réalisation de l'automatisme ;

 $\checkmark$  -Le second chapitre donne les solutions techniques et dimensionnement des éléments technologiques adéquats ;

 Le troisième chapitre établie les différents GRAFCET de l'installation et sa programmation avec API sous le progiciel Siemens STEP 7 (SIMATIC S7-300) ;

 $\checkmark$  Le dernier chapitre porte la simulation du fonctionnement à l'aide du progiciel wincc flexible .

# **I.1. Introduction :**

Dans le présent chapitre, nous commençons par la présentation de l'entreprise d'accueil conservation jus El-kseur. Par la suite, une description du fonctionnement du système actuel ainsi que les différents actionneurs et capteurs, est nécessaire afin de formuler la problématique et d'élaborer le cahier des charges.

# **I.2. Présentation du complexe COJEK-CEVITAL de Bejaia :**

Cevital est une société par actions, crée en mai 1998 et implantée à l'extrême du port de Bejaia ; elle est l'un des fleurons de l'industrie agroalimentaire en Algérie qui est constitué de plusieurs unités de production équipées de la dernière technologie et poursuit son développement par divers projets en cours de réalisation.

# **I.2.1. Situation Géographique De Cevital**

Cevital est un complexe de production qui se situe au nouveau quai du port de Bejaia à 3 Km du sud-ouest de cette ville, d'étend sur une superficie de 45000 m<sup>2</sup> et à proximité de la RN 09

Cette situation géographique de' l'entreprise lui a beaucoup profité étant donné qu'elle lui confère l'avantage de proximité économique. En effet elle se trouve proche du port et de l'aéroport.

# **I.2.2. Principales activités de Cevital**

Cevital a entrepris la construction des installations suivantes :

- Raffinerie d'huile
- Margarinerie
- $\triangleright$  silos portuaires
- $\triangleright$  raffinerie de sucre

A EL KSEUR : une unité de production de jus de fruits ''COJEK'' a été racheté par le groupe Cervical dans le cadre de la privatisation des entreprises publiques algériennes en novembre 2006. Un immense plan d'investissement a été consenti visant à moderniser l'outil de production de jus de fruits COJEK.

Sa capacité de production est de 14400 T par an le plan de développement de cette unité a porté à 15000 T par an en 2010.

# **I.2.3. La production :**

A Tizi Ouzou : précisément à Agouni Gueghrane, au cœur des montagneux de Djurjura qui culmine à plus de 2300 mètre. L'unité d'eau minérale Lalla khedidja a été inaugurée en juin 2007.

# **I.2.4. Les produits de Cevital :**

Le complexe agro-alimentaire est composé de plusieurs unités de production :

- $\triangleright$  huile végétale
- margarinerie et graisses végétales
- $\triangleright$  sucre blanc
- $\triangleright$  sucre liquide
- $\triangleright$  silos portuaires
- $\triangleright$  boissons

On s'intéresse dans notre travail à l'unité de production ''COJEK''.

# **I.2.5. Présentation de l'unité COJEK :**

COJEK est une unité bâtie dans les années 1970. Elle est mise en exploitation en 1978 sous tutelle du ministère des industries légères. Sa réalisation est l'œuvre de la SNERI (société nationale d'étude et de réalisation industrielle).

Les équipements de production ont été fournis par une ferme hongroise, l'unité est destinée à la fabrication de conserve de légumes.

Elle dispose d'huile chaines de production, mais quelque unes n'ont jamais fonctionné par manque de matière première. Les techniciens de l'unité ont fait adopter d'autres produits tels que le jus fruitier. La superficie globale est de 6 hectares.

# **I.2.6. Implantation géographique :**

L'unité est implantée dans la zone industrielle à 1 km de la ville d'EL KSEUR, à 22 km à l'ouest de BEJAIA.

Elle renferme :

- $\geq$  un bloc administratif
- un laboratoire d'analyse
- $\triangleright$  un hall de réception
- $\triangleright$  un hall de stockage
- $\triangleright$  un atelier de maintenance
- $\triangleright$  une station de traitement des eaux

# **I.2.7. Organisation de l'unité**

L'organigramme suivant donne une vue générale sur les différents organes constituant l'unité de production "COJEK".

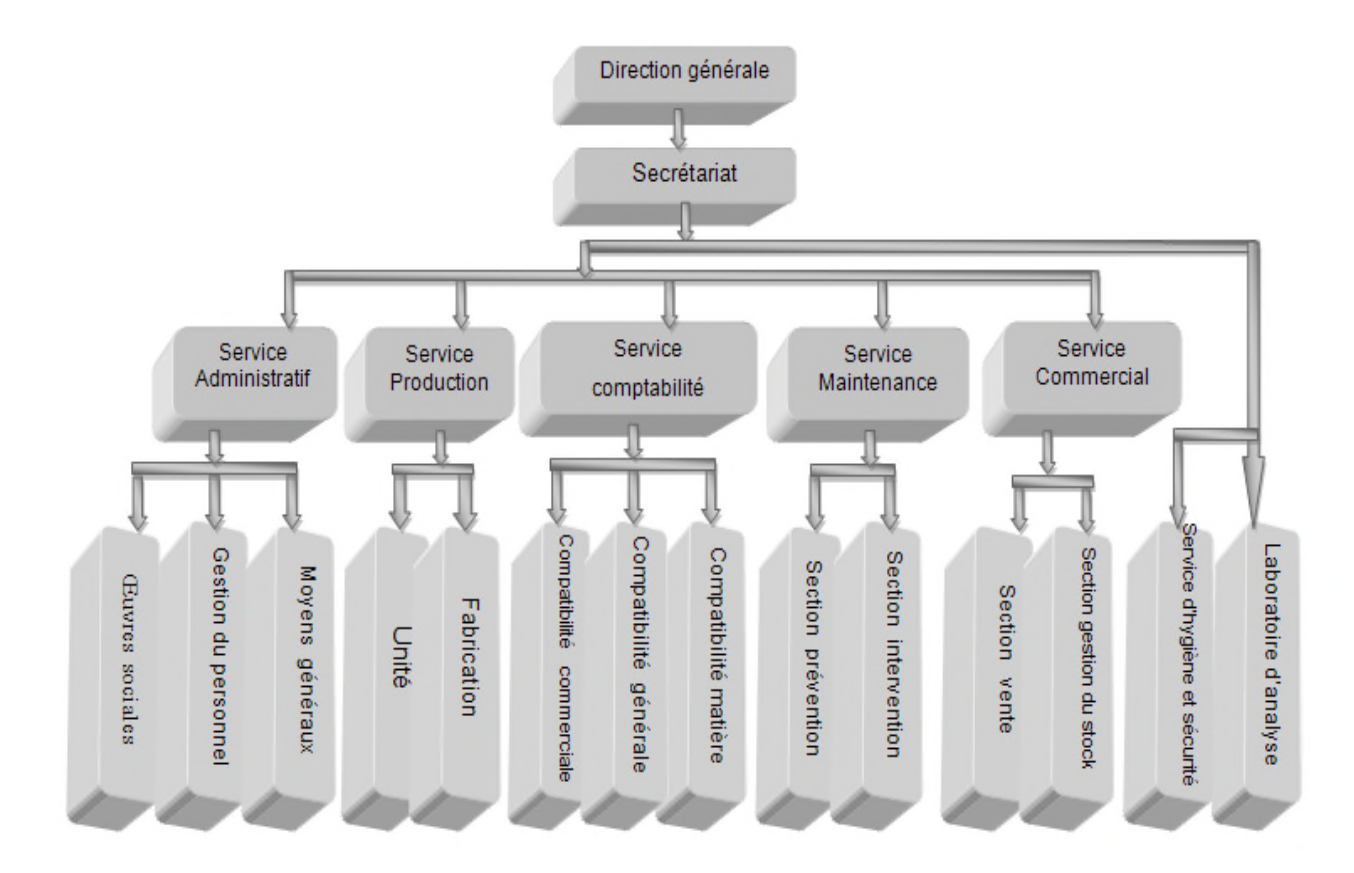

**Figure. I.1** : organigramme de l'unité

# **1.3. Description du processus de la ligne de confiture :**

La ligne de production de confiture comporte les étapes suivantes

- Les boites étant vides sont introduites par deux opérateurs sur le convoyeur d'arrivée de manière qu'elles soient inversées, fermé d'une extrémité et ouverte de l'autre extrémité.
- Passage de ces boites dans un vaporisateur pour y subir une élimination de toute sorte de microbes par effets de vaporisation.
- L'arrivé de boites devant la remplisseuse ou elles seront rempli de la confiture et les extrémités laissées ouvertes au par avant seront fermées
- Le passage dans un pasteurisateur pour une durée de 50 minute sous une température de 90°C dans un premier compartiment et en suite un refroidissement, ces deux actions ont pour but de pasteuriser le produit et lui enlevé son humidité.
- Une fois que tout ces opérations précédentes le boites sont maintenant prêtes au chargement, elle s'accumule sur une table, cinq (5) opérateurs sont répartis comme montrer dans la figure I.2 et qui s'en charge chacun d'effectuer respectivement les opérations suivantes:
	- tirer un carton ouvert ;
	- positionner (orienter) le carton;
	- fermer le carton par-dessous ;
	- charger (encartonner) vingt quatre (24) ou bien douze (12) boites de confiture dedans ;

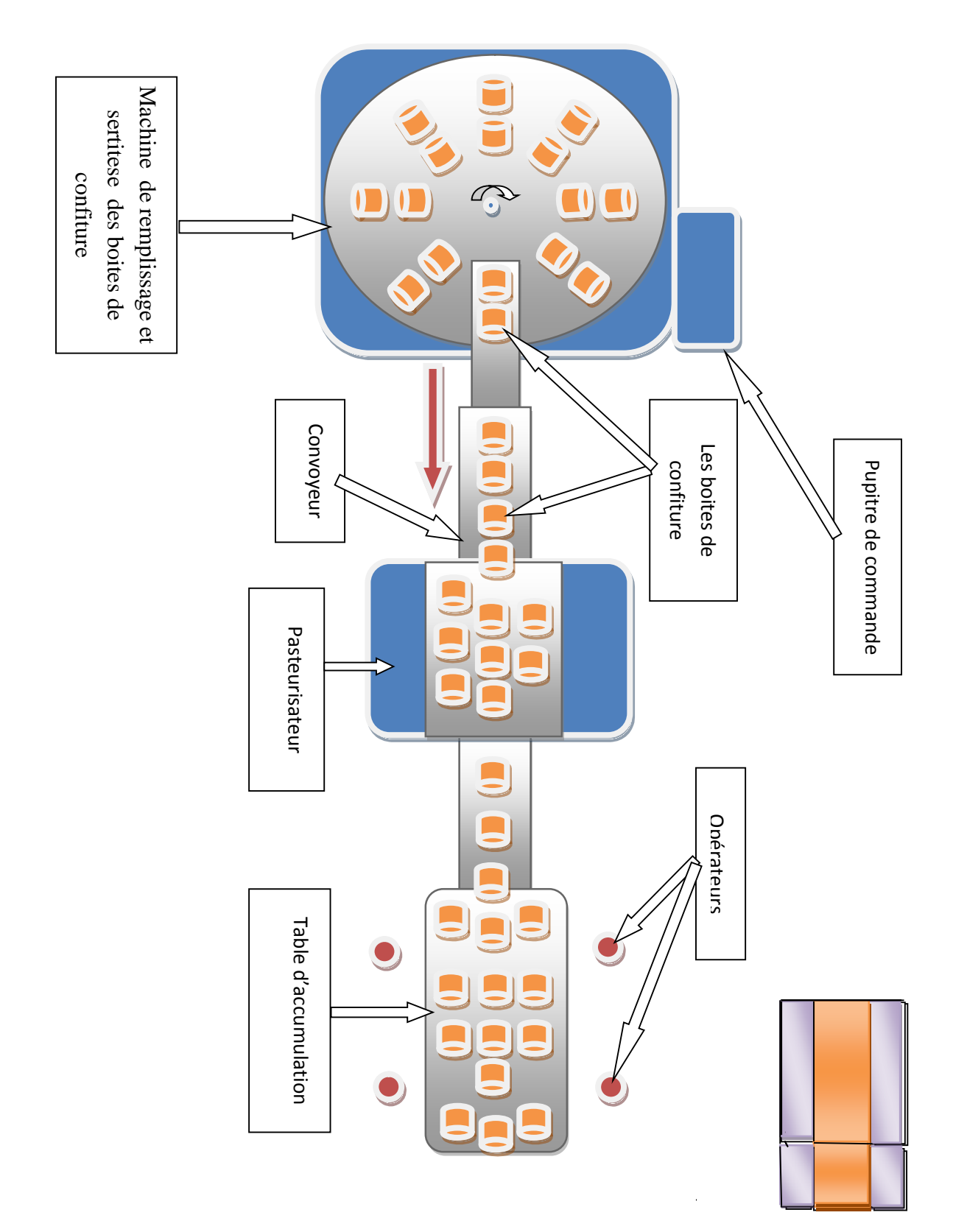

## **I.4. les actionneurs et capteurs :**

# **I.4.1. Le vérin pneumatique linéaire :**

Un vérin pneumatique est un actionneur qui permet de transformer l'énergie de l'air comprime en un travail mécanique. Il est soumis a des pressions d'air comprime qui permettent d'obtenir des mouvements dans un sens puis, dans un sens contraire. Les mouvements obtenus peuvent être linéaires ou rotatifs **[2]**.

**I.4.1.1. Constitution d'un vérin :** Un vérin est constitue principalement d'un piston muni d'une tige qui se déplace librement a l'intérieur d'un tube (voire la figure I.3) **[3].**

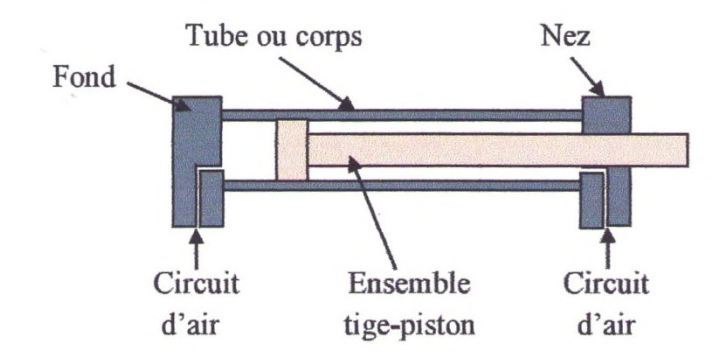

**Figure I.3**: les principaux constituants d'un vérin

**I.4.1.2. Classification des vérins :** leur classification tient compte de la nature du fluide, pneumatique ou hydraulique, et du mode d'action de la tige simple effet (air comprime admis sur une seule face du piston), double effet (air comprime admis sur les deux faces du piston) **[2].**

# **a) Vérin simple effet (VSE) :**

L'ensemble tige-piston se déplace dans un seul sens sous l'action du fluide sous pression. Le retour est effectue par un autre moyen que l'air comprime : (ressort, charge…etc). Pendant le retour, l'orifice d'admission de l'air comprime est mis a l'échappement. La figure I.4 illustre ce type de vérins **[2].**

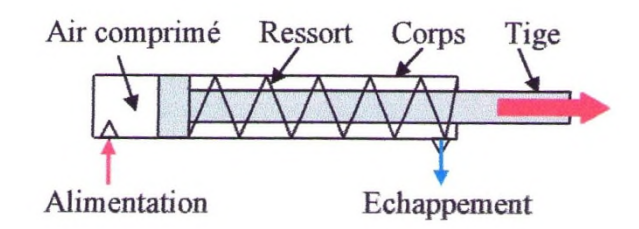

**Figure I.4** : vérin simple effet (rappel par ressort)

- **- Avantage :** les vérins simples effet sont économiques, et la consommation de fluide est réduite.
- **Inconvénients :**
	- à course égale, ils sont plus longs que les vérins double effet ;
	- La vitesse de la tige est difficile a régler ;
	- en pneumatique, les courses proposées sont limitées (jusqu'à 200 mm).
- Utilisation : travaux simples (serrage, éjection, levage...)

# **b) Vérins double effet (VDE) :**

L'ensemble tige-piston peut se déplacer dans les deux sens sous l'action du fluide sous pression (air comprime). L'effort en poussant (sortie de la tige) est l'égerment plus grand que l'effort en tirant (entrée de la tige), car la pression n'agit pas sur la partie de surface occupée par la tige (figure I.5) **[2].**

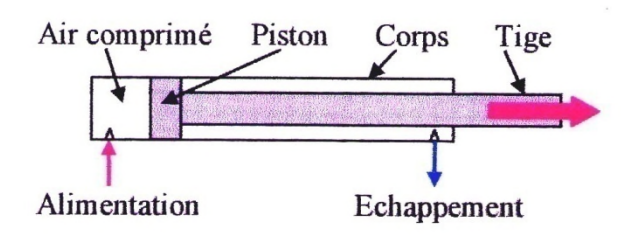

**Figure I.5**: vérin double effet (sortie de la tige)

- **Avantages :**
	- Plus grande souplesse d'utilisation ;
	- Réglage plus facile de la vitesse, par contrôle du débit à l'échappement ou à l'admission ;
	- Ils offrent de nombreuses réalisations.
- **Inconvénients :** ils sont plus couteux.
- Utilisation : ce sont des vérins les plus utilises en industrie et ils présentent un grand nombre applications.
- Détermination d'un vérin pneumatique : les vérins pneumatiques sont choisis généralement en fonction de la force a développer et de la pression disponible, il s'ajoute d'autres critères tels que **[4]** :
- taux de charge ;
- nécessités d'amortissement :
- débit et consommation d'air.

**La soupape d'échappement :** ces soupapes permettent d'attendre des vitesses plus élevées sur des vérins à simple et à double effet à l'admission, l'air comprimé s'écoule du distributeur de pilotage vers le vérin, via la soupape d'échappement rapide (de 2 vers 1), l'échappement 3 est alors fermé Lorsque l'orifice 2 n'est plus sous pression, l'air présent dans la chambre repousse le clapet qui revient en position de départ pour obturer l'orifice d'admission 2. Ainsi l'air s'échappe par l'orifice 3 à débit élevé, puisqu'il ne passe pas par le distributeur **[5].**

# **I.4.2. Le distributeur pneumatique**

**I.4.2.1. Fonction :** les distributeurs pneumatiques ont pour fonction essentielle de distribuer le fluide dans des canalisations qui aboutissent aux chambres de vérins Ils jouent le même rôle que les contacteurs pour les moteurs électriques **[3].**

**I.4.2.2. Constitution :** un distributeur comprend 3 éléments principaux :

- $\checkmark$  coulisseau;
- $\checkmark$  corps ;
- $\checkmark$  chapeau.

La figure I.6 donne la constitution d'un distributeur pneumatique **[3].**

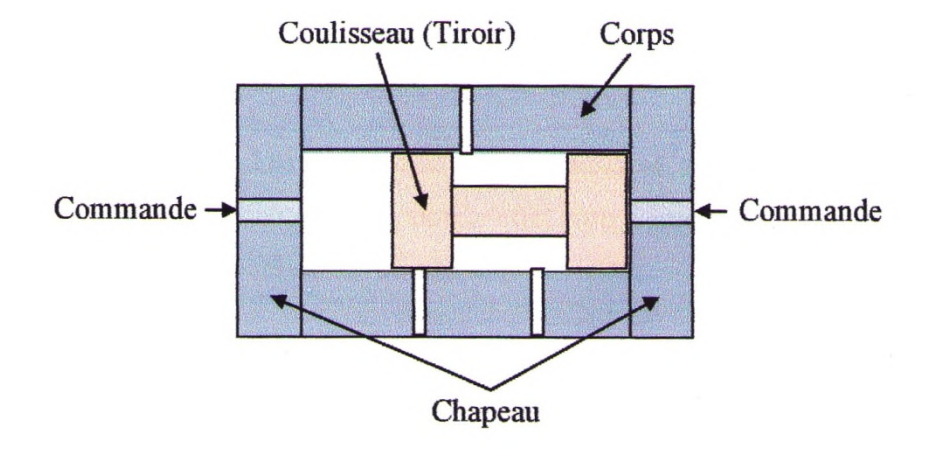

**Figure I.6** : constitution d'un distributeur pneumatique

# **I.4.2.3. Caractéristiques des distributeurs :** un distributeur est caractérisé par :

- $\checkmark$  le nombre des orifices : 2, 3, 4, ou 5;
- $\checkmark$  le nombre des modes de distribution ou positions : 2 ou 3;
- $\checkmark$  le type de commande du pilotage assurant le changement de position ;
- $\checkmark$  la technologie de pilotage : pneumatique, électropneumatique ou mécanique.

# **I.4.2.4. Désignation des distributeurs :** plusieurs typas de distributeurs existent :

- **distributeur normalement fermé(NF) :** lorsqu'il n'y a pas de circulation du fluide à travers le distributeur en position repos (ou initiale), le distributeur est dit normalement fermé.
- $\checkmark$  distributeur normalement ouvert(NO) : c'est à l'inverse du cas précédent au repos, il n'y a pas de circulation du fluide à travers le distributeur.
- **distributeur monostable :** distributeur ayant une seule position stable , dans ce type de construction, un ressort de rappel ramène systématiquement le dispositif dans sa position initiale au repos, dès que le signal de commande ou d'activation est interrompu.
- **distributeur bistable :** admet deux positions stables, pour passer de l'une à l'autre, une impulsion de commande est nécessaire Le maintien en position est assuré par adhérence ou par aimantation.

### **I.4.2.5. Exemple de distributeurs :**

**a) Distributeur 3/2 (NF et NO) :** les distributeurs à 3 orifices et à 2 positions sont utilisés pour commander le fonctionnement des récepteurs à simple effet (voir figure I.7 a). Ils sont aussi utilisés comme capteurs de fin de course **[6]**.

**b) Distributeur 5/2 (12 et 14) :** les distributeurs à 5 orifices et à 2 positions servent à commander les récepteurs à double effet. Ils sont munis de deux orifices de travail reliés au récepteur, d'un orifice d'alimentation en air comprimé et de deux orifices d'échappement **[6]**. (Voire figure I.7 b).

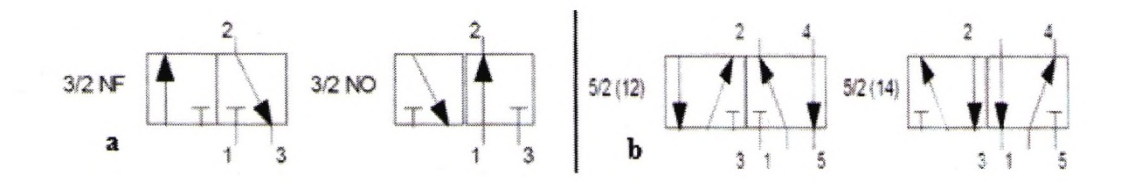

**Figurer I.7** : Les distributeurs 3/2 et 5/2

#### **I.4.3. Le moteur asynchrone :**

Le moteur asynchrone est le moteur le plus utilisé dans toutes les applications industrielles ou domestiques de l'électricité, du fait de sa facilité d'installation, de son bon rendement et de son excellente fiabilité **[7].** Le moteur asynchrone triphasé comporte une partie tournante nommée rotor ou induit et une partie fixe dite stator ou inducteur.

#### **I.4.3.1. Stator :**

Il porte à l'intérieur des encoches, un bobinage (enroulement) formant « p » paires de pôle, dont les deux extrémités aboutissent à la source et à la plaque à bornes avec laquelle on choisit le type de couplage : étoile ou triangle **[8].**

# **I.4.3.2. Rotor :**

Le rotor n'est lié électriquement à aucune source d'énergie, ce qui simplifié beaucoup sa construction. Le courant dans ces enroulements est uniquement induit par le champ tournant statorique, c'est pourquoi l'enroulement rotorique est encore appelé induit **[8].**

Les différents types de moteurs asynchrones ne se distinguent que par le rotor (moteur à rotor bobiné ou à cage). Dans tous les cas, le stator reste, au moins dans son principe, le même.

# **I.4.3.3. Principe de fonctionnement :**

le principe de fonctionnement des moteurs asynchrones est basé sur la création d'un champ tournant par les trois bobinages fixes, qui sont décalés de 120° et parcourus par des courants alternatifs.

Le rotor est parcouru par des courants induits qui donnent naissance à un couple moteur capable de faire tourner le rotor. Ce dernier sera entrainé dans le sens du champ tournant à une vitesse inférieure à celle du champ, d'où découle le nom « machine asynchrone ».

# **I.4.4. Le réducteur de vitesse mécanique [9]**

La machine à commander fonctionne en générale à vitesse et à couple unique dits caractéristiques d'utilisation, avec des variations de l'ordre de 2% à 20%. Il est donc nécessaire d'adapter les caractéristiques du moteur à celle de la machine et pour cela l'élément d'adaptation entre moteur et machine est un réducteur de vitesse ou un multiplicateur de vitesse de rapport *i* constant. Il se nomme aussi réducteur de couple ou multiplicateur de couple. Différents types de transmissions existent ou on rencontre les poulies et courroies, les roues dentées et chaînes, et les engrenages, utilisables suivant les critères de fonctionnement imposés.

L'engrenage est la solution la plus répondue car :

- $\checkmark$  Il assure une sécurité cinématique, puisqu'il ne peut pas se produire de glissement;
- $\checkmark$  La résistance aux efforts est très importante avec une très bonne fiabilité :
- $\checkmark$  La puissance transmise par unité de masse est la plus forte obtenue parmi toutes les solutions, avec plus de précision ;
- $\checkmark$  Le rendement mécanique est très voisin de l'unité dans le cas d'une bonne fabrication (η=0,96 à 0,99), la figure I.8 représente un réducteur de vitesse mécanique à engrenages **[9]**.

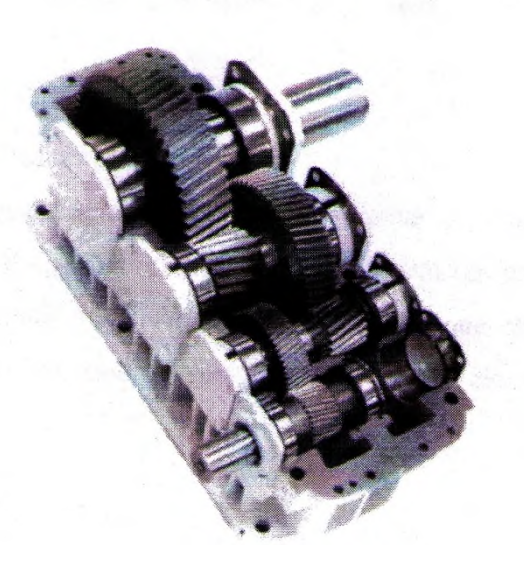

**Figure I.8** : Réducteur de vitesse mécanique à engrenages

# **I.4.5. Les capteurs :**

# **I.4.5.1. Définition et rôle :**

D'après la CIAME (Commission industrie-administration pour la mesure), le capteur est un élément d'un appareil mesureur servant à la prise d'informations relatives à la grandeur à mesurer. Dans quelques cas, ce signale est pneumatique, mais dans la grande majorité des cas, cette information se fait par l'intermédiaire d'un signale électrique **[10].** La figure suivante (figure I.9) résume le rôle d'un capteur **[5].**

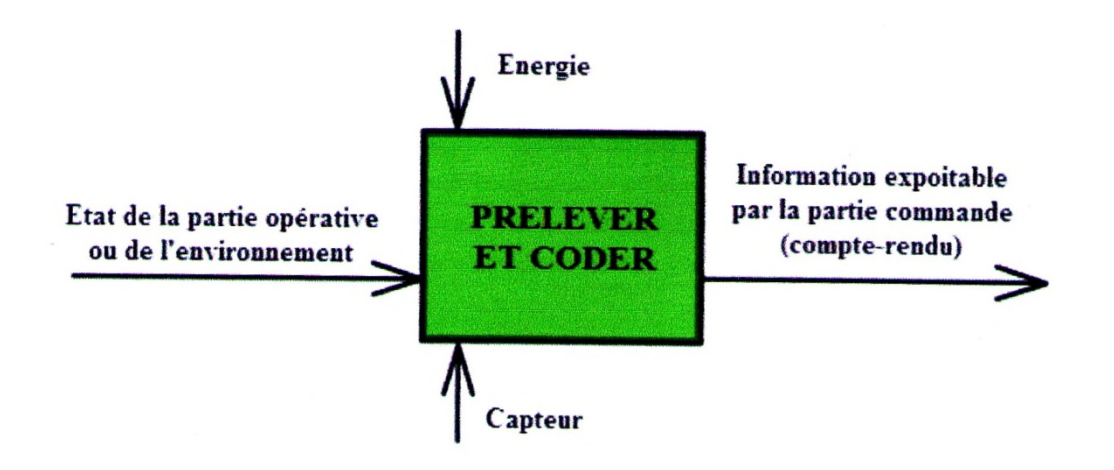

**Figure I.9** : Rôle d'un capteur

# **I.4.5.2. Structure fonctionnelle d'un capteur :**

Le terme de capteur est générique, englobant le corps d'épreuve qui capte une grandeur physique à mesurer (vitesse, température, débit, pression…) ou détecte un état (présence, niveau haut-niveau bas…) et le transducteur-adaptateur qui transforme la grandeur physique captée en un signal de sortie transmis à la partie commande via une liaison physique (câble électrique, fibre optique…).

Un capteur est constitué des éléments suivants :

- $\checkmark$  Un corps d'épreuve : cet élément mécanique réagit sélectivement à la physique à mesurer (mesurande), il faut citer que la réaction du corps d'épreuve peut être électrique ou non ;
- $\checkmark$  Un élément de transduction : dans la plus part des cas il faut convertir la réaction du corps d'épreuve en un signal électrique par un élément de transduction. Cet élément est important, car il garantit qu'en bout de ligne le signal qui sera reçu est électrique ;
- $\checkmark$  Un conditionneur (adaptateur) : le signal issu du capteur peut être directement exploitable ou non. Dans ce dernier cas, il faut recourir à un élément nommé conditionneur ou adaptateur, et qui permet la mise en forme du signal du capteur (filtrage, amplification…) **[5].**

Tout ça peut être représenté par la figure I.10 suivante :

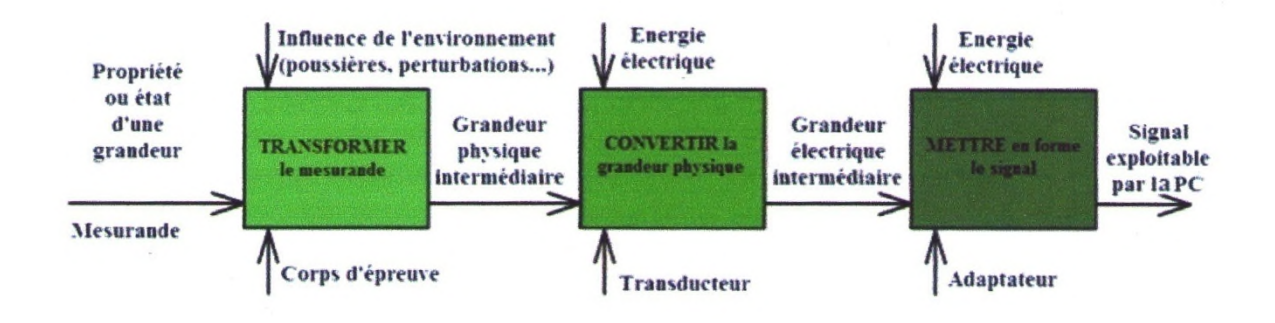

**Figure I.10** : Structure fonctionnelle d'un capteur

En fonction du signal de sortie du capteur, la terminologie est la suivante :

- $\checkmark$  Détecteur pour un signal de sortie logique (TOR/LOG);
- $\checkmark$  Codeur pour un signal de sortie numérique (NUM);
- $\checkmark$  Capteur un signal de sortie analogique (ANA).

# **I.4.5.3. Familles des capteurs :**

Plusieurs firmes de développement des composants industriels (FESTO, Schneider...) présente une multitude de choix, d'où la diversité des familles des capteurs, chacun adapté à un type d'application, de mesure ou d'actionner...

La famille la plus fournie est celle des détecteurs de présence. Pour détecter la position d'un mobile ou mesurer son déplacement, on utilise principalement des codeurs optiques.

# **I.4.5.4. Les détecteurs de présence par contact (ou action mécanique)**

Ces capteurs sont aussi appelés « interrupteurs de position ». Ce sont des commutateurs actionnés par le déplacement d'un organe de commande. Lorsqu'ils sont actionnés, ils ouvrent ou ferment un ou plusieurs circuits électriques ou pneumatiques. De nombreuses versions existent en fonction de l'usage prévu pour leur utilisation (encombrement, nature des mouvements à prendre en compte...). Le signal de sortie est TOUT ou RIEN **[5]**. La figure I.11 illustre organes de commande des détecteurs de présence **[5].**

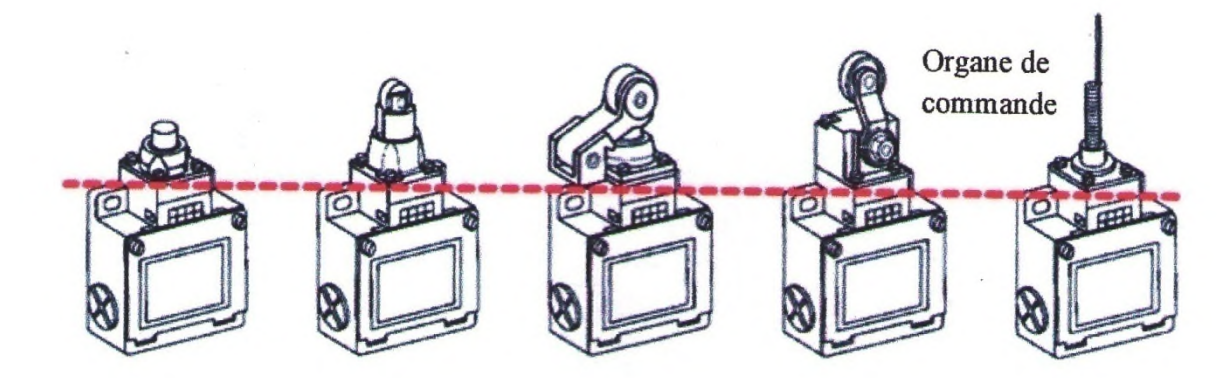

**Figure I.11** : Les différents détecteurs de présence par contact

Les capteurs pour la détection sans contact sont très répandus. On les utilise chaque fois qu'il est nécessaire de détecter la présence d'un élément sans contact physique avec lui.

Avantages de la détection sans contact :

- Pas de contact physique avec l'élément détecté ;
- Pas d'usure ;
- Possibilité de détecter des objets fragiles, fraîchement peints…

On distingue 6 familles de détecteurs de proximité électrique :

- Détecteurs inductifs ;
- Détecteurs capacitifs ;
- Détecteurs magnétiques ;
- Détecteurs photoélectrique ;
- Détecteurs à effet hall ;
- Détecteurs à ultrasons.

Pour des usages particuliers, il existe des détecteurs de proximité pneumatiques **[5]**.

# **a) Détecteurs inductifs [5] :**

Ces détecteurs fonctionnent grâce à la variation d'un champ électromagnétique perturbé par la proximité d'un objet métallique. La distance de détection varie de 1 à 60 *mm* selon le type de capteur, les conditions d'utilisation et la nature de l'objet à détecter (acier, aluminium, cuivre…). Ils supportent bien les ambiances humides, ou poussiéreuses. Le détecteur inductif est représenté dans la figure I.12.

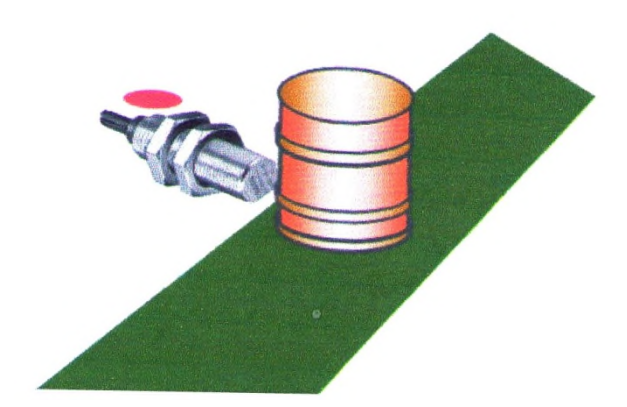

**Figure I.12** : Détecteur inductif

### **b) Principe de fonctionnement du détecteur inductif :**

Un détecteur inductif se compose essentiellement d'un oscillateur dont les bobinages constituent la face sensible du capteur. Ainsi, à l'avant du capteur, un champ magnétique alternatif est créé (comme s'il s'agissait d'un aiment dont la polarité changerait en permanence). Lorsqu'un objet conducteur est placé dans ce champ, il développe à sa surface des courants induits qui contrarient le champ magnétique initial et provoquent l'arrêt des oscillations. Un circuit électronique placé à l'intérieur du capteur détecte cette modification et délivre alors un signal de sortie (figure I.13) **[5]**.

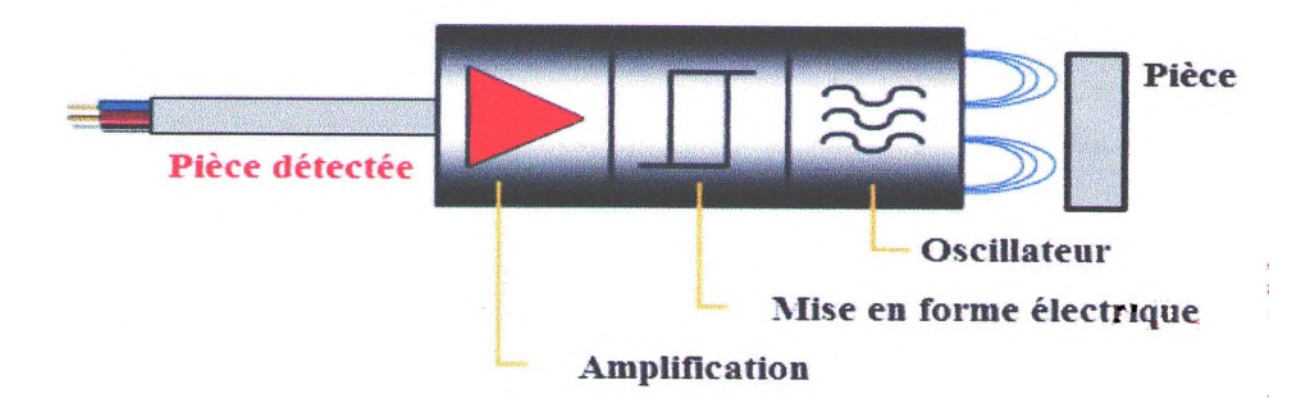

**Figure I.13** : Principe de fonctionnement d'un détecteur inductif

# **c) Détecteur capacitif :**

Ces capteur détectent des matériaux de toute nature (verre, matière plastique, métaux, liquides, poudres…). Ils sont plus spécifiquement employés pour détecter des éléments non conducteurs (non détectés par des capteurs inductifs). Ils sont très sensibles aux modifications de l'environnement (saletés, poussières). Leur distance de détection est faible (quelques millimètres). Ils sont donc délicats à mettre en œuvre et ne seront employés que lorsqu'il n'est pas possible d'utiliser une autre technologie **[5]**.

# **d) Caractère de chois du capteur**

Afin de bien choisir un capteur, il faudra définir tous d'abord :

- $\checkmark$  Le type d'évènement à détecter ;
- La grandeur d'événement ;
- L'environnement de l'évènement

En fonction de ces paramètres, on pourra effectuer un ou plusieurs choix pour un type de détection. D'autres éléments peuvent permettre de cibler précisément le capteur à utiliser tels que ses performances, son encombrement, sa fiabilité MTBF (Mean Time Between Failure). Plusieurs types et modèles de capteurs existent, et afin d'assurer un fonctionnement optimal de la machine, il faut bien choisir le capteur adéquat à l'installation suivant la fonction à réaliser.

# **I.4.6. Le générateur d'air comprimé**

L'air comprimé est une des formes les anciennes de l'énergie que l'homme à utilisée. Les premières traces d'applications exploitant l'air remontent à plus de 2000 ans. La pneumatique vient du mot grec « vent » : elle traite des phénomènes qui résultent de la dynamique de l'air. Bien que connue depuis des siècles, il a fallu attendre le 19ème siècle pour en voir l'étude systématique et le

milieu du 20ème siècle pour que la technologie pneumatique fasse son entrée dans toutes les branches de l'industrie. L'air comprimé est une énergie offrant de nombreux avantages et permettant de matière simple et rationnelle les problèmes de l'automatisation **[5].**

# **I.4.6.1. Centrale d'air comprimé :**

La production de l'air comprimé nécessite l'installation d'une centrale chargée de comprimer l'air, mais aussi de la maintenir disponible et de bonne qualité pour les équipements **[5].** La figure I.14 illustre une centrale d'air comprimé.

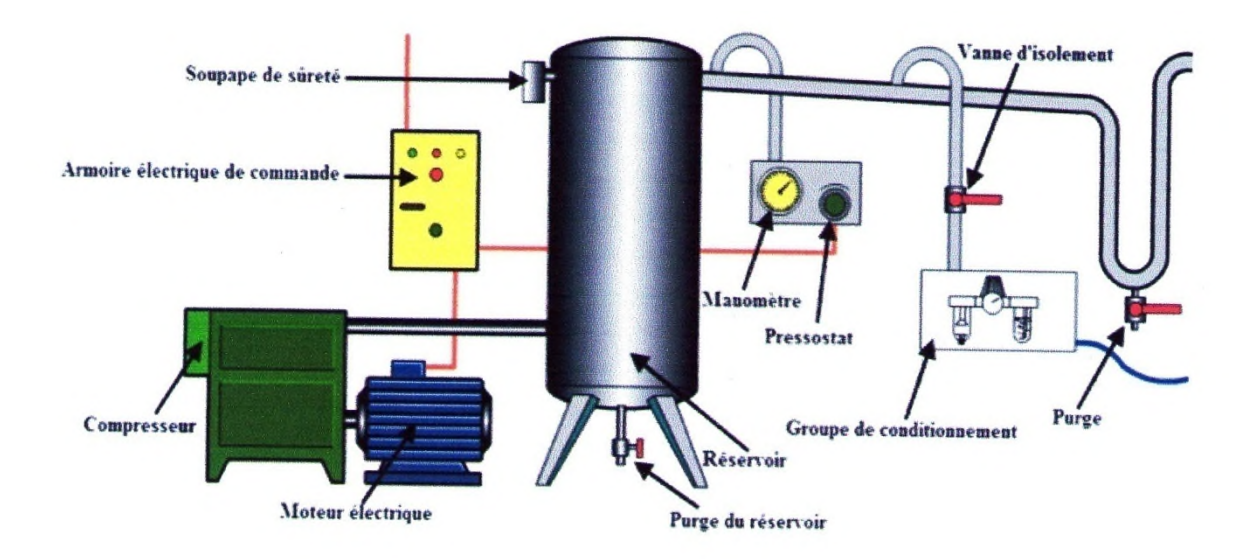

**Figure I.14** : Centrale d'air comprimé

# **I.4.6.2. Le groupe de conditionnement :**

Les constructeurs d'équipements pneumatiques proposent des groupes de conditionnement d'air, réunissant en un seul appareil les constituants nécessaires à la réalisation des principales fonctions **[5]**. Il peut être schématisé comme suit.

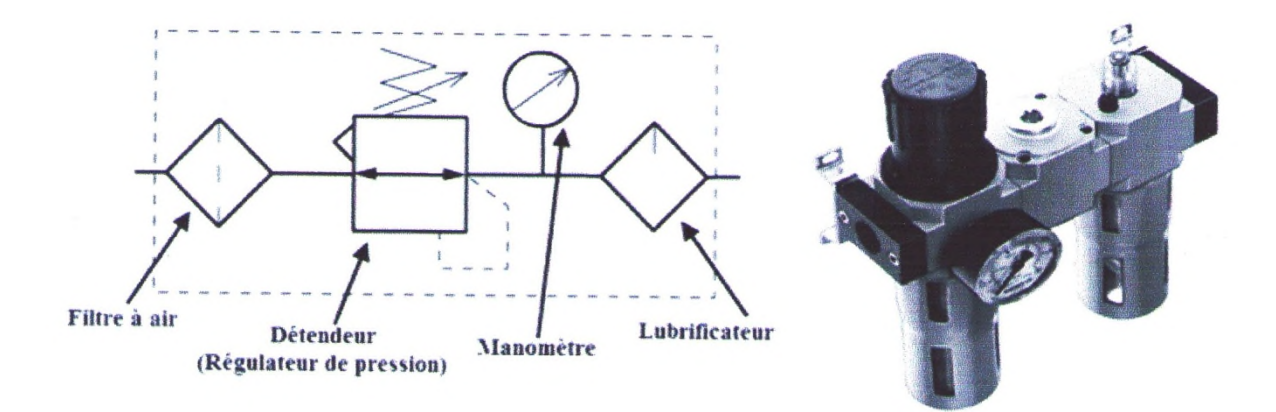

**Figure I.15** : groupe de conditionnement

### **I.4.7. Le système « générateur de vide-ventouse »**

Contrairement aux vérins qui fonctionnent avec de l'air à une pression supérieur à la pression atmosphérique, la ventouse utilise de l'air à une pression inférieure à la pression atmosphérique **[11]**. Le passage de l'air dans le rétrécissement augmente la vitesse de l'air et diminue sa pression (p2 <p1). Il se crée alors une dépression qui permet d'aspirer l'air de la ventouse, ou un fluide. Ce phénomène s'appelle l'effet Venturi. La figure I.16 illustre le principe de fonctionnement du système « générateur de vide-ventouse).

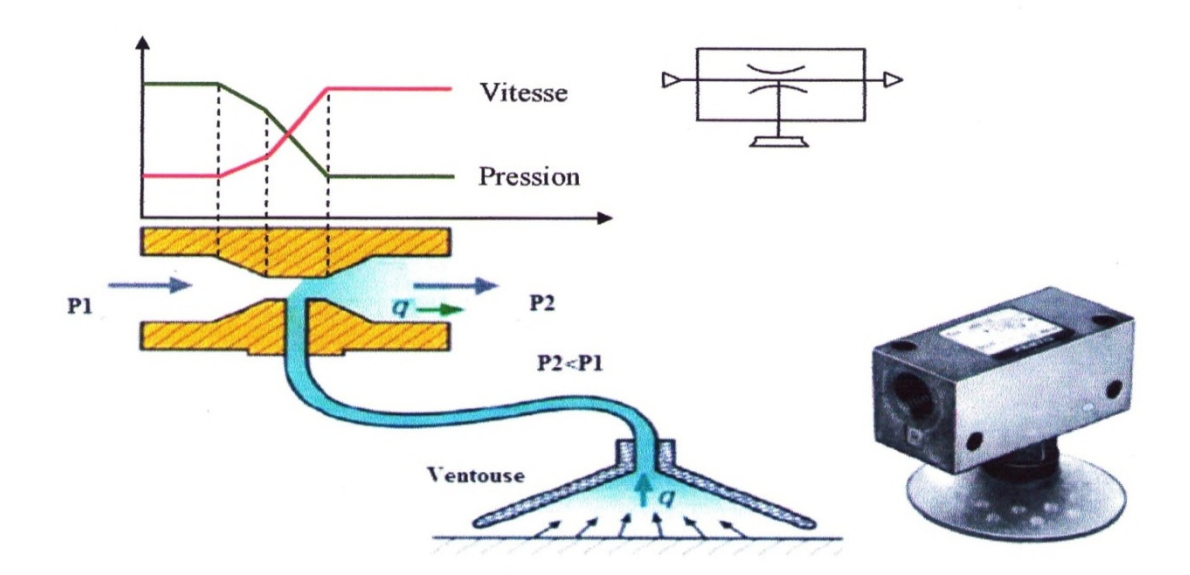

**Figure I.16** : Système générateur de vide-ventouse

## **I.4.8. Quelques accessoires d'une chaine pneumatique**

#### **I.4.8.1. Le vacuostat :**

Le vacuostat est un capteur qui détecte la présence d'une dépression dans une installation. Le contrôle de la présence du vide se fait de manière différentielle : le capteur délivre l'information lorsque l'écart entre la pression appliquée et une pression de référence dépasse un seuil réglé. Si la pression de référence est la pression contrôlée peut varier de -0,2 à -1 *bar* **[5]**. Les figures I.17 et I.18 présentent respectivement un type du vacuostat de marque FESTO, et un schéma fonctionnel de se dernier.

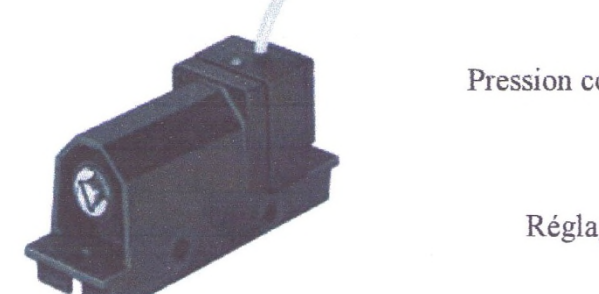

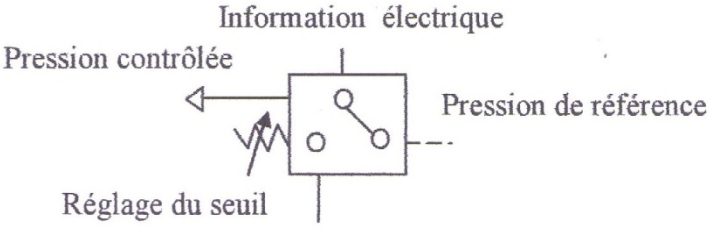

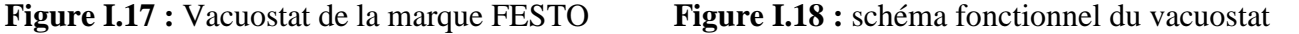

# **I.4.8.2. Le filtre à vide :**

Lors de l'aspiration de l'air présent dans la ventouse, des particules, poussier et autres éléments solides risquent de circuler dans les tuyaux et traverser les composants de la chaine d'action et les détériorer (principalement le générateur de vide). Un filtre à vide est alors placé entre la ventouse et les autres composants. Il contient une membrane poreuse laissant passer l'air mais bloquant les particules qu'il pourrait contenir **[5]**.

La figure I.19 présente une photo d'un filtre à vide avec son symbole.

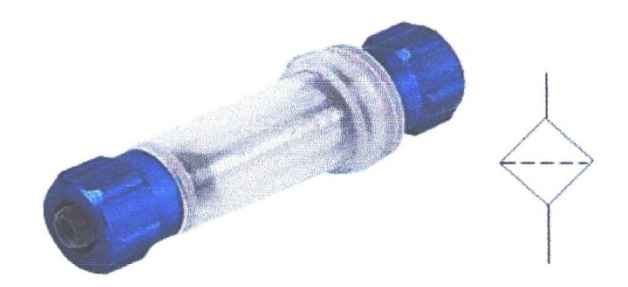

**Figure I.19** : Photo et symbole d'un filtre à vide

# **I.4.8.3. L'électrovanne :**

Une électrovanne est tout simplement une vanne électriquement actionnée. Elle est composée de deux parties :

- Une tète magnétique constituée principalement d'une bobine, tube, culasse, bague de déphasage, ressort
- Un corps, comprenant des orifices de raccordement, obturés par clapet, membrane piston…ect, L'ouverture et la fermeture de l'électrovanne sont liées à la position du noyau mobile qui est déplacé sous l'effet du champ magnétique engendré par la mise sous tension de la bobine **[5]**. La figure I.20 ci-dessous donne la photo et le symbole d'une électrovanne.

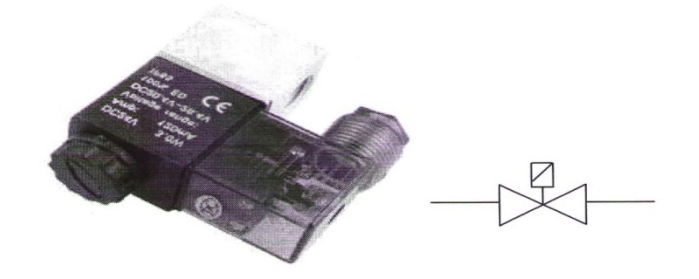

**Figure I.20 :** Photo et symbole d'une électrovanne

# **I.5. Problématique et élaboration du cahier des charges :**

#### **I.5.1. Problématique :**

Le processus d'encartonnement actuel se fait d'une manière manuelle, où, chacun des quatre opérateurs arrache un carton ouvert, pour l'orienter et le ferme par-dessous puis le charger de vingt quatre boites de confiture 0,4 kg ou douze 0,8kg. Ce fonctionnement présente tellement d'inconvénients :

- Tâche fatigante sur les opérateurs ;
- Risques d'accident de travail ;
- Productivité limitée (long procédé, processus répétitif et risque de manque d'effectifs);
- Coût assez élevé (quatre operateurs payés mensuellement) ;
- Le travail est peu organisé.

C'est ce qui nous mène à élaborer un cahier des charges remédiant à tout ça d'une manière automatisée.

# **I.5.2. Elaboration du cahier des charges :**

Notre problématique s'agit d'automatiser l'encartonnement des boites de confiture 400 g et 800g. A cet effet, et afin de réaliser ce processus, l'automatisme doit assurer les tâches suivantes :

- détecter la présence du carton ;
- bloquer le mouvement du carton ;
- charger douze (12) boites de confiture de 800g dedans ou vingt quatre (24) boites de  $400g$ ;
- $\bullet$  libérer le mouvement du carton ;
- évacuer le carton.

# **I.6. Conclusion**

En connaissant les différents éléments technologiques qui assurent le fonctionnement d'une tâche voulue, et en comprenant le principe de fonctionnement de ces derniers, le choix et la sélection des éléments à utiliser afin de réaliser l'automatisme voulue, n'est qu'une question de réflexion aux bonnes solutions techniques répondant au cahier des charges, et assurant un rendement un coup optimal, et c'est ce qui nous mène aux solutions techniques dans le chapitre2 suivant.
#### **II.1. Introduction**

Afin de remédier à la problématique et de répondre au cahier des charges exposés au chapitre1, une démarche pédagogique est nécessaire, il s'agit d'utiliser une méthode d'analyse fonctionnelle permettant d'avoir des solutions techniques et dimensionnement des éléments technologiques pour l'automatisme voulu. C'est ce que traite ce chapitre intitulé « Méthodes d'analyse et solutions techniques ».

#### **II.2. Les solutions techniques en vue de l'automatisation**

Afin de répondre aux exigences du cahier des charges, des solutions techniques doivent être proposées :

- Arrêt du carton au poste de chargement ;
	- $\checkmark$  « V2 » Vérin simple effet ;
	- $\checkmark$  « D2 » Distributeur 3/2 ;
	- $\checkmark$  « C22 » Capteur de proximité ;
	- « DPC » Détecteur de présence par contact ;
- $\triangleright$  Chargement du produit dans le carton (boites de 400g et 800g);
	- $\checkmark$  « D<sub>3</sub> » Vérin double effet :
	- $\checkmark$  « V4 » Vérin double effet :
	- $\checkmark$  « D4 » Distributeur 5/2 (12);
	- $\checkmark$  Ventouse :
	- Générateur de vide ;
	- $\checkmark$  « BE1 » Électrovanne ;
	- $\checkmark$  « C31 » Détecteur de proximité ;
	- $\checkmark$  « C321 » Détecteur de proximité ;
	- $\checkmark$  « C322 » Détecteur de proximité ;
	- $\checkmark$  « C41 » Détecteur de proximité ;
	- $\checkmark$  « C42 » Détecteur de proximité ;
	- $\checkmark$  « V5 » Vérin double effet :
	- $\checkmark$  « D5 » Distributeur 5/3 ;
- $\checkmark$  « V6 » Vérin double effet :
- $\checkmark$  « D6 » Distributeur 5/2 (12);
- $\checkmark$  « BE2 » Électrovanne ;
- $\checkmark$  « C51 » Détecteur de proximité ;
- $\checkmark$  « C521 » Détecteur de proximité ;
- $\checkmark$  « C522 » Détecteur de proximité ;
- $\checkmark$  « C61 » Détecteur de proximité ;
- $\checkmark$  « C62 » Détecteur de proximité ;
- $\triangleright$  Evacuation de carton :
	- $\checkmark$  « V2 » Vérin simple effet ;
	- $\checkmark$  « D2 » Distributeur 3/2 ;
	- $\checkmark$  « C21 » Capteur de proximité ;
	- « DPC » Détecteur de présence par contact ;
	- $\checkmark$  Tapis roulant ;
	- $\checkmark$  Moteur asynchrone triphasé.

#### **II.2.1. Arrêt du carton au poste de chargement :**

Le carton fermé par-dessous se déplace sur le tapis roulant jusqu'à ce qu'il atteint le poste de chargement ou le capteur de présence par contact DPC détecte son arrivée (voir figure II.2 a).

L'électro-aimant D2 s'aimante, la tige du vérin V2 sort et le carton se trouve bloqué au poste de chargement (voir figure II.2 b). La figure II.1 illustre une vue de haut de l'arrêt du carton au poste de chargement.

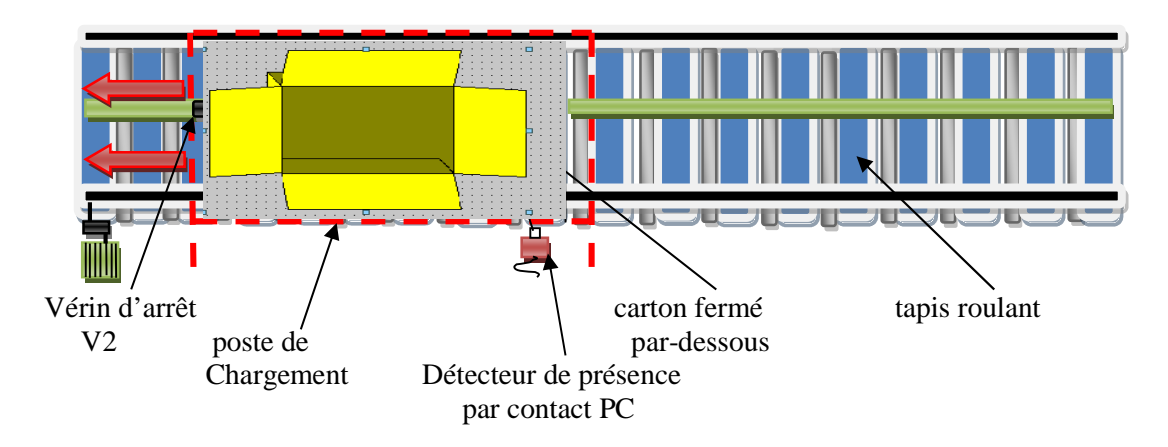

**Figure II .1 :** Arrêt du carton au poste de chargement (vue de haut)

Cet arrêt passe par des étapes expliquées par les figures II.2 a, b :

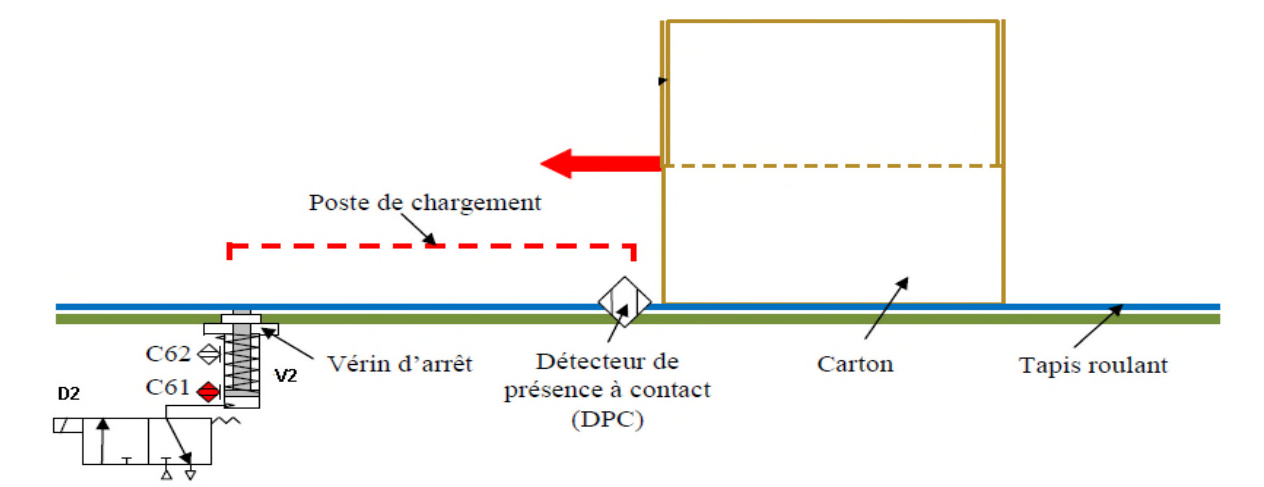

**Figure II.2 :** a. Détection de l'arrivée du carton au poste de chargement

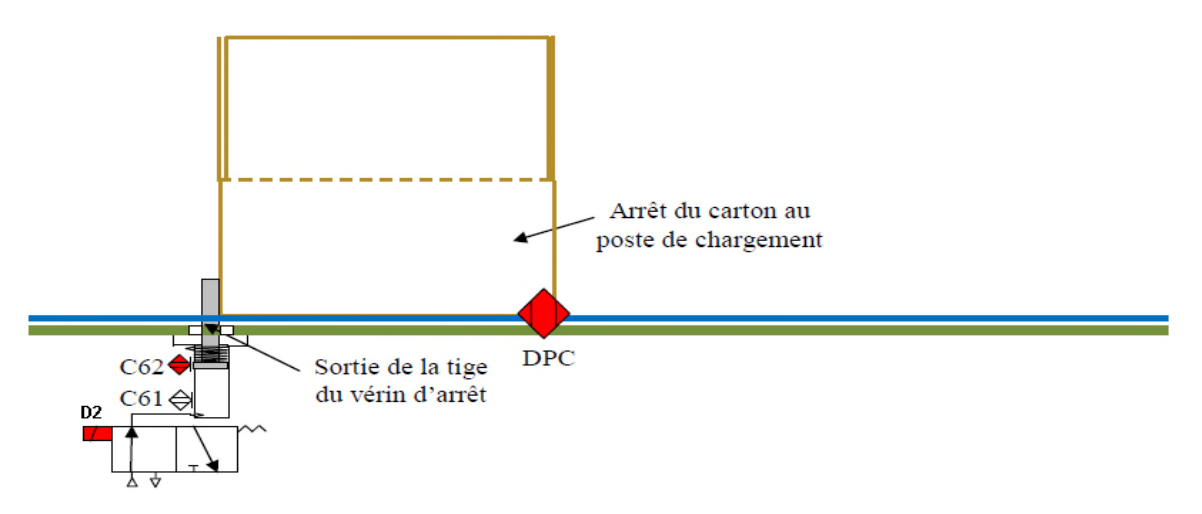

**Figure II. 3:** b**.** sortie d4 vérin d'arrêt V2 et arrêt du carton

#### **II.2.2. Chargement du produit dans le carton :**

#### **II.2.2.a. Les boîtes de 400 g :**

Si le carton est détecté au poste de chargement (détection vérifiée par DPC), vingt quatre boites sont prêts à être encartonnées (détection vérifiée par DP1, DP2, DP3 et DP4) et la tige de vérin d'arrêt V2 est sortie (détection vérifiée par C22), alors, l'électro-aimant D32 s'aimante et la tige du vérin V3 commence à sortir (descendre). A l'arrivée des ventouses fixées sur le support

porté par cette dernière tige (détection vérifiée par C321), l'électro-aimant D32 se désexcite alors la tige du vérin V3 s'arrête de sortir et à ce moment, l'électrovanne BE1 s'active en laissant échapper l'air compris entre les vingt quatre ventouses et les surfaces supérieures (couvercles) des vingt quatre boites de confiture, les venteuses sont collées aux couvercles (vérification par le vacuostat VS1), l'électro-aimant D31 s'aimante et la tige du vérin V3 rentre (remonte) en portant avec elle les vingt quatre boites de confiture. La détection effectuée par le capteur de proximité C31 désexcite l'électro-aimant D31 et le distributeur D3 rejoint sa position de stabilité. A ce moment, l'électroaimant D42 s'aimante et la tige du vérin V4 sort tout en portant le vérin V3, le support, les venteuses et les boites de confiture avec lui. Le capteur de proximité C42 détecte la fin de course du vérin V4, ce qui provoque l'aimantation de l'électro-aimant D32 et la descente de la tige du vérin V3 jusqu'à sa fin de course (vérification effectuée par C322), D32 se désexcite et le distributeur D3 rejoint sa position initiale, alors que l'électrovanne BE1 se désactive et les venteuses se relâchent des couvercles (vérification par le vacuostat VS1), et c'est ce qui aimante l'électro-aimant D31 ou la tige du vérin V3 remonte et quant elle sera détectée par C321, l'électro-aimant D41 s'aimante et les deux vérins V3 et V4 rentrent à la fois.

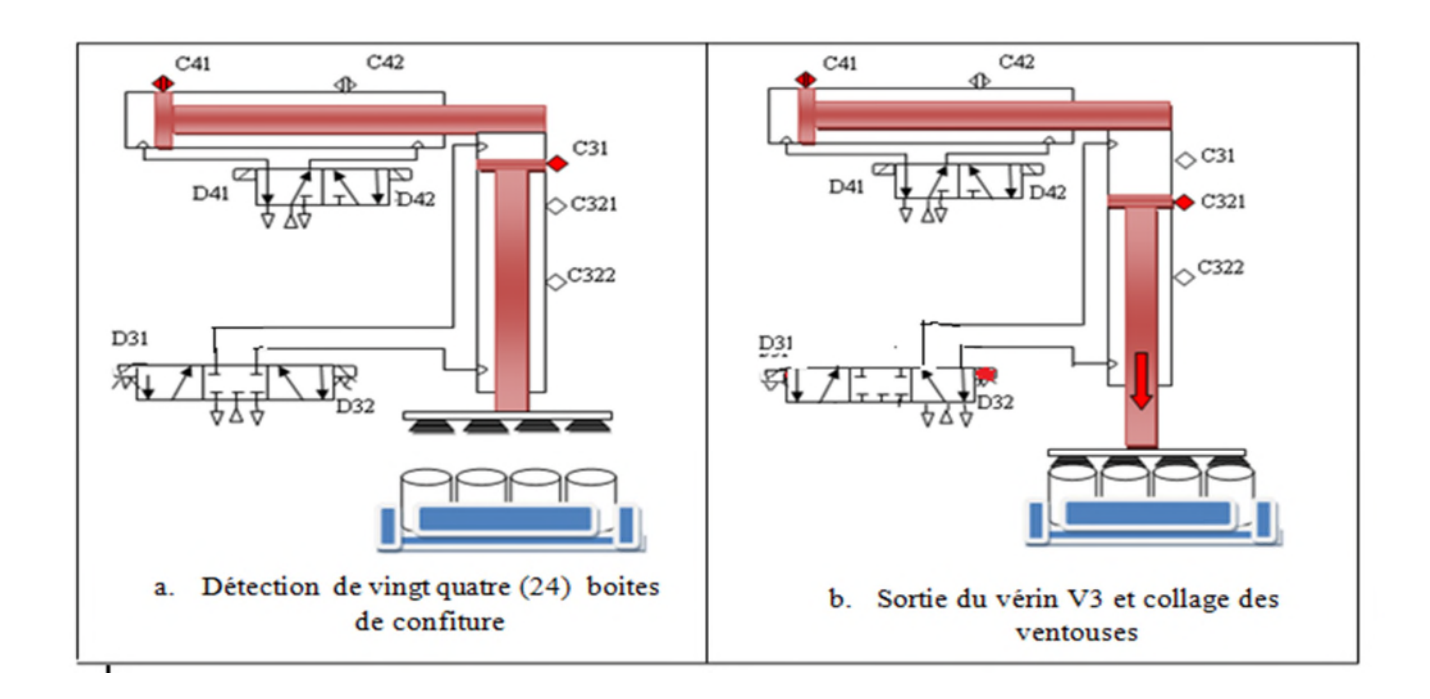

**Figure II.4 :** Chargement du produit dans le carton

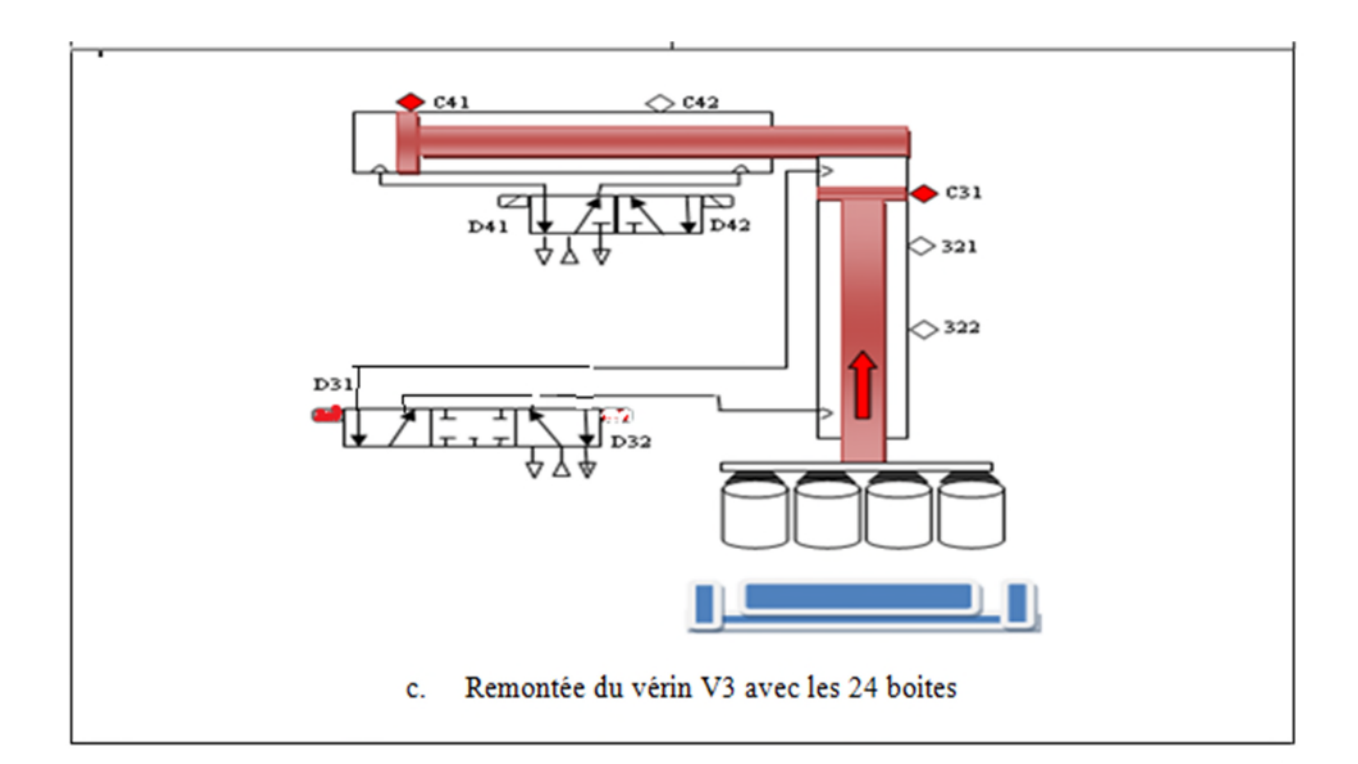

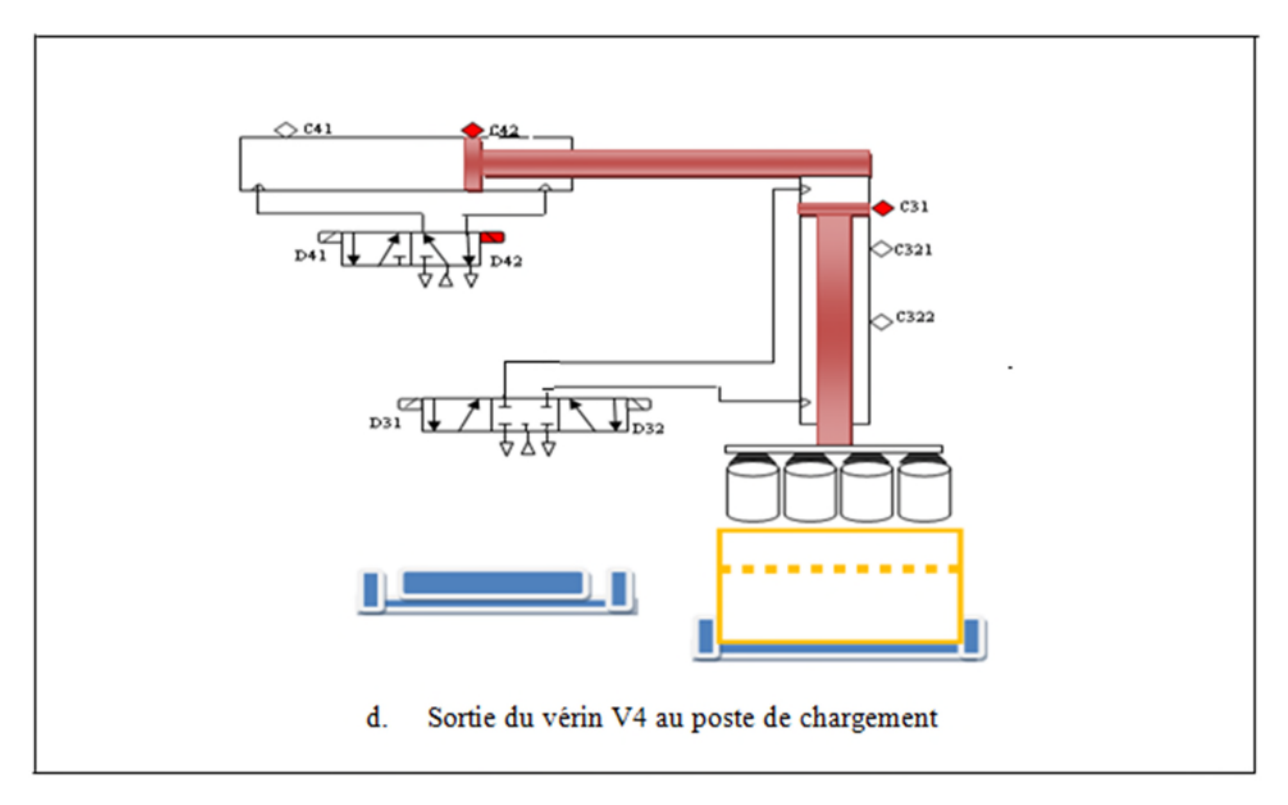

**Figure II.4 :** Chargement du produit dans le carton

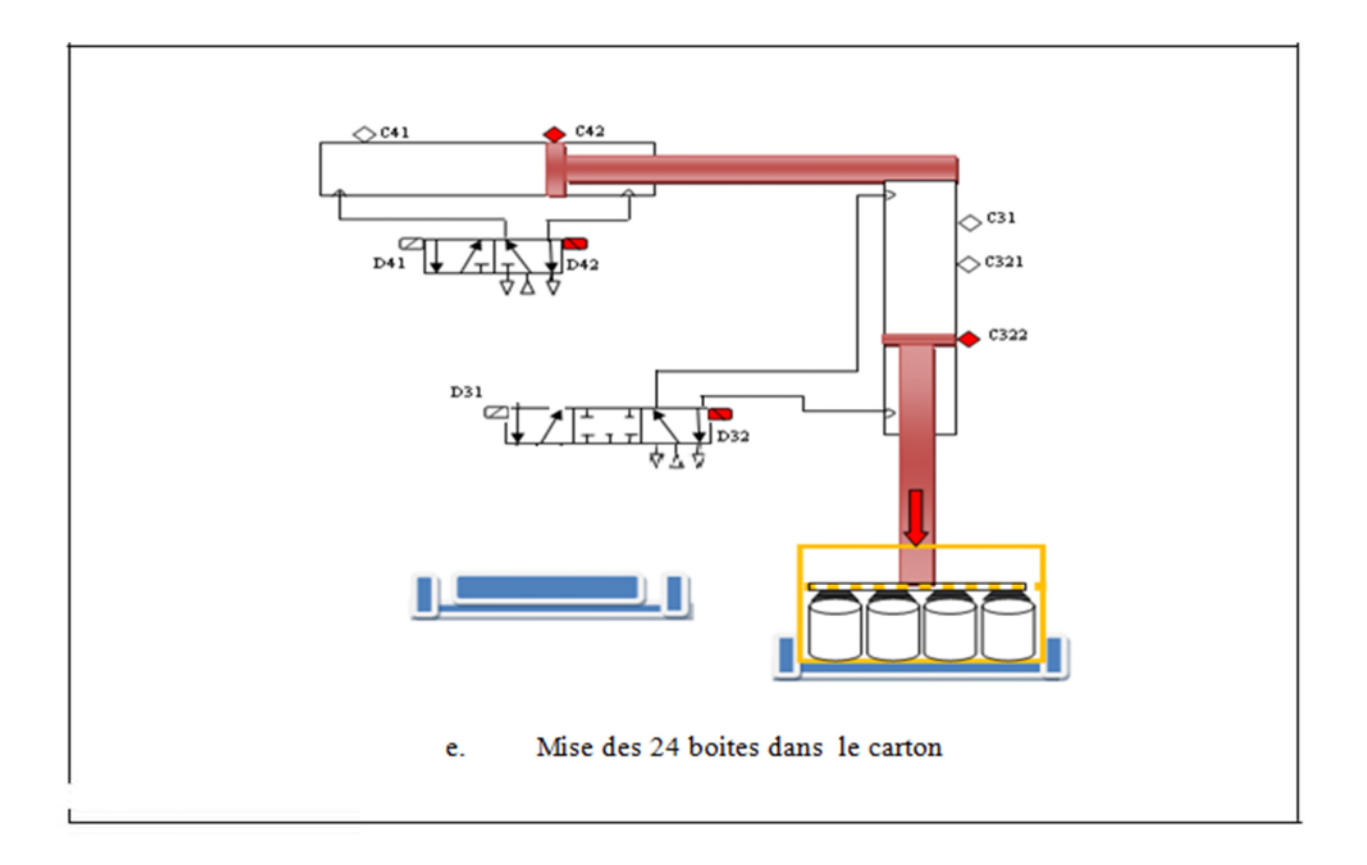

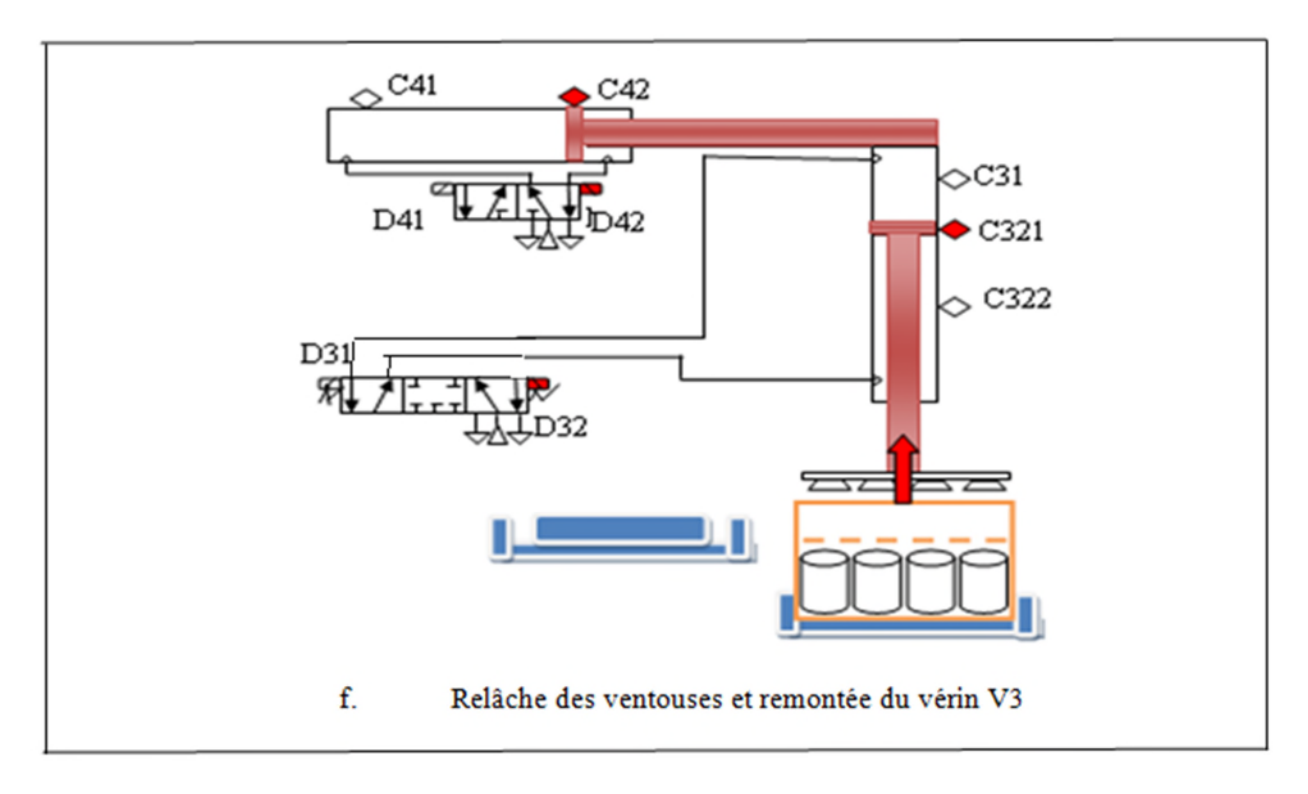

**Figure II.4 :** Chargement du produit dans le carton

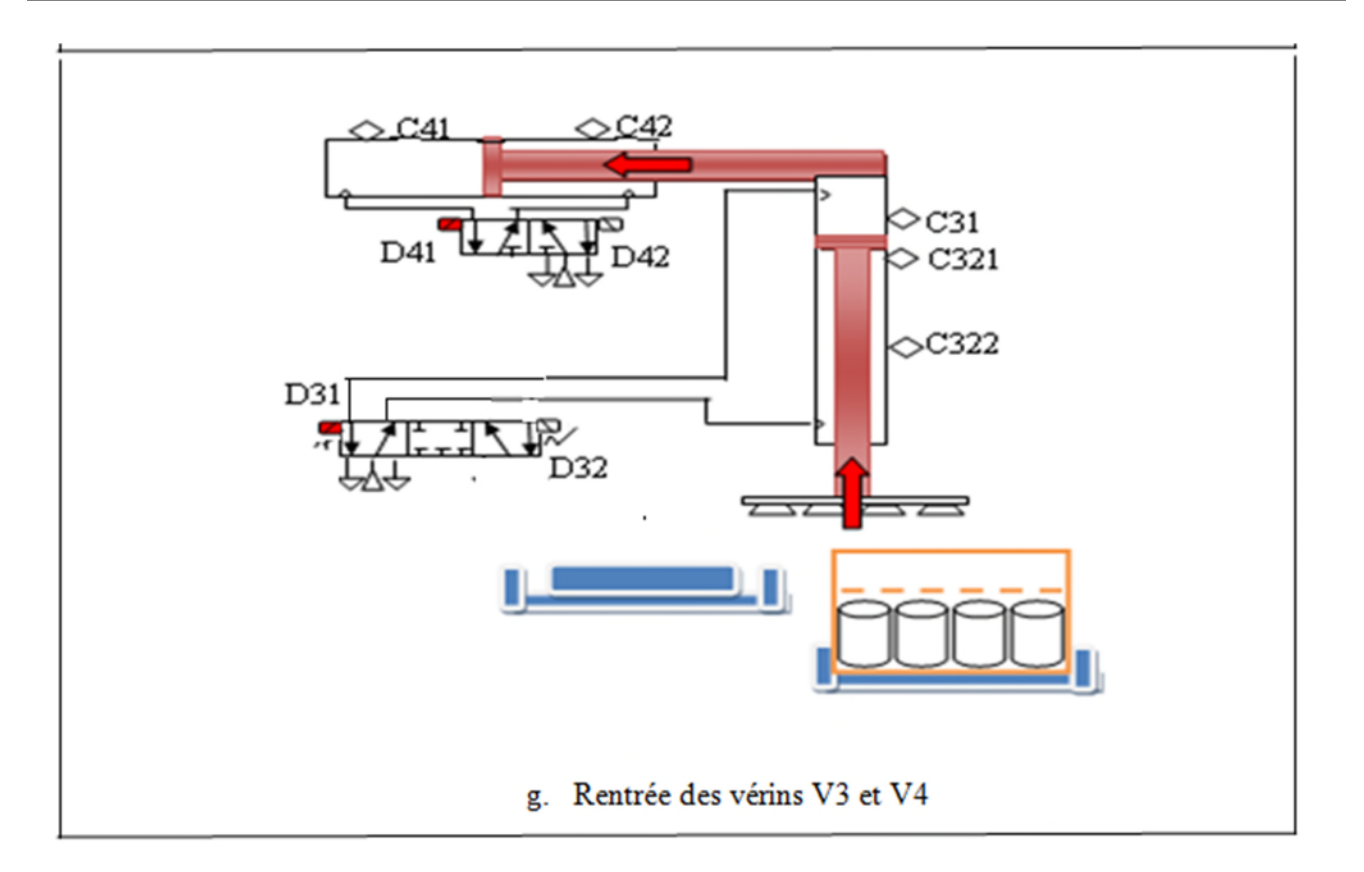

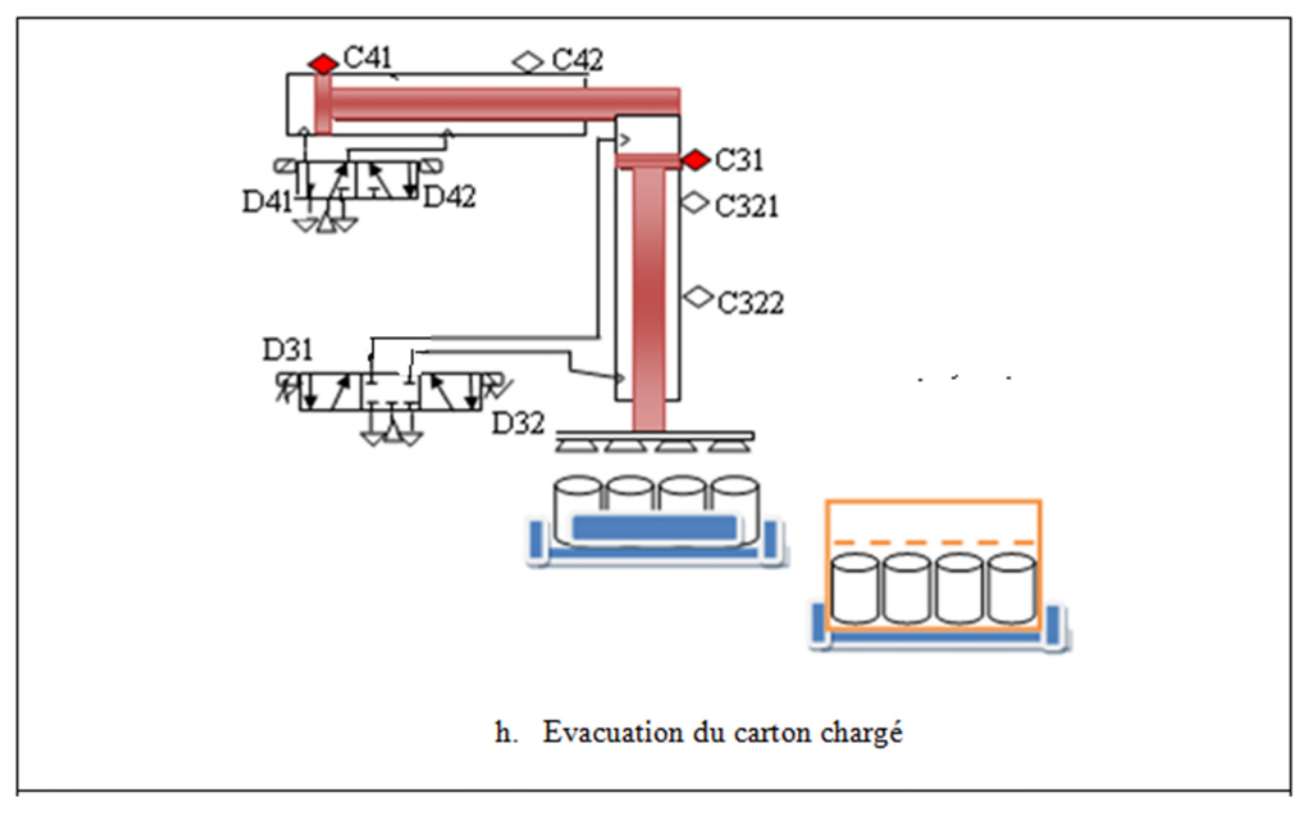

**Figure II.4 :** Chargement du produit dans le carton

**Page 29**

**2014**

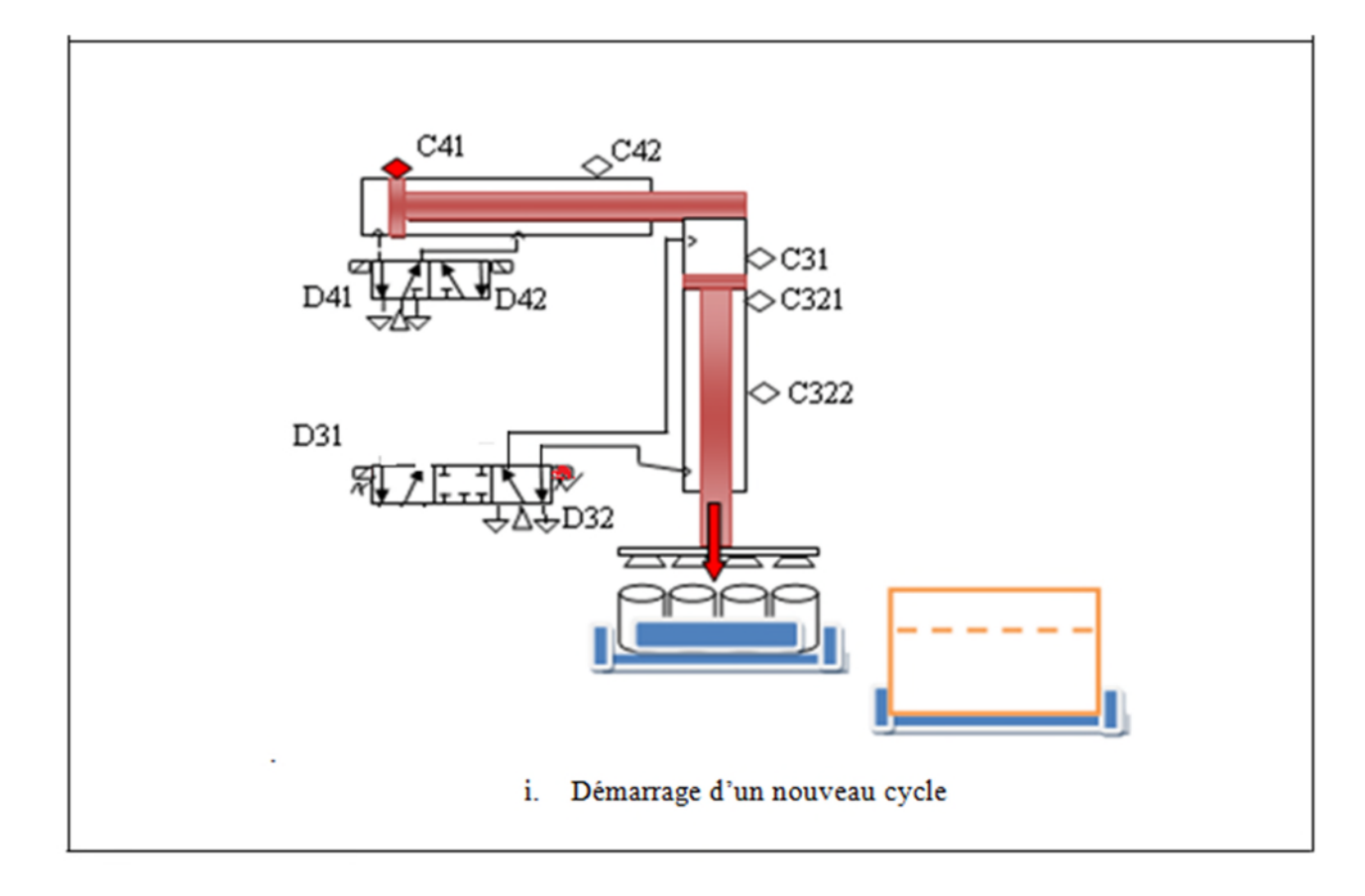

**Figure II.4 :** Chargement du produit dans le carton

#### **II.2.2.b. Les boîtes de 800 g :**

Si le carton est détecté au poste de chargement (détection vérifiée par DPC), Douze boites sont prêtes à être encartonnées (détection vérifiée par DP3, DP4 et DP5) et la tige de vérin d'arrêt V2 est sortie (détection vérifiée par C22), alors, l'électro-aimant D52 s'aimante et la tige du vérin V5 commence à sortir (descendre). A l'arrivée des ventouses fixées sur le support porté par cette dernière tige (détection vérifiée par C521), l'électro-aimant D52 se désexcite alors la tige du vérin V5 s'arrête de sortir et en ce moment l'électrovanne BE2 s'active en laissant échapper l'air compris entre les Douze ventouses et les surfaces supérieures (couvercles) des vingt quatre boites de confiture, les venteuses sont collées aux couvercles (vérification par le vacuostat VS2), l'électroaimant D51 s'aimante et la tige du vérin V5 rentre (remonte) en portant avec elle les Douze boites de confiture. La détection effectuée par le capteur de proximité C51 désexcite l'électro-aimant D51 et le distributeur D5 rejoint sa position de stabilité. A ce moment, l'électro-aimant D62 s'aimante et la tige du vérin V6 sort tout en portant le vérin V5, le support, les venteuses et les boites de confiture avec lui. Le capteur de proximité C62 détecte la fin de course du vérin V6, ce qui provoque l'aimantation de l'électro-aimant D52 et la descente de la tige du vérin V5 jusqu'à sa fin de course (vérification effectuée par C522), D52 se désexcite et le distributeur D5 rejoint sa position initiale, alors que l'électrovanne BE2 se désactive et les venteuses se relâchent des couvercles (vérification par le vacuostat VS2), et c'est ce qui aimante l'électro-aimant D51 ou la tige du vérin V5 remonte et quant elle sera détectée par C521, l'électro-aimant D61 s'aimante et les deux vérins V5 et V6 rentrent à la fois.

#### **II.2.3. Evacuation de carton**

Le retour de la tige du vérin V4 à sa position initiale détectée par le détecteur de proximité à contact C41 provoque la désexcitation de l'électro-aimant D2 et la tige du vérin V2 rentre, a fin de libérer le carton.

#### **II.3. Dimensionnement**

#### **II.3.1. Dimensionnement des vérins**

La force développée dépend de l'usage qu'il est fait du vérin. On distingue deux cas :

• **En statique (effort théorique) :** c'est l'effort en fin de course qui est recherché. L'effort Développé en statique par un vérin correspond tout simplement à l'effort théorique défini par les deux formules suivantes **[12]** :

$$
FSP = \frac{\pi D^2}{4 \cdot p}
$$
 (1)  
\n
$$
FST = \frac{\pi (D^2 - d^2)}{4 \cdot p}
$$
 (2)

D: Diamètre de piston (cm),

d : Diamètre de la tige (cm),

p : Pression d'alimentation (bar),

Fsp : Effort statique développé en poussant (daN),

Fst : Effort statique développé en tirant (daN).

• **En dynamique (effort réel) :** on cherche l'effort développé pendant la course. Il faut tenir compte du rendement de l'actionneur, dû à ses frottements internes. La majorité des constructeurs indique cette valeur, qui varie entre 0,85 et 0,95. Une valeur moyenne de rendement mécanique est adoptée

à μM = 0,9. Le frottement interne du vérin n'est pas la seule cause de perte d'efficacité. En effet, les courbes de pressions obtenues par la simulation, montrent la présence d'une contre-pression,

s'opposant au travail moteur de l'actionneur. Cette perte de puissance dépend des réglages des limiteurs de débit à l'échappement et est variable pendant la course. Par conséquent, elle ne peut se déterminer précisément pour chaque application. Pour ce faire, une valeur expérimentale maximale de rendement pneumatique est caractérisée par  $\mu$ P = 0,7.

Si l'on cumule ces deux pertes, on obtient un rendement global du vérin avec le produit de μP et μM.

Ce rendement global est plus souvent appelé **taux de charge (tc)** avec une valeur de référence  $tc = 0.6.$ 

Les forces développées en mouvement sont donc :

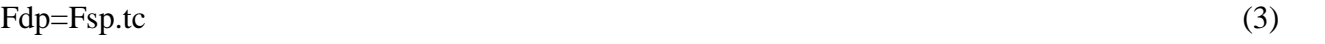

Fdt=Fst.tc (4)

Pour un fonctionnement optimal du vérin, la plupart des constructeurs recommandent de le dimensionner en adoptant un taux de charge inférieur ou égal à 0,6.

Fdp : Effort dynamique développé en poussant,

Fdt : Effort dynamique développé en tirant,

μM : Rendement mécanique,

μP : Rendement pneumatique,

*tc* : Taux de charge.

Un vérin est défini par ;

- son type (simple effet, double effet, rotatif) ;

- sa course ;

- l'effort qu'il doit développer ;

- le diamètre (ou la surface) de son piston ;

- le diamètre (ou la section) de sa tige ;

- la vitesse de déplacement de sa tige.

**Remarque :** La pression de service (d'alimentation) est de 6 *bar*.

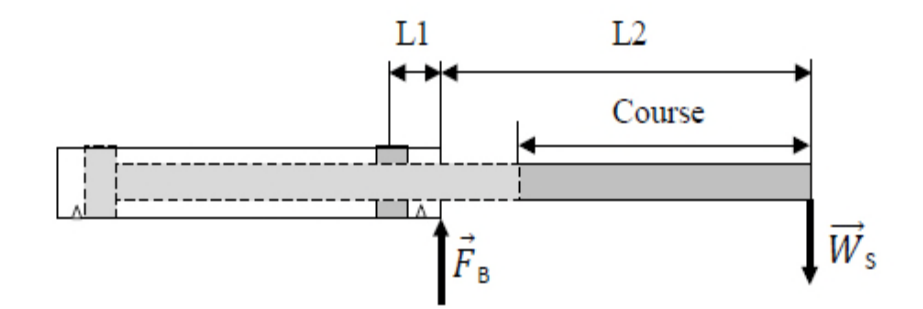

**Figure II.5 :** Les charges sur palier et en bout de la tige d'un vérin

La charge sur le palier peut être calculée comme suit **[13]** :

 $F_B = W_S (1 + L_2/L_1) = W_S L_1.L_2/L_1$  (5)

F<sup>B</sup> (*N*) : Charge sur le palier,

W<sub>S</sub> (*N*) : Charge en bout de tige,

L<sup>1</sup> (*mm*) : Longueur de guidage,

L<sup>2</sup> (*mm*) : Longueur du palier à l'extrémité de tige.

La longueur de guidage varie selon les constructeurs (tableau 1 de l'annexe selon la firme FESTO).

Pour le vérin V2 : vérin simple effet (VSE).

La course du vérin V2est de 50 *mm*.

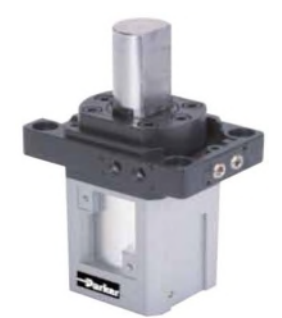

**Figure II.6 :** Vérin d'arrêt vertical avec tige de piston à arrêt direct de marque Parker

Les vérins d'arrêt sont en deux catégories en industrie : horizontaux et verticaux. Pour de faibles masses à arrêter (comme dans notre cas), les vérins verticaux sont utilisés, mais pour des masses importantes (jusqu'à 8750 *kg*) on fait appel aux vérins horizontaux. La course des vérins d'arrêt commercialisés varie de 3 à 5 cm .

Les constructeurs des éléments technologiques (FESTO, Schneider, Parker, Trepko …) proposent des modèles de vérins d'arrêt presque identiques puisqu'ils sont simples dans leur construction. Suivant le besoin, on peut utiliser des vérins d'arrêt simple effet ou double effet. Dans le but de bien choisir le vérin d'arrêt adéquat, un simple calcul permet d'avoir la force *F* que ce dernier doit supporter. La vitesse du déplacement de la charge (carton vide) sur le tapis roulant ainsi que son poids imposent cette force *F* et qui peut être calculée comme suit :

$$
E_C = \frac{1}{2} m.V^2
$$

Ec : Energie cinétique du carton charge en déplacement (*Joules*),

m : Masse du carton vide (m =  $0.5$  Kg),

v: Vitesse de convoyage du tapis roulant ( $v = 2$  m/s).

 $Ec = 1 J$ 

 $Ec = F.d$  (7)

F : Force développée par le carton vide en mouvement (*N*),

D: Distance de parcours qu'effectue le carton chargé (*D* = 2 *m*),

 $F = 0.5 N$ 

■ Pour le vérin V3 : vérin double effet (VDE).

La course du vérin V3 est de 310 *mm*.

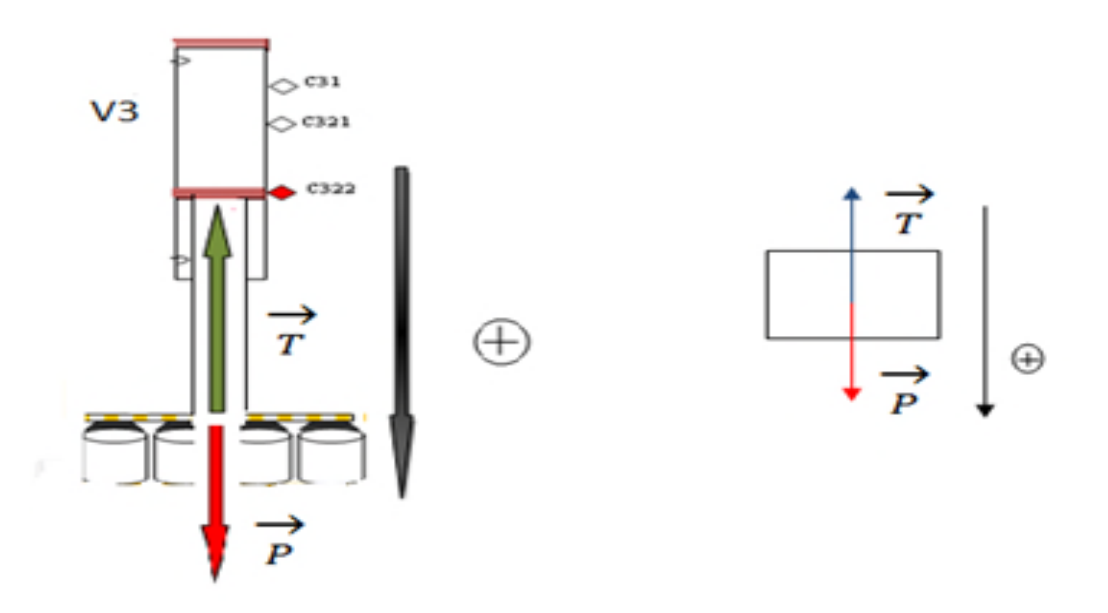

**Figure II.7 :** Les forces que supporte le vérin V3 à l'équilibre

- A l'équilibre :

 $P+T=0$ 

La projection des forces sur la verticale orientée vers le bas donne :

 $P - T = 0$ 

Donc:  $P = T$ 

m : Masse des Boites de confiture (24 X 0.4 *kg*), de la tige du vérin V3 (0.3*kg*), des ventouses (24 X

0,05 *kg*) et de leur support (0,6 *kg*).

 $m = 11,7kg$ 

 $P = m$ . g= 114,7 N = 11,47 daN

L'effort développé par le vérin V3 à l'entrée de la tige est :

 $F=p.S.tc$  (8)

 $p:$  La pression de service ( $p=6$  bar),

ܵ: La surface effective (en *cm²*),

 $tc$  : Le aux de charge ( $tc = 0.6$ ).

$$
S = \frac{\pi}{4} (D_2 - d^2) = 28 \text{ cm}^2
$$

 $F = 100,8$  daN= 1008 N

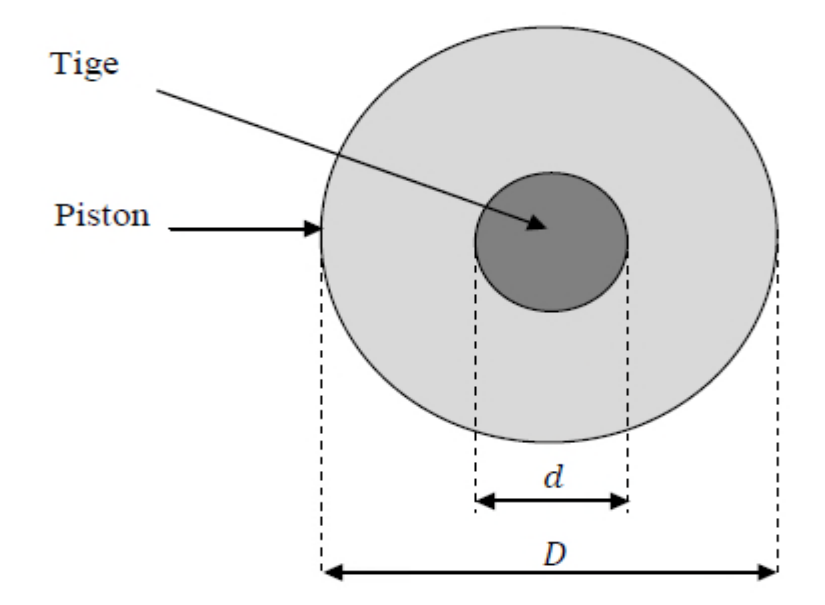

**Figure II .8 :** Diamètres de la tige et du piston d'un vérin

Pour pouvoir déplacer les boites vers le haut, F doit être supérieur à P,  $(F > P)$ .

 $S > 2.125$ cm<sup>2</sup>

En se référant au tableau 2 de l'annexe :

Le diamètre du piston du vérin est de 25 *mm*.

Le diamètre de la tige du vérin est de 12 *mm*.

Pour le vérin V4 : vérin double effet (VDE).

La course du vérin V4 est de 400 *mm*.

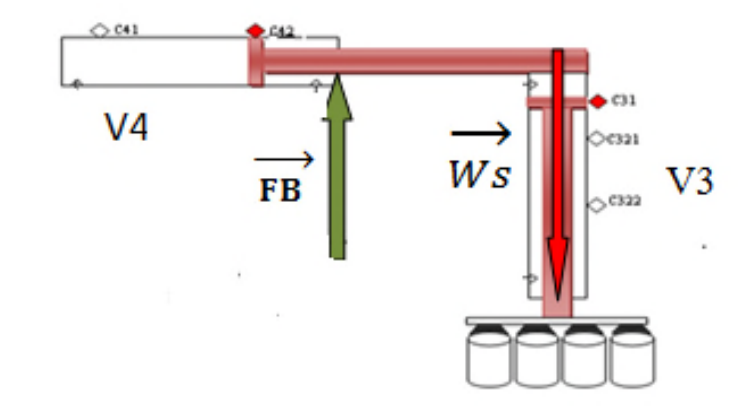

**Figure II.9 :** Les forces exercées sur le vérin V4 (vue de face)

Le vérin V4 supporte la masse du vérin V3 (1 *kg*), celle des Vingt quatre ventouses (24 X 0,05 *kg*), celle du support de ces dernières (0,6 *kg*) et celle des Vingt quatre Boites de confiture (24 X 0,4 *kg*). La masse totale sera alors :

$$
m = 12,4kg.
$$
  
Ws = P. g (9)

 $Ws = 121,64 N$ 

Pour différents diamètres de pistons des vérins commercialisés (tableau 2 de l'annexe) et après calculs, le diamètre adéquat du piston du vérin V4 est de 160 *mm* et en appliquant l'équation (5) :  $F_B = 773,19 \text{ N}$ 

(10)

D'après le tableau 1 de l'annexe, la charge maximale sur le palier est  $F_B(\text{max}) = 1005 \text{ N}$  (Ce vérin supportera la charge sans flexion car :  $F_B < F_B(max)$ ).

D'après le tableau 2 de l'annexe :

Le diamètre du piston du vérin est D=160 *mm*.

Le diamètre de la tige du vérin est d=40 *mm*.

L'effort développé par le vérin V4 à la sortie de la tige est calculé en appliquant l'équation (8):

P : La pression de service (P= 6 bar), S : La surface effective (en *cm²*), tc : Le aux de charge (tc =  $0,6$ ).  $S = \frac{\pi}{4} . D^2$  $S = 201$  cm<sup>2</sup>  $F = 724$  daN = 7240 N

#### **II.3.2. Choix des vérins commercialisés**

Plusieurs constructeurs proposent chacun des produits commercialisés, le fabricant FESTO illustre dans des catalogues publiés sur son site internet officiel une multitude de choix de vérins normalisés et commercialisés. Le tableau ci-après représente les références et les principales caractéristiques des différents vérins adéquats à utiliser pour réaliser le système automatisé étudié.

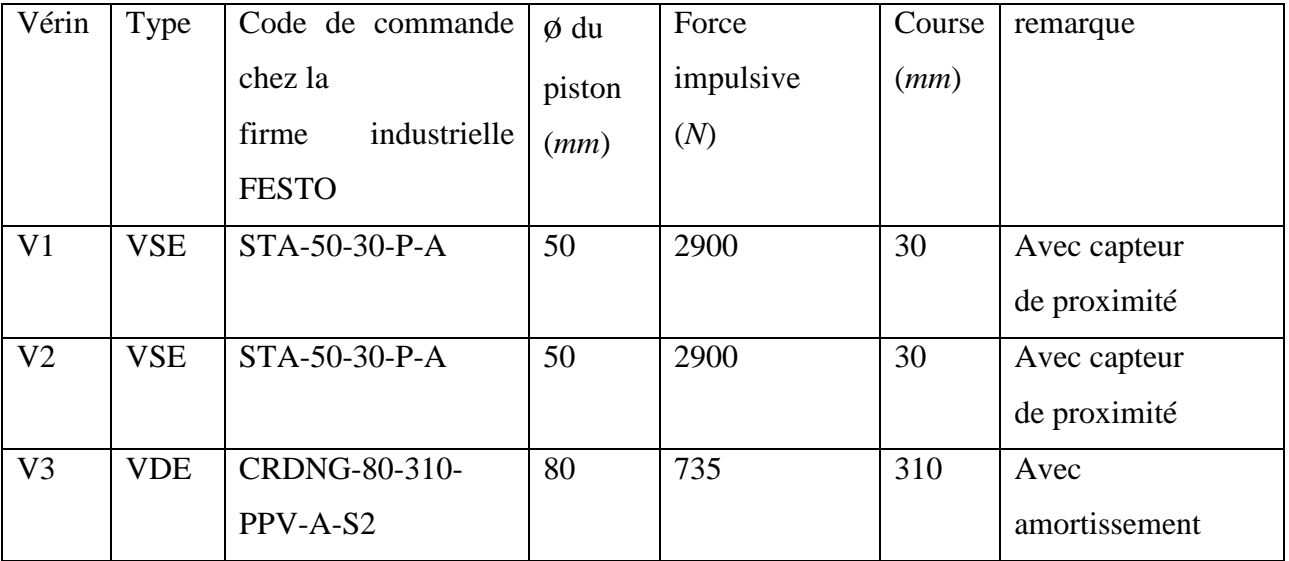

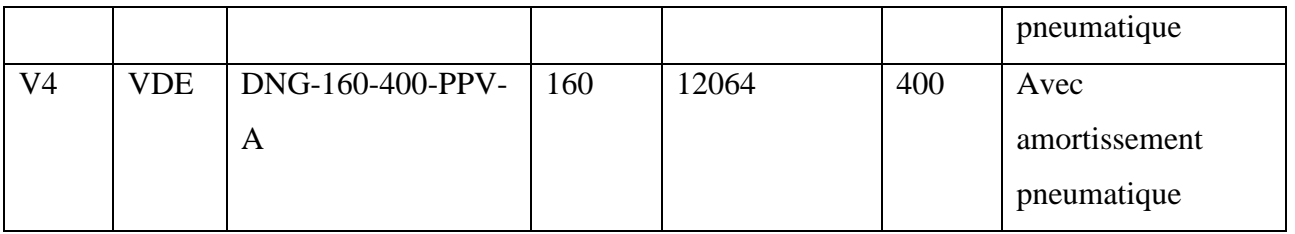

**Tableau II.1 :** Références et principales caractéristiques des différents vérins FESTO à utiliser

#### **II.3.3. Vitesse des vérins**

Après avoir effectué tous les calculs nécessaires pour dimensionner les vérins à utiliser, on s'intéresse au calcul de leurs vitesses. Il n'existe pas de formule simple nous permettant de calculer la vitesse exacte de déplacement d'un vérin, ceci parce que beaucoup de facteurs influencent sur cette vitesse, à savoir:

- la grandeur des orifices du vérin ;

- le passage et la longueur des canalisations ;

- le débit du distributeur en *l/min* ;

- les limiteurs de débit éventuels.

Nous mentionnons ci-après une formule approximative donnant la vitesse des vérins en fonction du débit pneumatique et la surface du piston :

$$
V \text{max} = 2 \cdot \frac{Q}{S} \tag{11}
$$

*V* max: Vitesse hors charge en (*cm/s*),

*S* : Surface du piston (*cm²*),

Q : Débit du distributeur en *l/min* mesuré avec une pression d'entrée (service) de 6 *bars* .

Et comme la vitesse de sortie des tiges des vérins est proportionnelle au débit pneumatique disponible suivant l'équation (16), on doit choisir des distributeurs qui répondent aux exigences (débit nominal donné en *l/min*).

#### **II.3.3.1. Régulation de vitesse sur des vérins pneumatiques :**

La vitesse d'un vérin pneumatique dépend de sa charge (figure 4.14), la figure nous apprend à titre d'exemple qu'un vérin atteint 80 % de sa vitesse maximale quand on le charge à 40 %.

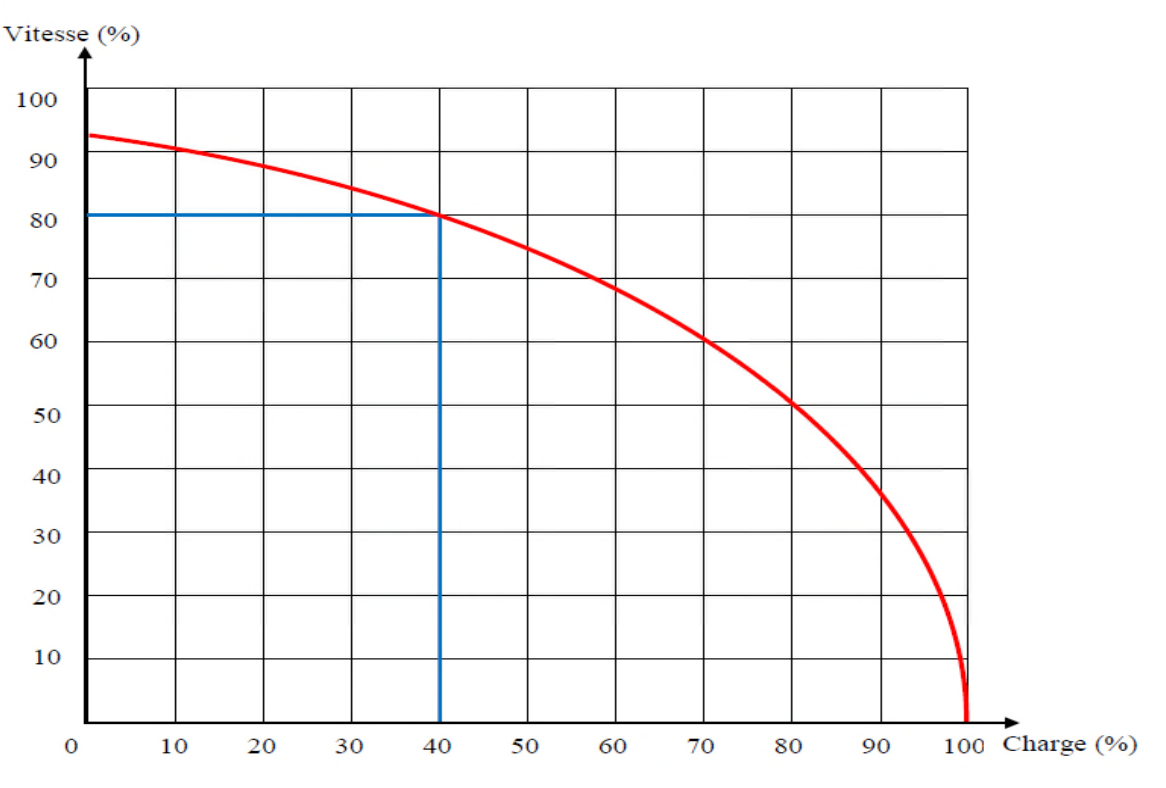

**Figure II.10 :** La vitesse d'un vérin (%) en fonction de sa charge (%)

# **II.3.3.2. Vérification de l'influence de la charge sur la vitesse des vérins choisis :**

#### **Le vérin V4 :**

La charge appliquée sur le vérin V3 est de 8 *N* et la force développée par ce dernier est de 615

*N*.

 $F_B = 773,19 N$  $F<sub>B max</sub> = 1005N$ Le vérin V4 est chargé à :  $\text{Change}(\%)=\frac{\text{FB.100}}{\text{FD}}$ FB max Charge(%) =  $\frac{773,19.100}{1005}$ 1005  $Change(\%)=76,93\%$ 

D'après la figure 4.9, le pourcentage de la vitesse que peut atteindre le vérin V4 de sa vitesse maximale (2 *m/s*) est :

**Page 39**

#### $V(\%)=55\%$

Les pourcentages des vitesses des autres vérins en charge sont calculés de la même manière, les résultats de ces calculs sont donnés dans le tableau suivant :

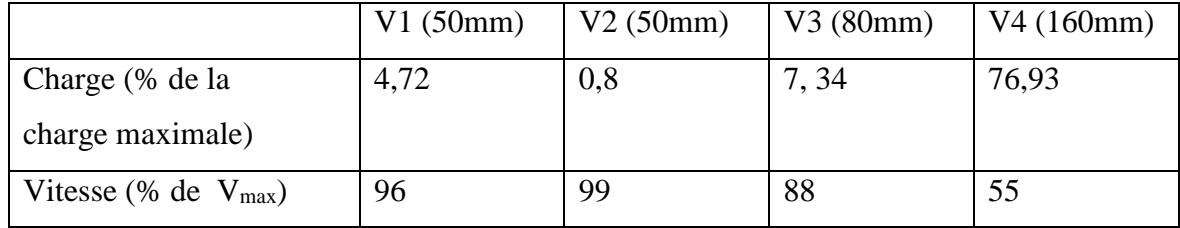

**Tableau II.2 :** Charges et vitesses (en %) des vérins choisis

#### **II.3.4. Dimensionnement des distributeurs**

Prenons le distributeur D1 du vérin V1 :

D'après l'équation (16) :

 $Q = 0.00196$   $m3/s = 1.96$   $l/s = 117.71$   $l/min$ 

Les débits des autres distributeurs sont calculés de la même manière, les résultats de ces calculs sont donnés dans le tableau II.3 suivant :

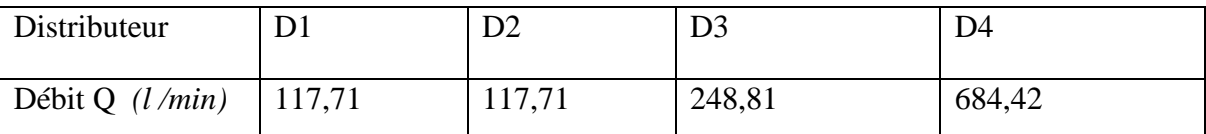

**Tableau II.3 :** Débits des différents distributeurs choisis

#### **II.3.5. Choix des distributeurs commercialisés**

Comme les vérins pneumatiques commercialisés, les distributeurs ont leur part dans le marché. La même firme FESTO, illustre un large choix de distributeurs commercialisés et normalisés sur son site internet officiel, et le tableau suivant (tableau II.4) montre les références et les principales caractéristique des distributeurs adéquats à utiliser dans notre installation.

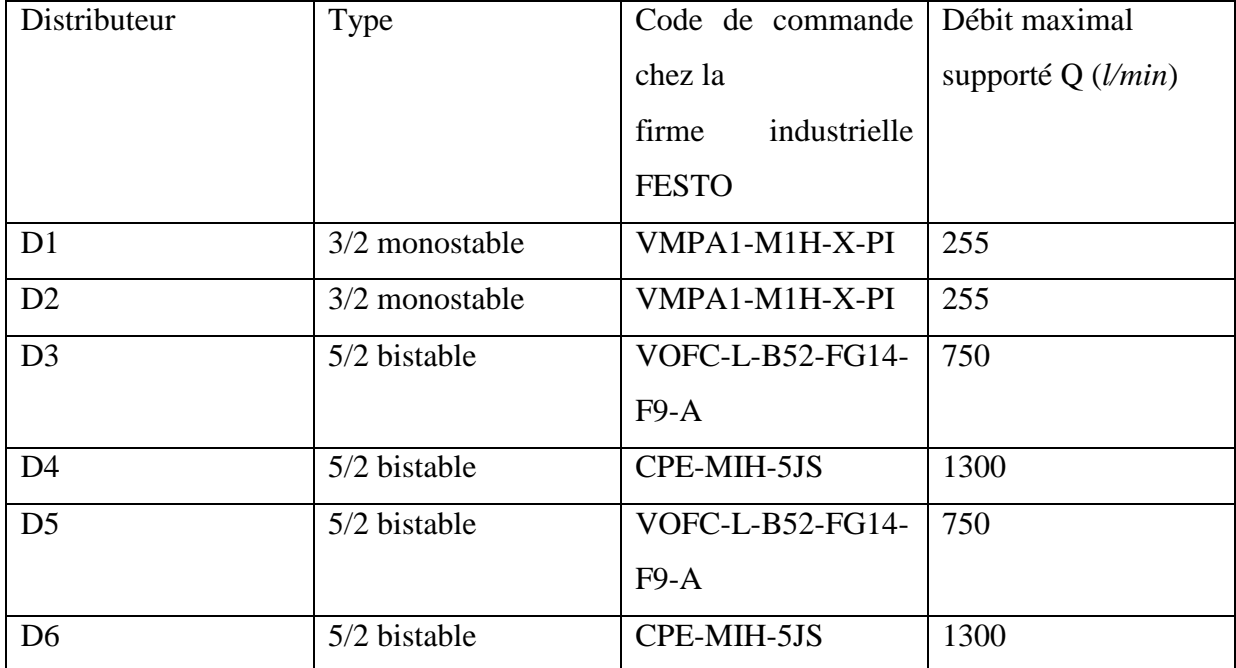

**Tableau II.4 :** Références et principales caractéristiques des différents distributeurs FESTO à utiliser

## **Réducteur de débit unidirectionnel**

Le choix d'un distributeur nous mène au choix d'un limiteur de débit unidirectionnel adéquat. Un réducteur de débit unidirectionnel est constitué de l'association d'un clapet anti-retour et d'une restriction réglable (limiteur de débit).

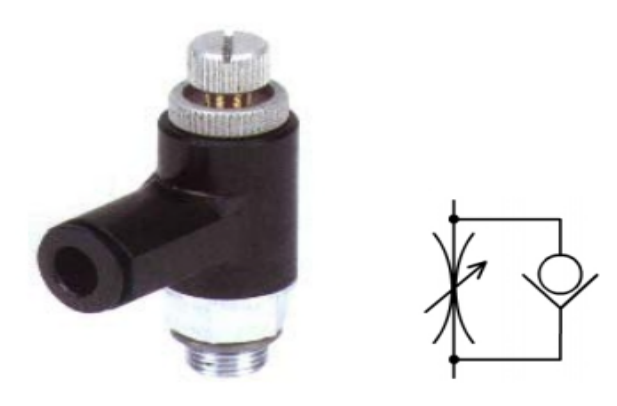

**Figure II.11 :** Réducteur de débit unidirectionnel

#### **II.3.6. Choix des limiteurs de débit commercialisés**

La firme FESTO comme d'autres firmes de développement d'éléments technologiques propose différents modèles de limiteurs de débit selon les distributeurs à utiliser, le tableau II.5 illustre les codes de commande de ces limiteurs de débit chez cette firme avec leurs principaux caractéristiques.

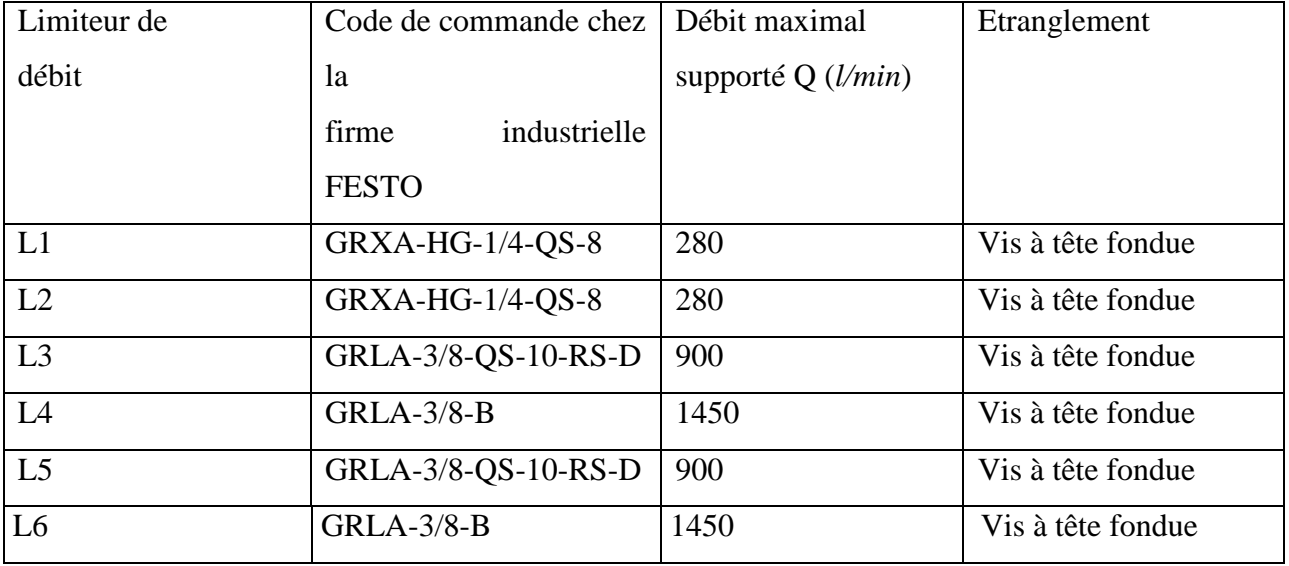

**Tableau II.5 :** Références et principales caractéristiques des limiteurs de débit FESTO à utiliser

#### **II.3.7. Dimensionnement du moteur et du réducteur du tapis roulant :**

Le moteur du tapis roulant doit être dimensionné afin d'assurer un bon fonctionnement de ce dernier.

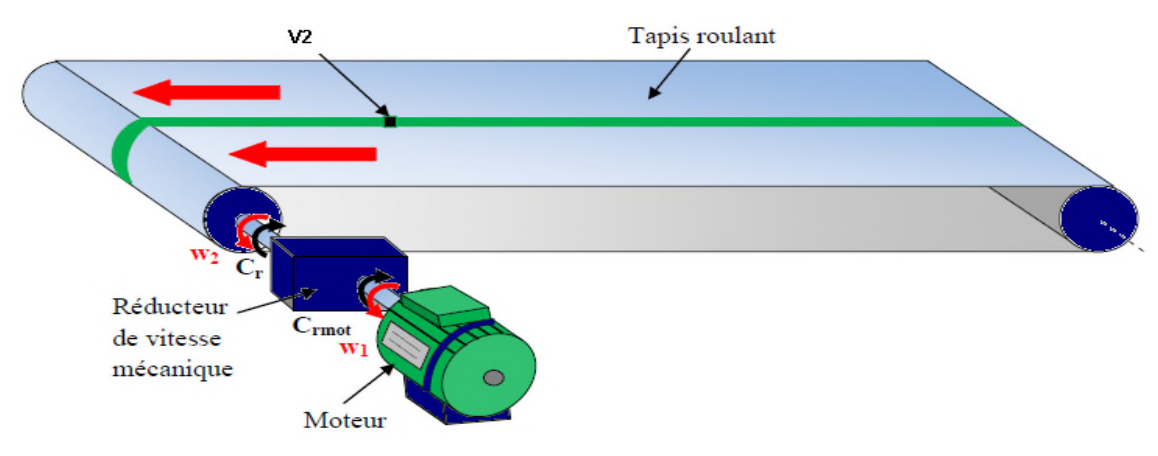

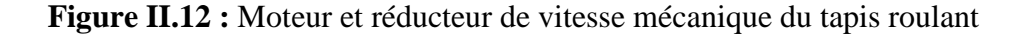

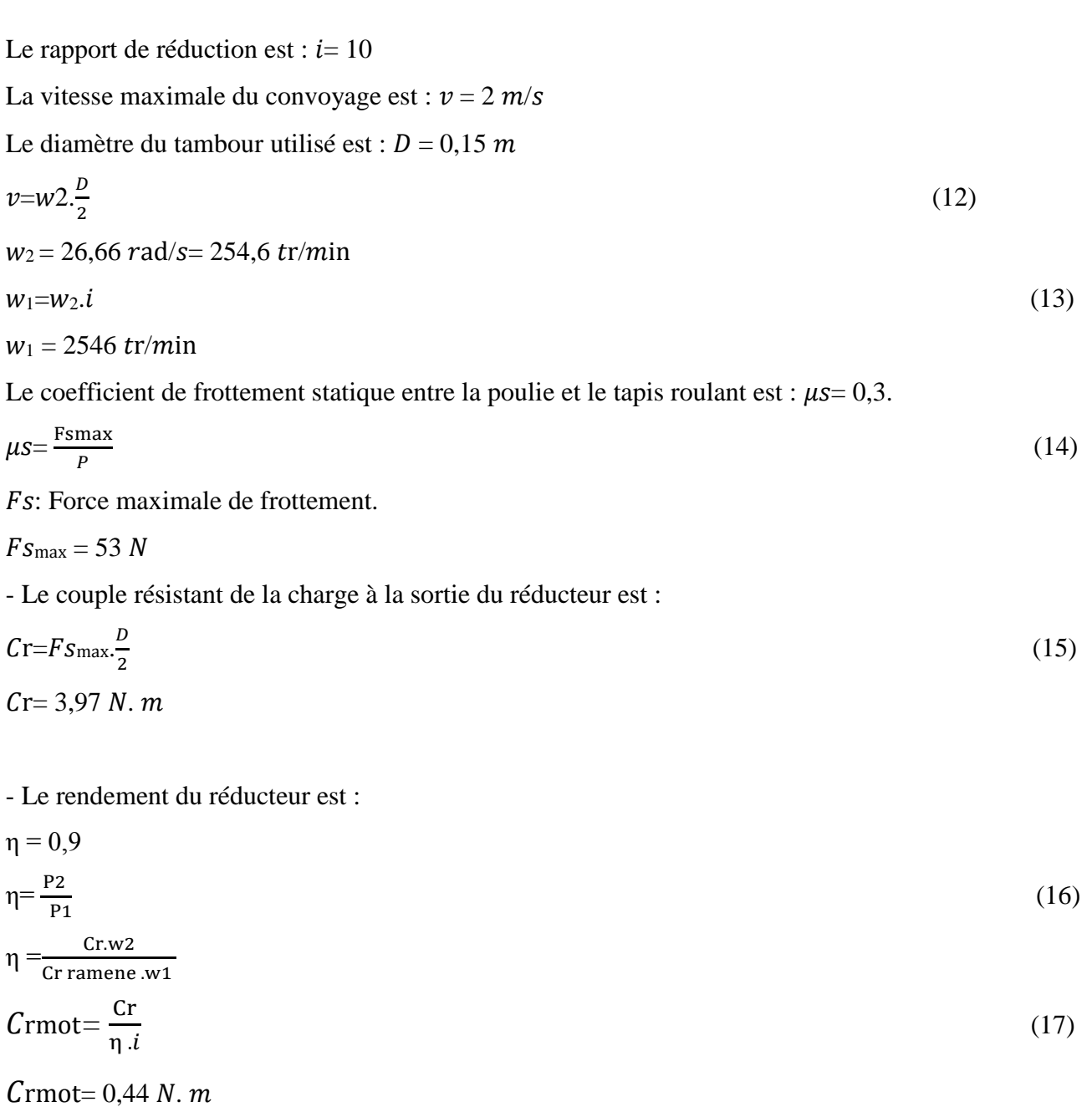

Suivant la norme CEI 34-1, l'équation (14) et l'équation (17), le moteur qui répond aux exigences est de type : LS 63 M **[14]**.

#### **II.4. Conclusion**

Dans ce chapitre, on a pu dimensionner les différents éléments utilisés (vérins, distributeurs, moteur et réducteur de vitesse), puis dresser une liste de ces derniers et qui ont été utilisés dans l'étude en vue de la réalisation de l'automatisme en donnant les principales caractéristiques de chacun d'entre eux avec son code de commande chez la firme industrielle FESTO (vérins, distributeurs et limiteurs de débit), cette même firme propose une simulation online de ses éléments industriels et qui permet d'avoir la durée d'exécution d'un cycle, l'évolution des grandeurs de la vitesse, l'accélération et la pression en fonction du temps et qui donne aussi les types des éléments constituants l'ensemble du système (vérin, électro-distributeur, limiteur de débit…). Dans le chapitre qui suit, on propose l'automatisation de l'ensemble.

#### **III.1. Introduction**

Après le dimensionnement de tout les éléments technologiques choisis, il faut gérer leurs fonctionnements de manière séquentielle et organisée, pour cela, il faut automatiser tout le système à l'aide d'un cerveau (API) demandant un programme à implémenter dedans, et ce, après avoir utilisé une méthode d'analyse fonctionnelle (le GRAFCET).

#### **III.2. Système automatisé**

L'automatisation d'une production consiste à transférer l'ensemble des tâches de commande et de surveillance, réalisé par des opérateurs humains, dans un ensemble d'objets techniques appelé partie commande (PC), cette dernière mémorise le savoir-faire des opérateurs, pour obtenir l'ensemble des actions à effectuer sur la matière d'ouvre, afin d'élaborer le produit final.

**III.2.1. Objectifs de l'automatisation :** L'automatisation permet :

- d'accroître la productivité du système, c'est-à-dire, augmenté la quantité de produits fabriqués pendant une durée donnée.

- d'éliminer certaines tâches manuelles fatigantes et répétitives ;

- d'améliorer la qualité du produit ;

- d'assurer la sécurité...

**III.2.2. Structure d'un système automatisé :** Tout système automatisé est composé de deux parties principales : une partie opérative (PO) et une partie commande (PC), ces deux parties s'échangent les informations entre elles à l'aide des capteurs et pré-actionneurs comme le montre la figure suivante .

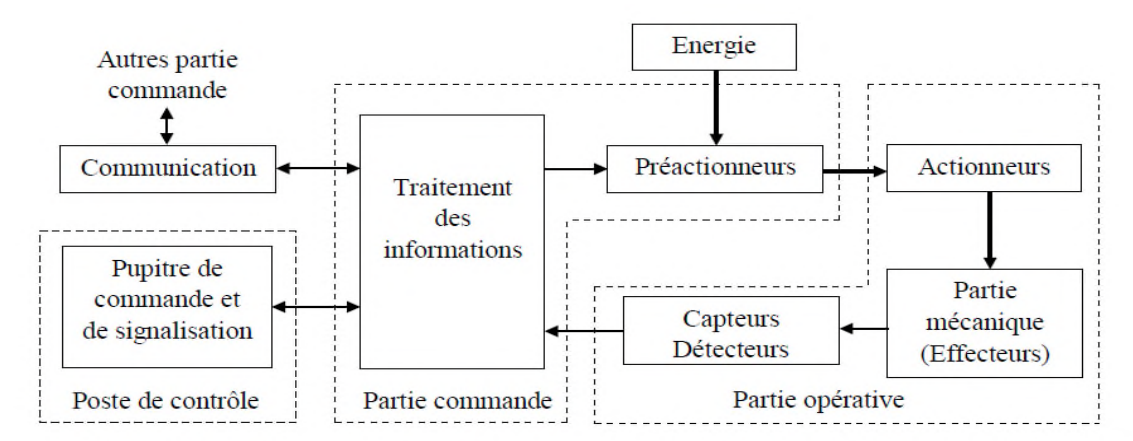

**Figure III.1:** Structure d'un système automatisé

• **Partie opérative (PO) :** Elle agit sur la matière d'œuvre afin de lui donner sa valeur ajoutée. Les actionneurs (moteurs et vérins) agissent sur la partie mécanique du système qui agit à son tour sur la matière d'œuvre. Les capteurs et détecteurs permettent d'acquérir les divers états du système à différents instants.

• **Partie commande (PC) :** Elle donne les ordres de fonctionnement à la partie opérative. Les Préactionneurs permettent de commander les actionneurs ; ils assurent le transfert d'énergie entre la source de puissance (réseau électrique, pneumatique…) et les actionneurs tels que les contacteurs, les distributeurs… On ajoute à ces deux parties principales un poste de contrôle qui, composé du pupitre de commande et de signalisation**,** il permet à l'opérateur de commander le système (marche, arrêt, départ cycle…), et il permet également de visualiser les différents états du système à l'aide des voyants ou d'interfaces homme-machine (IHM) .

#### **III.3. API et programmation**

#### **III.3.1. Automate Programmable Industriel (API) :**

Un automate programmable industriel (API) est une forme particulière de contrôleur à microprocesseur qui utilise une mémoire programmable pour stocker les instructions et qui implémente différentes fonctions, qu'elles soient logiques, de séquence ment, de temporisation, de comptage ou arithmétiques, pour commander les machines et les processus **[15]**.

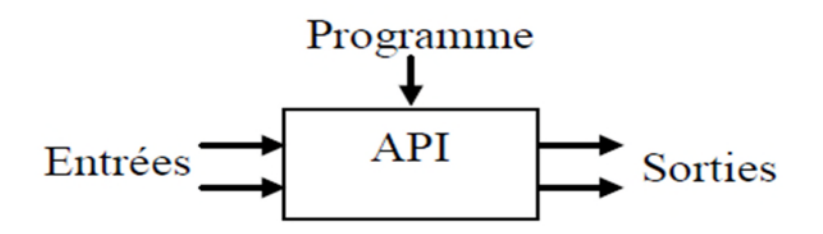

**Figure III.2 :** Schéma d'un automate programmable industriel

#### **III.3.1.1. Constitution d'un automate programmable industriel :**

De manière générale, un API est structuré autour de plusieurs éléments de base que sont l'unité de traitement, la mémoire, l'unité d'alimentation, les interfaces d'entrée/sorties, l'interface de communication et le périphérique de programmation.

• Le CPU interprète les signaux d'entrée et effectue les actions de commande conformément au programme stocké en mémoire, en communiquant aux sorties les décisions sous forme de signaux d'action ;

• L'unité d'alimentation est indispensable puisqu'elle convertit une tension alternative en une tension basse continue (5V) nécessaire au processeur et aux modes d'entrées/sorties ;

• Le périphérique de programmation est utilisé pour entrer le programme dans la mémoire du processeur. Ce programme est développé sur le périphérique, puis transféré dans la mémoire de l'API;

• La mémoire contient le programme qui définit l'action de commande effectuée par le microprocesseur ;

• Les interfaces d'entées/sorties permettent au processeur de recevoir et d'envoyer des informations aux dispositifs extérieurs. Les entrées peuvent être (interrupteur, capteur…), les sorties peuvent être (commande de distributeur, électrovanne…) ;

• L'interface de communication est utilisée pour recevoir et transmettre des données sur des réseaux de communication qui relient l'API à d'autres API distants ou à des ordinateurs. Elle est impliquée dans des opérations telles que la vérification d'un périphérique, l'acquisition de données.

La figure suivante schématise la structure d'un API **[15]** :

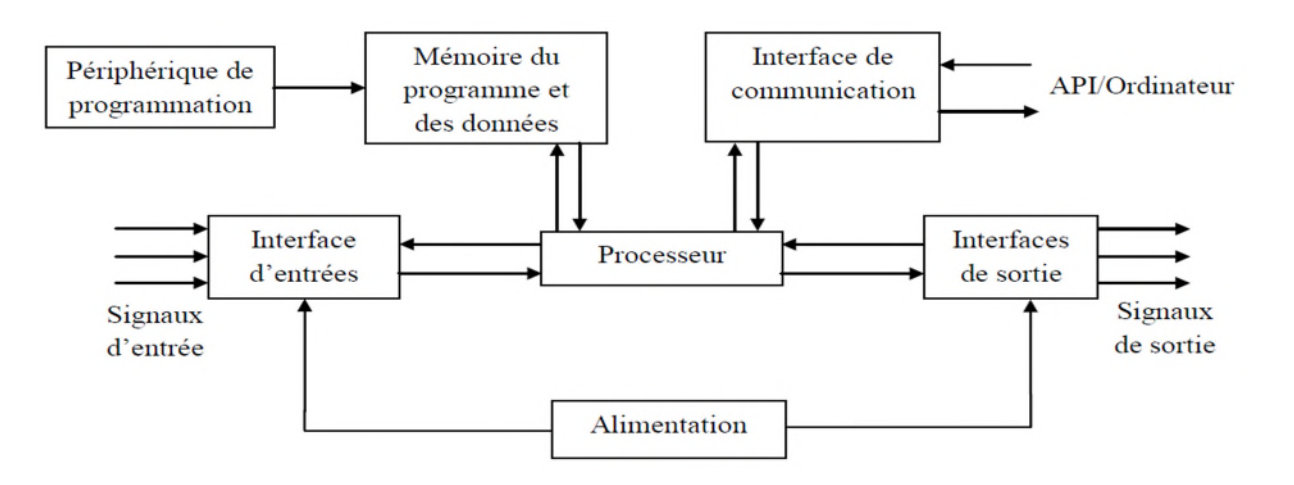

**Figure III.3 :** Schéma structurel d'un API

#### **III.3.1.2. Principe de fonctionnement d'un automate :**

Une fois le programme est introduit dans l'automate, il est aussitôt stocké dans sa mémoire (RAM). Une fois le cycle est lancé, les trois phases qui suivent sont exécutées l'une après l'autre (figure III.4) **[15]**.

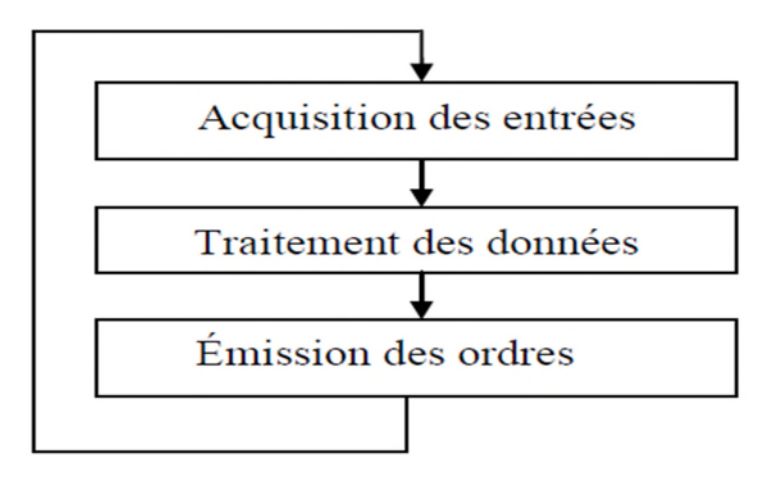

**Figure III.4 :** Cycle d'exécution d'un automate

#### • **Acquisition des entrées :**

La première phase consiste à scruter et analyser les informations du module d'entrées et puis procéder à leur écriture dans la mémoire image des entrées.

#### • **Traitement des données :**

La seconde phase consiste à procéder à la lecture du programme et des variables d'entrées. Ensuite, l'API procède au traitement des données et évaluation des grandeurs de sortie. Une fois ces valeurs sont calculées, elles sont stockées en mémoire image des sorties.

#### • **Émission des ordres :**

Dans cette dernière phase, l'automate procède à la lecture de la mémoire image des sorties et il les transfère vers les modules de sorties.

#### **Caractéristiques et choix d'un API :**

Les critères essentiels de choix d'un API sont :

- la capacité d'entrées/sorties qui désigne le nombre d'entrées et de sorties qu'il peut contenir ;
- le type des entrées/sorties nécessaire (logiques, digitales ou analogiques) ;

- la tension d'alimentation ;

- le temps d'exécution, une fois le programme est complet ;
- la capacité en mémoire de l'automate pour y écrire un programme ;
- le coût et la qualité de service après-vente.

#### **III.3.2. Programmation des automates [17] :**

Pour programmer l'automate, l'automaticien peut utiliser :

- une console de programmation ayant pour avantage la portabilité,

- un micro-ordinateur avec lequel la programmation est plus conviviale, avec l'automate par le biais d'une liaison série RS232 ou RS485 ou d'un réseau de terrain.

#### **III.4. Le GRAFCET [18] :**

Le GRAFCET (graphe de commande étapes-transitions) est un outil graphique de représentation du cahier des charges d'un automatisme séquentiel. Il est à la fois simple à utiliser et rigoureux sur le plan formel. Il est basé sur les notions d'étapes auxquelles sont associées des actions et des transitions auxquelles sont associées des réceptivités. Il décrit les ordres émis par la partie commande vers la partie opérative en mettant en évidence les actions engendrées et les événements qui les déclenchent.

Cette représentation est étroitement liée à la notion d'évolution du processus.

#### **III.4.1. Éléments d'un GRAFCET :**

Le GRAFCET utilise une succession alternée d'étapes auxquelles sont associées des actions, des transitions avec leurs réceptivités et des liaisons orientées.

**- L'étape :** Une étape caractérise une situation invariable du cycle de fonctionnement. Elle correspond à une période de temps qui permet de réaliser complètement une ou plusieurs actions.

**- La transition :** Une transition est une condition de passage d'une étape à une autre. Elle n'est que logique (dans son sens vrai ou faux), la condition est définie par une réceptivité qui est généralement une expression booléenne (avec des ET et des OU) de l'état des capteurs.

**- La liaison orientée :** Elle est représentée par une ligne verticale qui relie les étapes entre elles (le sens normal d'évolution entre étapes est de haut en bas, sauf mention contraire).

#### **III.4.2. Symbolisation du GRAFCET**

**-** Une étape et représentée par un carrée repéré numériquement, tandis que l'action associée est représentée par un rectangle ;

**-** La transition est représentée par une barre horizontale, les réceptivités sont inscrites à la droite de la transition ;

**-** L'alternance entre étape et transition doit être respectée qu'elle que soit la séquence en cours : deux étapes ne doivent jamais être reliées directement, deux transitions ne doivent jamais non plus être reliées directement. La figure suivante présente les différents éléments du GRAFCET

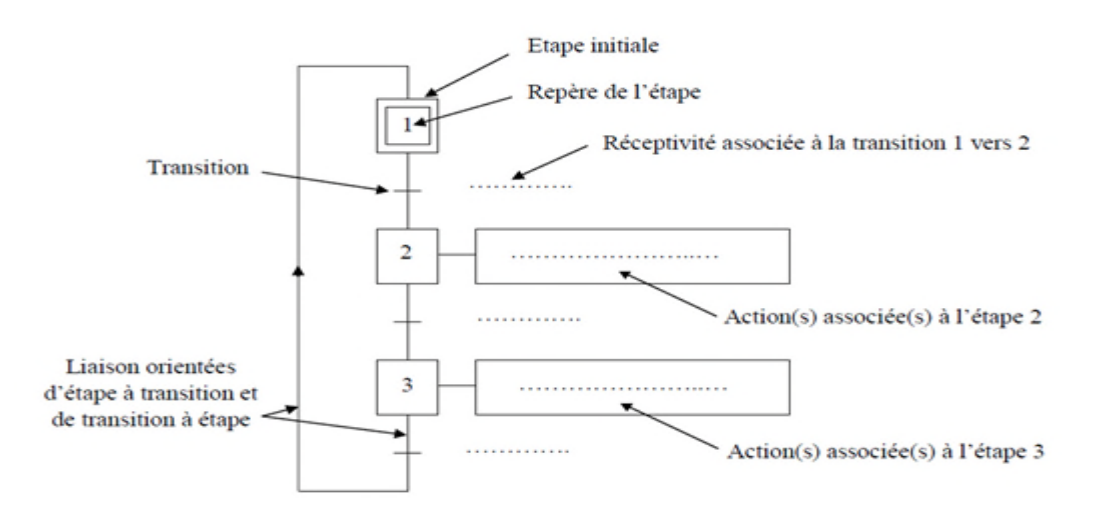

**Figure III.5 :** Représentation des éléments d'un GRAFCET

#### **III.4.3. Elaboration des GRACET du système étudié :**

Suivant le cahier des charges préalablement définit (chapitre 1) et suivant le fonctionnement des éléments technologiques choisis (chapitre 2), le système global peut être représenté en mode de bon fonctionnement et en mode de défaillance par plusieurs GRAFCET :

#### **GRAFCET de bon fonctionnement :**

Chargement du produit (arrêt du carton, chargement du produit et évacuation du carton chargé) :

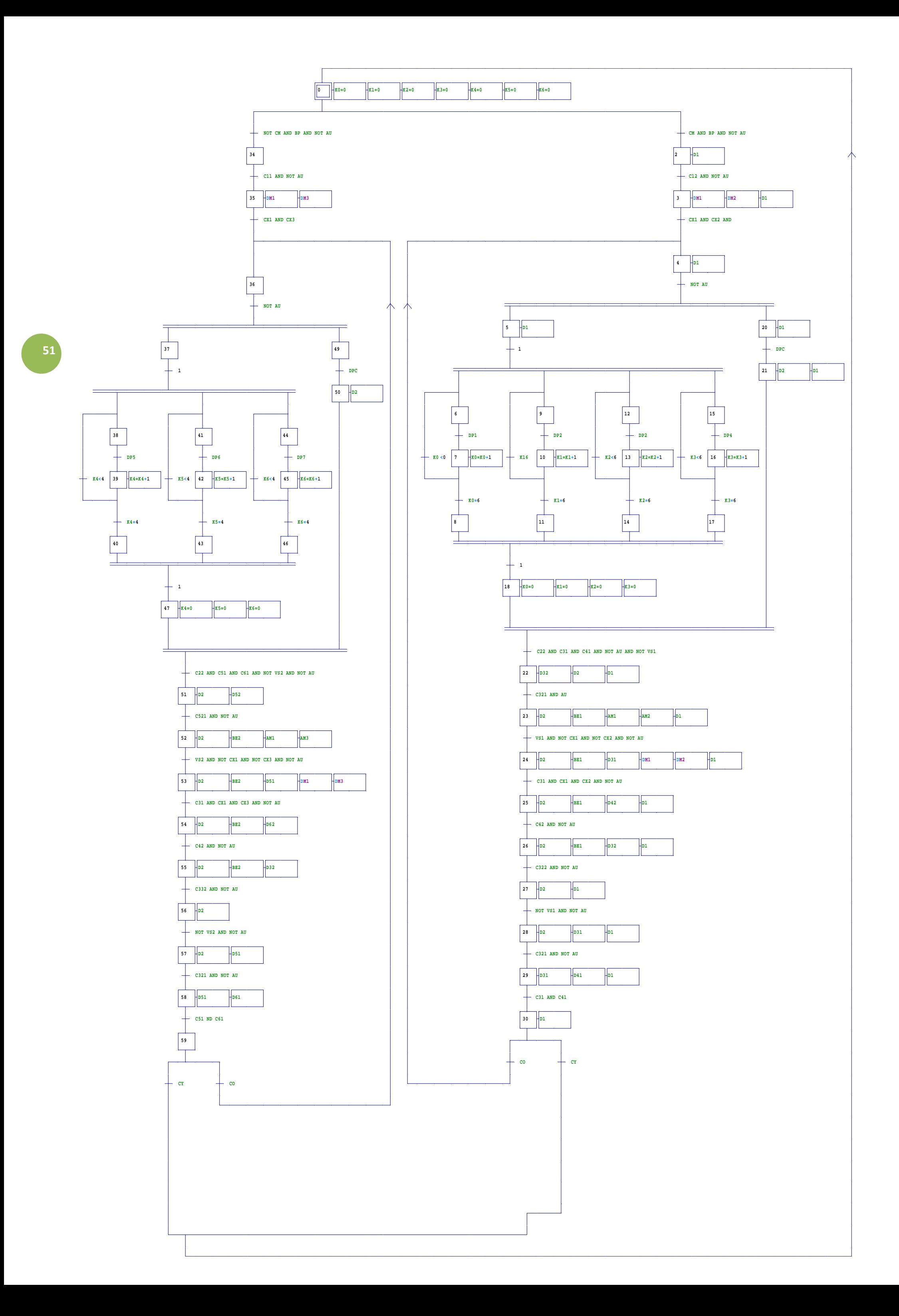

### **GRAFCET de défaut :**

Lors du bon fonctionnement de l'installation, des défauts peuvent surgir et afin d'éviter tout incident d'accumulation de ces derniers, des précautions sont prisent en compte. Ces défauts et précautions sont traduits par les GRAFCET qui suivent.

 $\checkmark$  Défaut au poste de chargement :

En bon fonctionnement de l'installation et si le carton reste détecté pendant 50 *s* au poste de chargement, le voyant jaune (VJ-PCH) s'allume. Si le carton n'a pas quitté le poste durant les 80 *s* suivantes, le voyant rouge (VR-PCH) s'allume et l'installation se fige.

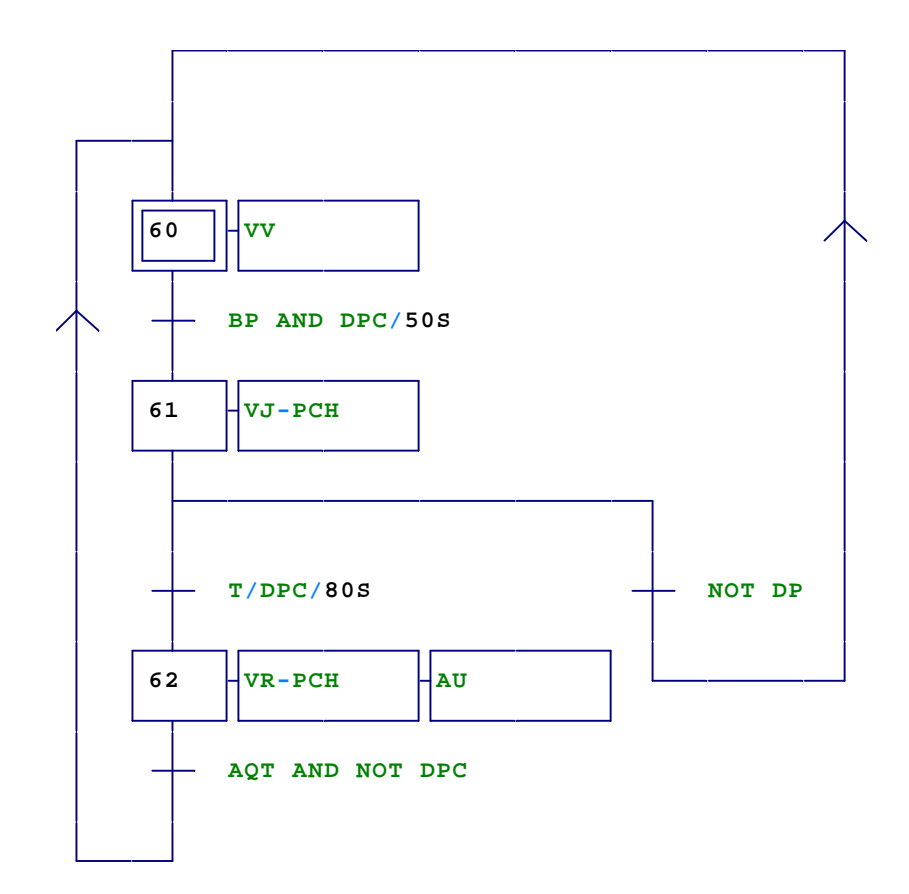

**Figure III.7 :** GRAFCET de défaut (poste de chargement)

Si ce défaut surgit, l'opérateur doit intervenir, tout en réglant le problème en question et en appuyant sur le bouton d'acquittement, l'installation reprend son bon fonctionnement (tout les voyants s'éteints et un voyant vert s'allume).

Table des nomenclatures:

Les entrées (détecteurs et boutons poussoirs):

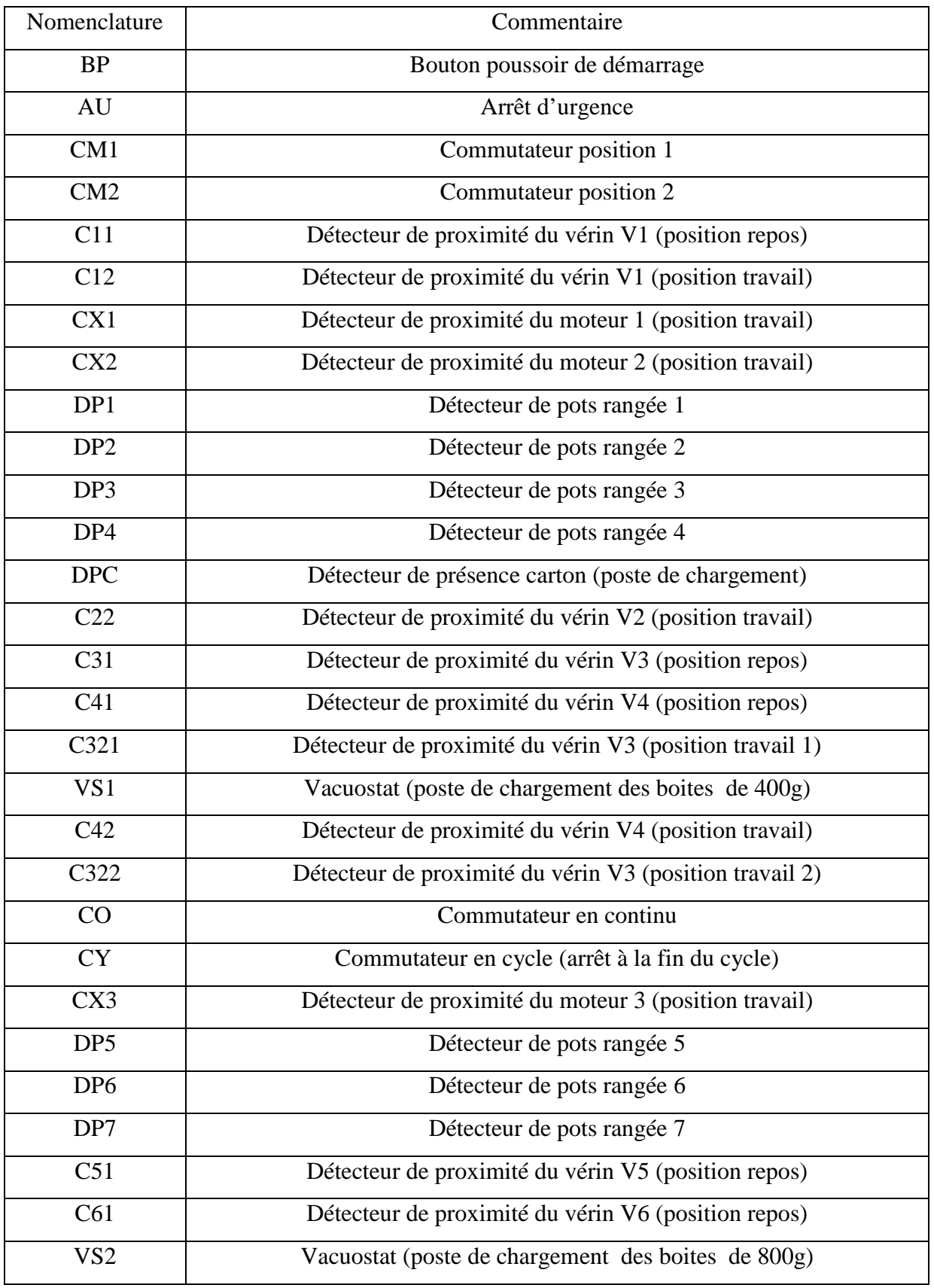

# CHAPITRE III GRAFCET ET PROGRAMMATION 2014

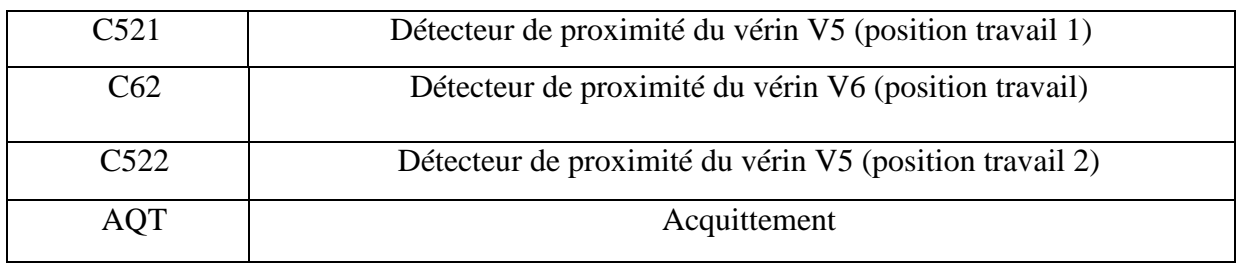

# **Tableau III.1 :** Table des nomenclatures des entrées

Les sorties (pré actionneurs et voyants) :

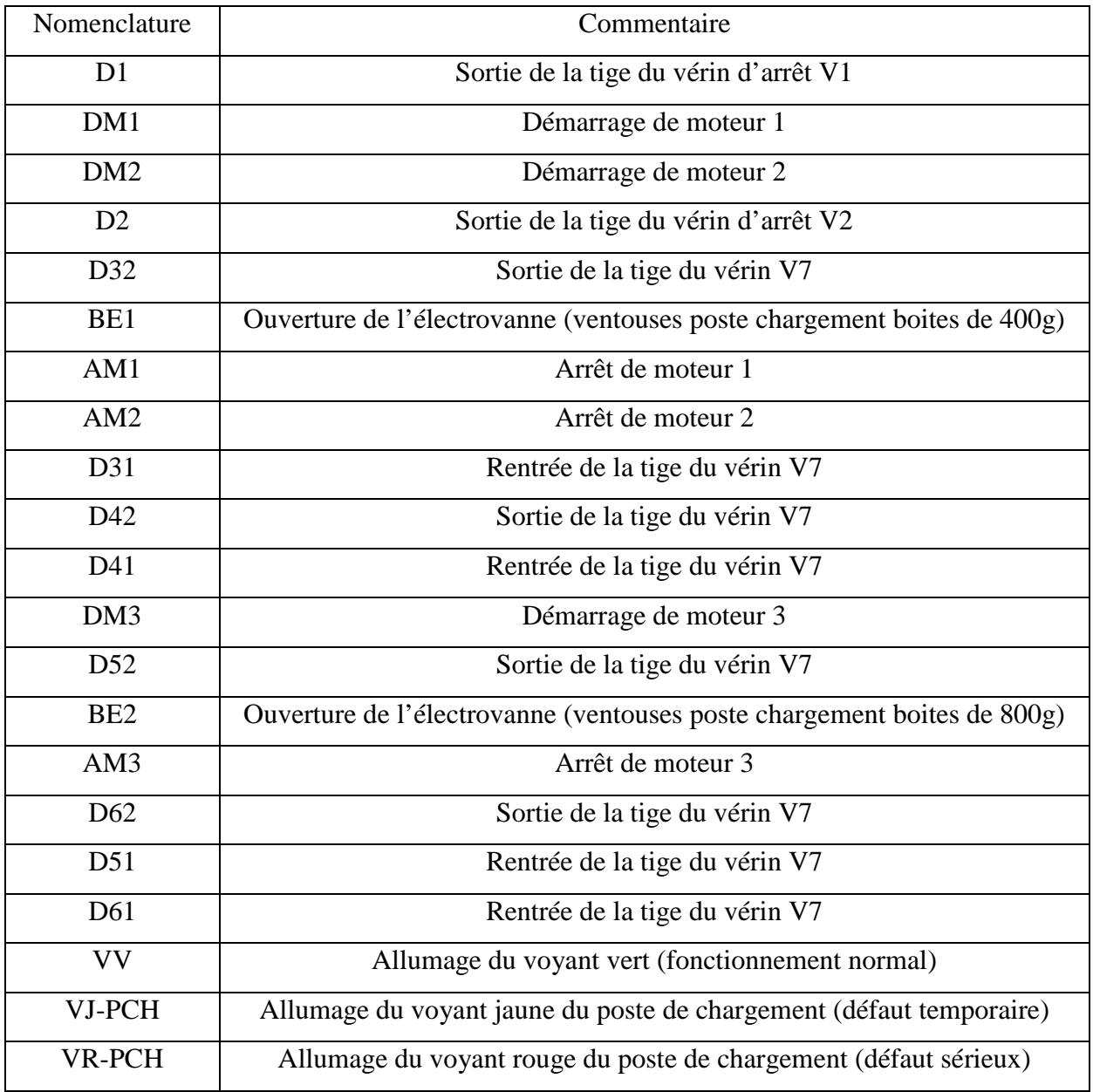

**Tableau III.2 :** Table des nomenclatures des sorties

# **Les équations :**

Les GRAFCET précédents peuvent être modélisés en différentes équations logiques:

- Equations des réceptivités,
- Equations d'activation des étapes,
- Equations de désactivation des étapes,
- Equations d'états des étapes,
- Equations de l'activation des sorties **(Voir l'annexe « 2 »).**

# **III.5. Présentation générale du logiciel STEP7**

# **III.5.1. Définition du logiciel**

Le STEP 7 est le progiciel de base pour la configuration et la programmation des systèmes d'automatisation SIMATIC et qui s'exécute sous un environnement Windows à partir d'une console de programmation ou d'un PC.

# **III.5.2. Application du logiciel STEP7**

Le logiciel STEP7 met à disposition les applications de base suivantes :

- $\triangleright$  La gestion de projets ;
- > L'édition de mnémoniques ;
- > La configuration du matériel ;
- > Le diagnostic du matériel ;
- $\triangleright$  La configuration dela communication ;
- $\triangleright$  L'édition du programme en CONT, LOG et LIST.

# **III.5.2.1. Gestionnaire de projets SIMATIC**

Le gestionnaire de projets SIMATIC, encore appelé SIMATIC Manager, sert d'interface graphique à toutes ces applications. C'est lui qui organise dans un projet la mise en commun de toutes les données et de tous les paramètres requis pour réaliser une tâche d'automatisation. Les données y sont structurées thématiquement et représentées sous forme d'objets. La figure III.8 suivante représente la fenêtre qui apparaît au lancement du SIMATIC Manager.

| SIMATIC Manager - [PROJET COJEK -- C: Documents and Settings\ Bureau Wouveau dossier (3)]                                                                                                  |                      |                |                          |        |        |                      |                |
|----------------------------------------------------------------------------------------------------|----------------------|----------------|--------------------------|--------|--------|----------------------|----------------|
| <b>A</b> Fichier<br>Edition Insertion Système-cible Affichage Outils Fenêtre ?                                                                                                    |                      |                |                          |        |        |                      | $ \exists$ $x$ |
| 器画<br><b>D</b> $\frac{p}{a}$ <b>P</b> $\frac{p}{a}$ $\frac{p}{b}$<br>罰量<br>REDI<br>面<br>y,<br>$\mathbf{Y}^{\prime}$<br>Dei<br>¥<br>电自<br>$\leq$ Aucun filtre ><br>直<br>$\boldsymbol{\tau}$ |                      |                |                          |        |        |                      |                |
| <b>PD</b> PROJET COJEK<br>$\boxminus$<br>SIMATIC 300(1)<br>界<br>Station SIMATIC 300<br>中觀<br>CPU314(1)<br>Ė<br>El S7 Programme S7(1)                                                       | Nom de l'objet       | Nom symbolique | Type                     | Taille | Auteur | Date de modification | Comr           |
|                                                                                                    | <b>B</b> Sources     | ÷              | Dossier Sources          |        |        | 27/05/2014 16:11:34  |                |
|                                                                                                    | <b>EH</b> Blocs      |                | Dossier Blocs hors ligne |        |        | 14/06/2014 02:11:19  |                |
|                                                                                                    | <b>图</b> Mnémoniques | i.             | Table des mnémoniques    | 69363  |        | 13/06/2014 20:53:14  |                |
| <b>B</b> Sources                                                                                                    |                      |                |                          |        |        |                      |                |
| <b>Blocs</b>                                                                                                    |                      |                |                          |        |        |                      |                |

**Figure III.8 :** le gestionnaire de projet SIMATIC Manager.

#### **III.5.2.2. Définition des mnémoniques :**

Ce sont des noms symboliques qui vont être utilisés dans la programmation. L'utilisation de noms communs (mnémonique) est plus simple que la manipulation des adresses ou opérandes par exemple utilisés «moteur » au lieu du bit de sortie A0.0. Pour accéder à la table des mnémonique (figure III.8), on clique sur le dossier programme dans la fenêtre du projet, puis sur l'icône mnémoniques. L'utilisation de cette table consiste à :

- Donner un nom à la mnémonique dans la première colonne ;
- Donner la variable associée à cette mnémonique dans la seconde colonne ;
- Le type de la donnée est automatiquement généré par STEP7 ;
- $\triangleright$  Ecrire éventuellement un commentaire dans la colonne prévue à cet effet.

Après avoir défini toutes les mnémoniques, il suffit d'enregistrer pour que les changements soient pris en compte dans le reste du projet.

#### **III.5.2.3. Diagnostic du matériel**

Le diagnostic du matériel fournit un aperçu de l'état du système d'automatisation. Dans une représentation d'ensemble, un symbole permet de préciser pour chaque module s'il est défaillant ou pas. Un double clic sur le module défaillant permet d'afficher des informations détaillées sur le défaut. Les informations disponibles dépendent des différents modules ainsi que les CPU.

#### **III.5.2.4. Langages de programmation**

Les langages de programmation CONT, LIST et LOG pour S7-300/400 font partie intégrante du logiciel de base STEP 7.

Figure III.1 : le gestionnaire de projet SIMATIC Manager.

- Le schéma à contacts (CONT) est un langage de programmation graphique. La syntaxe des instructions fait penser aux schémas de circuits. Le CONT permet de suivre facilement le trajet du courant entre les barres d'alimentation en passant par les contacts, par les éléments complexes et par les bobines.
- La liste d'instructions (LIST) est un langage de programmation textuel proche de la machine. Dans un programme LIST, les différentes instructions correspondent dans une large mesure aux étapes par lesquelles la CPU traite le programme. Pour faciliter la programmation, le langage LIST a été complété par quelques structures de langage évolué (comme, par exemple, des paramètres de blocs et accès structurés aux données).
- Le logigramme (LOG) est un langage de programmation graphique qui utilise les boîtes de l'algèbre de Boole pour représenter les opérations logiques. Par exemple, les fonctions complexes, comme les fonctions mathématiques peuvent être représentées directement combinées avec les boîtes logiques.

#### **III.5.2.5. Configuration matérielle d'une station SIMATIC**

La configuration matérielle est une étape très importante, elle permet de reproduire à l'identique le système utilisé (châssis (Rack), alimentation, CPU, modules d'entrées /sorties etc..). Pour effectuer cette configuration, il faut aller sur l'icône station SIMATIC (S7-300, S7-400) et suivre les étapes suivantes :

1. On Ouvre l'objet "Matériel", la fenêtre "HW Config - Configuration matérielle" s'ouvre.

2. En Etablissant la configuration de la station dans la fenêtre "Configuration matérielle", où on dispose à cet effet d'un catalogue de modules qu'on peut afficher par la commande Affichage > Catalogue.

3. On Insère d'abord un châssis/profilé support du catalogue des modules dans la fenêtre vide, ensuite on sélectionne les modules (module d'alimentation, modules entrées/sorties, modules de fonctions (FM),...) que l'on dispose aux emplacements pour enficher le châssis/profilé support. Il faut configurer une CPU au moins par station.

# **III.6. Elaboration du programme sous STEP7 III.6.1. Démarrage du logiciel STEP7**

Pour lancer le logiciel STEP7, on localise l'icône SIMATIC Manager sur l'écran de l'ordinateur puis avec un double clic sur cette icône, on se permet d'ouvrir sa fenêtre fonctionnelle.

#### **III.6.2. Création d'un nouveau projet**

Le logiciel SIMATIC Manager étant maintenant en marche, on clic sur l'item fichier puis assistant nouveau projet. Après la sélection du type de la CPU (pour notre projet, on a choisi une CPU314) et l'insertion du bloc organisationnel, une fenêtre s'ouvre pour donner un nom au projet. Pour notre cas, fosse de relevage, on clic sur créer.

#### **III.6.3. Configuration du matérielle**

Le projet contient deux grandes parties : la description du matériel et la description de fonctionnement (le programme). <<HW Config>> ou la configuration du matériel est utilisée pour configurer et paramétrer le support matériel dans un projet d'automatisation. On clic sur l'icône <<STATION SIMATIC 300>> située dans la partie gauche qui contient l'objet <<matériel>>. On double clic sur l'objet matériel, le logiciel de configuration se lance et la fenêtre de la figure III.9 apparait, on insert ensuite les différents modules (module d'alimentation et les modules d'entrées sorties) à utiliser dans le projet par un double clic sur chacun et qui se situe dans le + qui précède l'item SIMATIC 300.
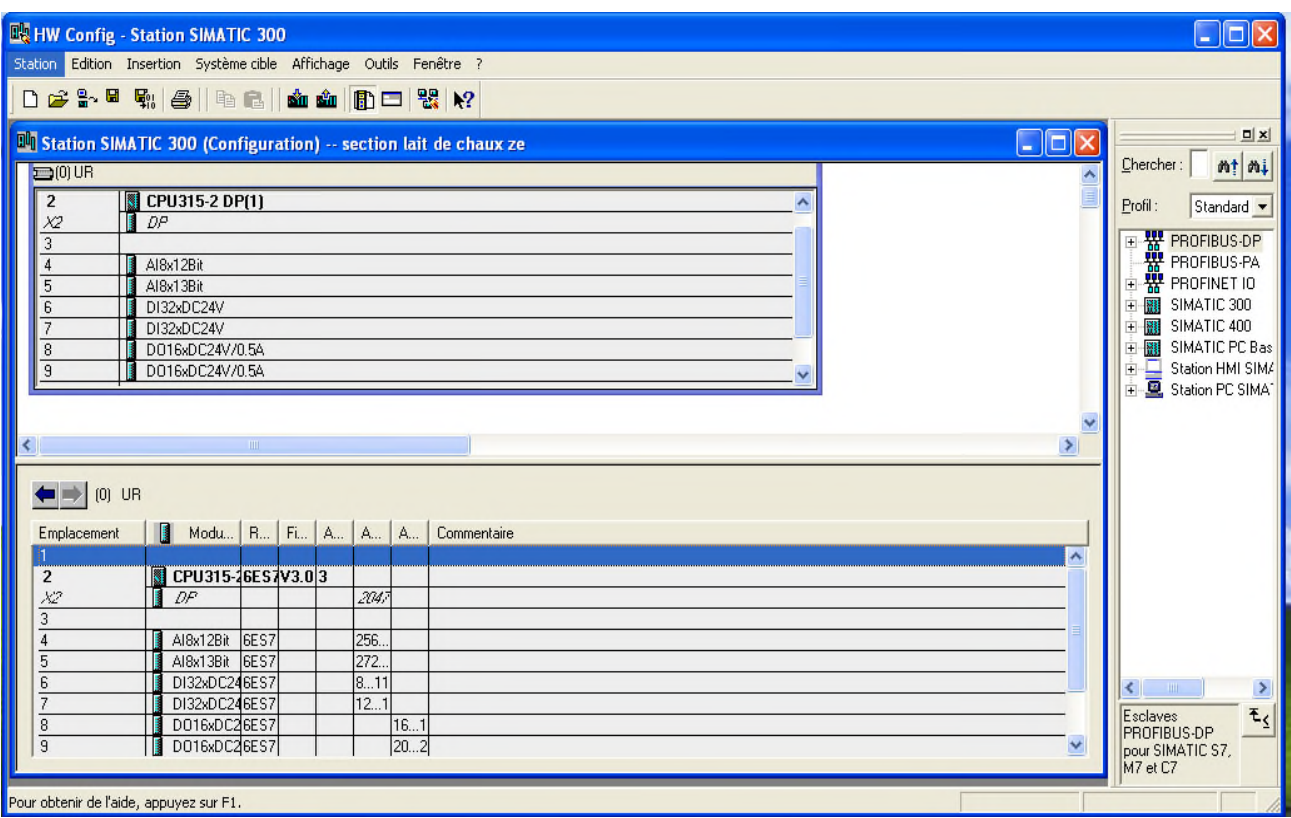

**Figure III.9 :** Fenêtre de configuration du matériel

## **III.6.4. Création de la table des mnémoniques**

La Mnémonique est le nom donné par l'utilisateur et qui peut remplacer une variable ou un bloc de programmation. La table de mnémonique s'agit d'une table qui permet d'affecter des noms à des adresses de données globales accessibles à partir de tous les blocs. Pour l'insertion d'une table de mnémoniques, on clic sur  $\langle$ programme, mnémonique>> comme le montre la figure III.10 suivante :

| SIMATIC Manager - [PROJET COJEK -- C:\Documents and Settings\\Bureau\Nouveau dossier (3)] |                            |                                          |                                      |                          |         |               |                      |       |
|-------------------------------------------------------------------------------------------|----------------------------|------------------------------------------|--------------------------------------|--------------------------|---------|---------------|----------------------|-------|
| Ð<br>Fichier Edition Insertion Système-cible Affichage Outils Fenêtre ?                   |                            |                                          |                                      |                          |         |               |                      | - 日 × |
| ₽T ₩<br>人名尼<br>œ.                                                                         | $\frac{\Theta}{\Phi}$<br>9 | $\frac{p}{p}$ , we see The $\frac{p}{p}$ | $\boxed{\triangle}$ < Aucun filtre > |                          | 器画<br>V | 唱目団 12        |                      |       |
| EI- <b>BO</b> PROJET COJEK                                                                | Nom de l'objet             | Nom symbolique                           |                                      | Type                     |         | Taille Auteur | Date de modification | Comr  |
| SIMATIC 300(1)<br>淜                                                                       | <b>B</b> Sources           |                                          |                                      | Dossier Sources          |         |               | 27/05/2014 16:11:34  |       |
| Station SIMATIC 300<br>翻                                                                  | <b>EN</b> Blocs            |                                          |                                      | Dossier Blocs hors ligne |         |               | 14/06/2014 02:11:19  |       |
| CPU314(1)<br>Ė<br>El St Programme S7(1)                                                   | S Mnémoniques              |                                          |                                      | Table des mnémoniques    | 69363   |               | 13/06/2014 20:53:14  |       |
| <b>B</b> Sources                                                                          |                            |                                          |                                      |                          |         |               |                      |       |
| <b>Blocs</b>                                                                              |                            |                                          |                                      |                          |         |               |                      |       |
| Station SIMATIC HMI(1)<br>F                                                               |                            |                                          |                                      |                          |         |               |                      |       |
| WinCC flexible RT<br>Ė.                                                                   |                            |                                          |                                      |                          |         |               |                      |       |
| Vues                                                                                      |                            |                                          |                                      |                          |         |               |                      |       |
| Communication                                                                             |                            |                                          |                                      |                          |         |               |                      |       |
| Gestion des alarm<br>÷.<br>$\mathbb{Z}$ Recettes<br>ŧ                                     |                            |                                          |                                      |                          |         |               |                      |       |
| <b>E</b> Historique                                                                       |                            |                                          |                                      |                          |         |               |                      |       |
| 国 Scripts                                                                                 |                            |                                          |                                      |                          |         |               |                      |       |
| ÷.<br>Journaux                                                                            |                            |                                          |                                      |                          |         |               |                      |       |
| Find The Listes de textes e                                                               |                            |                                          |                                      |                          |         |               |                      |       |
| Gestion utilisateur                                                                       |                            |                                          |                                      |                          |         |               |                      |       |
| Paramétrage du p                                                                          |                            |                                          |                                      |                          |         |               |                      |       |
|                                                                                           |                            |                                          |                                      |                          |         |               |                      |       |
|                                                                                           |                            |                                          |                                      |                          |         |               |                      |       |
|                                                                                           |                            |                                          |                                      |                          |         |               |                      |       |
|                                                                                           |                            |                                          |                                      |                          |         |               |                      |       |
| $\rightarrow$<br>$\left\langle \right\rangle$<br>TILL.                                    | $\blacktriangleleft$       |                                          |                                      | IIII.                    |         |               |                      |       |
| Pour obtenir de l'aide, appuyez sur F1.                                                   |                            | ۵                                        | PLCSIM(MPI)                          |                          |         |               |                      |       |

**Figure III.10:** Fenêtre de la création de mnémoniques.

La table de mnémoniques est donnée ci-dessous :

| Editeur de mnémoniques - [Programme S7(1) (Mnémoniques) -- PROJET COJEK\Station SIMATIC 300\CPU314(1)]                      |      |                                         |   |     |             |                                                                    |   |
|----------------------------------------------------------------------------------------------------|------|-----------------------------------------|---|-----|-------------|--------------------------------------------------------------------|---|
| Table Edition Insertion Affichage Outils Fenêtre ?                                                                          |      |                                         |   |     |             | - 8                                                                |   |
| $\sqrt{v}$ $\sqrt{2}$<br>人名尼<br><b>B</b><br>$\bigoplus$<br>$\triangleright$ $\triangleright$ $\square$ Tous les mnémoniques |      |                                         |   |     |             |                                                                    |   |
|                                                                                                    | Etat | Mnémonique                              |   |     |             | Opéran / Type de d   Commentaire                                   | ٨ |
|                                                                                                    |      | D1                                      | A | 0.0 | <b>BOOL</b> | Sortie de la tige du vérin d'arrêt V1                              |   |
| 12                                                                                                    |      | DM1                                     | А | 0.1 | <b>BOOL</b> | Démarrage du moteur du convoyeur1                                  |   |
| 3                                                                                                    |      | DM <sub>2</sub>                         | А | 0.2 | <b>BOOL</b> | Démarrage du moteur du convoyeur2                                  |   |
| 4                                                                                                    |      | D <sub>2</sub>                          | А | 0.3 | <b>BOOL</b> | Sortie de la tige du vérin d'arrêt V2                              |   |
| 5                                                                                                    |      | D32                                     | А | 0.4 | <b>BOOL</b> | Sortie de la tige du vérin d'arrêt V3                              |   |
| 6                                                                                                    |      | BE1                                     | А | 0.5 | <b>BOOL</b> | Ouverture de l'électrovanne (ventouses poste chargement 24 boites) |   |
|                                                                                                    |      | D42                                     | А | 1.0 | <b>BOOL</b> | Sortie de la tige du vérin d'arrêt V4                              |   |
| 8                                                                                                    |      | D31                                     | А | 1.1 | <b>BOOL</b> | Rentrée de la tige du vérin V3                                     |   |
| 19                                                                                                    |      | D41                                     | А | 1.2 | <b>BOOL</b> | Rentrée de la tige du vérin V4                                     |   |
| 10                                                                                                    |      | D52                                     | А | 1.3 | <b>BOOL</b> | Sortie de la tige du vérin d'arrêt V5                              |   |
| $\vert$ 11                                                                                                    |      | BE <sub>2</sub>                         | А | 1.4 | <b>BOOL</b> | Ouverture de l'électrovanne (ventouses poste chargement)           |   |
| 12                                                                                                    |      | AM3                                     | А | 1.5 | <b>BOOL</b> | Arrêt de moteur 3                                                  |   |
| $\vert$ 13                                                                                                    |      | D <sub>62</sub>                         | А | 1.6 | <b>BOOL</b> | Sortie de la tige du vérin d'arrêt V6                              |   |
| 14                                                                                                    |      | D51                                     | А | 1.7 | <b>BOOL</b> | Rentrée de la tige du vérin V5                                     |   |
| 15                                                                                                    |      | D61                                     | А | 2.0 | <b>BOOL</b> | Rentrée de la tige du vérin V6                                     |   |
| 16                                                                                                    |      | DM3                                     | А | 2.1 | BOOL        | Démarrage du moteur du convoyeur3                                  |   |
|                                                                                                    |      | Pour obtenir de l'aide, appuyez sur F1. |   |     |             |                                                                    |   |

**Figure III.11:** Représentation des mnémoniques.

#### **III.6.5.. La programmation en langage à contact (Ladder) :**

Les équations précédentes peuvent être modélisées en langage Ladder (dans notre cas sous le progiciel STEP 7 v5.5). Dans ce qui suit, nous avons mentionné seuls les programmes en langage à contact (Ladder) des équations précédentes correspondant au:

- Bon fonctionnement du poste de chargement ;
- Défaut au poste de chargement **(Voir l'annexe « 3 »).**

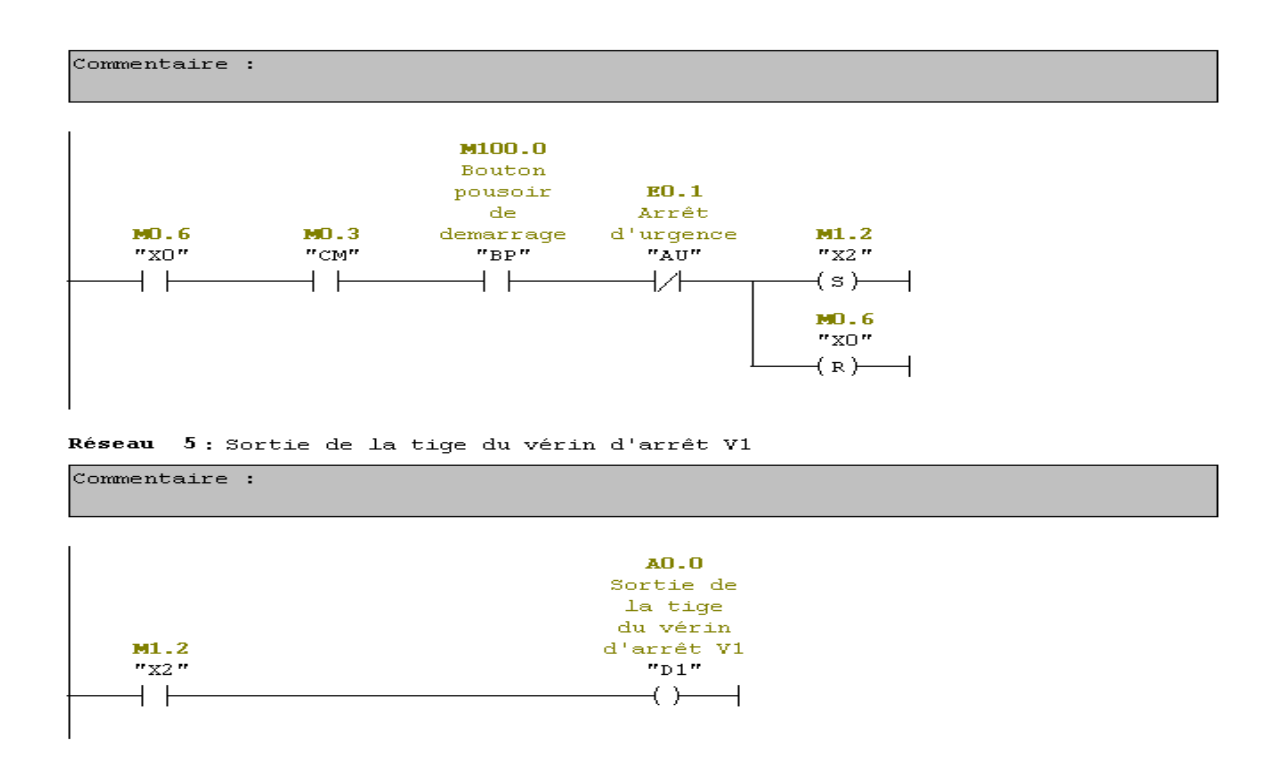

## **III.7. Simulation du programme avec le S7-PLC-SIM' III.7.1. Présentation du PLC-SIM**

S7-PLCSIM est une application qui permet d'exécuter et de tester le programme de l'utilisateur élaboré dans un automate programmable et simulé dans l'ordinateur ou à travers une console de programmation. La simulation étant complètement réalisée par le logiciel STEP7, il n'est pas nécessaire d'établir une liaison avec un matériel S7 quelconque (CPU ou modules de signaux).

L'application S7-PLCSIM dispose d'une interface simple qui nous permet de visualiser, modifier et surveiller les différents paramètres utilisés dans le programme, comme activer ou désactiver des entrées. En exécutant le programme dans la CPU, on a la possibilité de mettre en œuvre les différentes applications du logiciel STEP7, par exemple, la table des variables afin d'y visualiser et forcer d'autres variables de prendre d'autres valeurs. On a aussi la possibilité de remédier à d'éventuelles erreurs.

## **III.7.2. Ouverture du simulateur et chargement du programme élaboré III.7.2.1 Ouverture de l'application PLCSIM**

Pour l'utilisation du simulateur S7-PLCSIM, on suit les étapes suivantes pour sa mise en route.

1- Ouvrir le gestionnaire de projet SIMATIC.

2- Sélectionner la commende «outils» et puis «simulation de modules» ou en cliquant sur son icône qui se trouve dans la boite d'outils du gestionnaire de projet SIMATIC. Cela lance l'application S7-PLCSIM et ouvre une fenêtre CPU ayant l'adresse MPI par défaut.

### **III.7.2.2. Chargement du programme**

Pour charger le programme dans la CPU, on procède de la manière suivante :

1- Dans le gestionnaire de projets SIMATIC, on utilise la commande «Fichier Ouvrir projet», pour ouvrir le projet à charger.

2- On sélectionne le classeur « Blocs » dans la structure hiérarchique du projet.

3- Pour charger le classeur des blocs dans la CPU de simulation, on choisie la commande «Système cible Charger» ou cliquer sur le bouton de chargement.

## **III.8. Configuration du PLCSIM**

Dans l'application S7-PLCSIM, on crée de nouvelles fenêtres pour visualiser les informations provenant de l'automate programmable de simulation et pour créer les diverses fenêtres, on procède comme suite :

1- Créer une fenêtre permettant de modifier l'état des entrées intervenant dans le programme.

Choisir la commande « insertion entrée » où à partir de la barre d'outils.

2- Créer une fenêtre permettant de modifier l'état des sorties intervenant dans le programme.

Choisir la commande « insertion sortie» ou à partir de la barre d'outils.

Les fenêtres utilisées dans le programme sont représentées dans la figure III.12

| S7-PLCSIM1                                                                                                    | $\overline{L}$ $\overline{D}$ $\overline{X}$                                                                                                    |                      |  |  |  |  |  |
|----------------------------------------------------------------------------------------------------|----------------------------------------------------------------------------------------------------|----------------------|--|--|--|--|--|
| Edition Affichage Insertion CPU Exécution<br>Fichier<br>Options                                                                                                    | Fenêtre                                                                                                    |                      |  |  |  |  |  |
| E<br>D<br>€<br>七 大<br>ă<br>h<br>뤔<br>囲<br>回<br>阎<br>阎<br>自凶间<br>E<br><b>F</b><br>恒<br>阊<br>PLCSIM(MPI)<br>词                                                                                                    |                                                                                                    |                      |  |  |  |  |  |
| $\mathbb{R}$<br>$   +   $<br>$T=0$                                                                                                    |                                                                                                    |                      |  |  |  |  |  |
| ۹.                                                                                                    |                                                                                                    |                      |  |  |  |  |  |
| $\blacksquare$<br>图田<br><b>PU</b><br>0<br>]SF<br>$\nabla$ RUN-P<br>EB<br>$\mathbf 0$<br>$\overline{\phantom{0}}$<br>Bits<br>]DP<br>$\Box$ RUN<br>JDC<br>5<br>6<br>$\overline{2}$<br>0<br>3<br>4<br>■RUN<br>□STOP<br>$\overline{V}$ $\overline{V}$ $\overline{V}$<br>STOP<br>⊽<br><b>MRES</b><br>v | EB<br>$\overline{\phantom{a}}$<br>н<br>圄<br>PB EB<br><b>FB</b><br>5<br>ð<br>EB<br>$\overline{2}$<br>Bits<br>$\overline{\phantom{a}}$<br>EB<br>$\overline{\phantom{a}}$<br><b>Bits</b><br>EB<br>5<br>Bits<br>5<br>3<br>Ū<br>6<br>$\begin{array}{c c} 3 & 2 & 1 & 0 \\ \hline \hline \textbf{v} & \textbf{v} & \textbf{v} \end{array}$<br>6<br>5<br>3<br>$\overline{2}$<br>$\overline{\mathbf{v}}$<br>⊽<br>⊽⊽<br>$\overline{\mathbf{v}}$<br>$\overline{\vee}\ \overline{\vee}\ \overline{\vee}\ \overline{\vee}$ | ۸                    |  |  |  |  |  |
| ×<br>圄<br> X<br><b>PM</b> MB<br>VВ<br>Ξ<br>٥<br>MB 6<br><b>Bite</b><br>MB<br>$\mathbf{1}$<br>Bits<br>$\overline{ }$<br>×<br>$\overline{\mathbf{x}}$<br>ET<br>11<br>$\overline{\mathbf{x}}$<br>ET<br>12<br>u.<br>$\mathbb{F}$<br>11<br>$\sqrt{}$<br>12                                             | <b>PED</b><br>Ι×<br>Ξ<br> x<br>圄<br>MВ<br>EB<br>Bits<br>$\overline{\phantom{a}}$<br>4<br>MB<br>$\overline{ }$<br><b>Bits</b><br>4<br>6<br>5<br>7<br>圄<br>13<br>T<br>13                                                                                                    |                      |  |  |  |  |  |
| $\boxed{0}$ 10ms $\boxed{\bullet}$ T=0<br>$0$ 10ms<br>$T=0$<br>$\overline{\phantom{a}}$<br>$\vert \langle \vert \vert$                                                                                                    | $0$ 10ms $\rightarrow$ T=0<br>$\,$<br>TILL.                                                                                                    | $\ddot{\phantom{1}}$ |  |  |  |  |  |
| Pour obtenir de l'aide, appuyez sur F1.                                                                                                    | Default: MPI=2 DP=2 Local=2 IP=192.168.0.1 ISO=08-00-12-34-56-78                                                                                                    |                      |  |  |  |  |  |

**Figure III.12:** Fenêtre de configuration du simulateur.

## **III.9. Exécution du programme**

Une fois l'exemple du programme chargé dans la CPU, on peut exécuter le programme. Il faut s'assurer préalablement que le cycle continu est sélectionné comme mode d'exécution.

Pour sélectionner le mode d'exécution continu du programme, on choisie la commande «Exécution Mode Cycle continu», ou on clic sur le bouton correspondant dans la barre d'outils, et pour mettre la CPU en mode RUN et démarrer l'exécution du programme, on clic sur la case à cocher RUN (Marche) ou RUN P dans la fenêtre «CPU». Dans le simulateur S7-PLCSIM, on a représenté l'ensemble des variables d'entrées, et de sorties sous forme de fenêtres. Pour visualiser le fonctionnement de l'automate, on suit les étapes de fonctionnement de la machine avec des cliques sur les entrées pour visualisation des sorties.

## **III.10. Conclusion**

Dans le but d'automatiser l'installation, le GRAFCET de fonctionnement est élaboré, puis traduit en équations logiques, ce qui permet la programmation (langage à CONTACT choisi). Le programme obtenu est implémenté dans l'automate programmable industriel (API) gérant l'installation entière.

L'utilisation de langage S7-PLSCIM nous a permis de tester ce programme élaboré vu que le STEP7 offre différentes possibilités de test telle que la visualisation du programme afin de remédier à d'éventuelles erreurs commises et les modifications appropriées avant de passer à l'implémentation dans l'automate.

## **V.1. Introduction**

Le maximum de transparence est essentiel pour l'opérateur qui travail dans un environnement où les processus sont de plus en plus complexes.

La supervision est une technique industrielle qui consiste à représenter, surveiller, et diagnostiquer l'état de fonctionnement d'un procédé automatisé dans le but d'obtenir un fonctionnement optimal. Le but est de disposer en temps réel d'une visualisation de l'état d'évolution des paramètres du processus, ce qui permet à l'opérateur de prendre rapidement des décisions appropriées à ses objectifs telle que la cadence de production, qualité des produits et sécurité des biens et des personnes.

L'objectif de ce chapitre est l'étude d'un système de supervision avec le logiciel WinCC flexible pour visualiser l'état de fonctionnement de la mise en carton dans le but de surveiller et de détecter en temps réel les anomalies qui peuvent survenir au cours de fonctionnement du procédé.

## **IV.2. Généralité sur la supervision**

## **IV.2.1. Définition de la supervision**

La supervision est une forme évoluée de dialogue Homme-Machine, elle sert à représenter et surveiller l'état de fonctionnement d'un procédé. Ce système assure aussi un rôle du gestionnaire des alarmes, d'archivage pour la maintenance, le traçage des courbes pour l'enregistrement des historiques des défauts et le suivi de la production. Les fonctions de la supervision sont nombreuses, on peut citer quelques unes :

Elle répond à des besoins nécessitant en général une puissance de traitement importante.

 Assure la communication entre les équipements d'automatismes et les outils informatiques de gestion de la production.

 $\triangleright$  Coordonne le fonctionnement d'un ensemble de machines enchaînées constituant une ligne de production, en assurant l'exécution d'ordres communs (marche, arrêt,…) et de tâches telles que la synchronisation.

Assiste l'opérateur dans les opérations de diagnostic et de maintenance.

## **IV.2.2. Architecture d'un réseau de supervision**

En vue de la réalisation d'une communication entre un API et un PC, des mécanismes d'échange ont été développés dans ce sens pour assurer l'échange de données entre le PC de supervision et un automate programmable. Le choix d'un réseau de communication dépend principalement des besoins en termes de couverture géographique, de qualité de données et de nombre d'abonnés. Le PC de supervision n'échange pas directement les données avec les capteurs ou les actionneurs du procédé à superviser, mais à travers l'API qui gère l'ensemble du processus. Un réseau de supervision est souvent constitué de :

 Un PC utilisé comme poste opérateur, permet l'acquisition des données, l'affichage des synoptiques et la conduite de l'unité ;

 Un PC comme poste ingénieur, dédié à l'administration du système et au paramétrage de l'application ;

Un réseau d'acquisition de type MPI, reliant les postes opérateur de l'automate.

#### **IV.2.3. Avantage de la supervision**

Un système de supervision donne de l'aide à l'opérateur dans la conduite du processus. Son but est de présenter à l'opérateur des résultats expliqués et interprétés et son avantage principal est :

- $\triangleright$  Surveiller le processus à distance ;
- $\triangleright$  La détection des défauts :
- $\triangleright$  Le diagnostic et le traitement des alarmes.

## **IV.3. Présentation du logiciel WinCC flexible**

Lorsque la complexité des processus augmente et que les machines et les installations doivent répondre à des spécifications de fonctionnalité toujours plus sévères, l'opérateur a besoin d'un maximum de transparence. Cette transparence s'obtient au moyen de l'interface homme machine(IHM). L'IHM constitue l'interface entre l'homme (opérateur) et le processus

(Machine/Installation). Le contrôle proprement dit : du processus est assuré par le système d'automatisation. Il existe par conséquent une interface entre l'opérateur et le WinCC

(Windows contrôle center) flexible et entre le WinCC flexible et le système d'automatisation.

L'IHM se charge des tâches suivantes :

 Visualisation du processus : Le processus est visualisé sur le pupitre opérateur lorsque l'état de ce dernier évolue.

 Conduite du processus : L'opérateur peut contrôler le processus au moyen de l'interface utilisateur graphique. Il peut définir une valeur de consigne pour un automate ou démarrer un moteur.

 Affichage des alarmes: lorsqu'une anomalie survient, cela déclenche automatiquement une alarme.

 Archivage des valeurs du processus et d'alarmes : Le système IHM peut identifier les alarmes et les valeurs du processus. Cette fonction permet d'enregistrer des séquences de traitement et d'extraire des données de production antérieures.

Le WinCC flexible est le logiciel IHM pour la réalisation par des moyens d'ingénierie simples et efficaces des concepts d'automatisation évolutifs au niveau machine. Il réunit différents avantages, simplicité, ouverture et flexibilité.

## **IV.3.1. Intégration du projet WinCC flexible dans le projet step7**

Une solution d'automatisation complète est composée d'une IHM telle que le WinCC flexible, d'un système d'automatisation, d'un bus système et d'une périphérie.

Dans l'assistant du projet WinCC flexible, où on crée étape par étape notre projet IHM, on sélectionne notre projet STEP7 (projet Cojek), dans lequel on veut intégrer notre projet IHM, comme le montre la (figure IV.1) suivante :

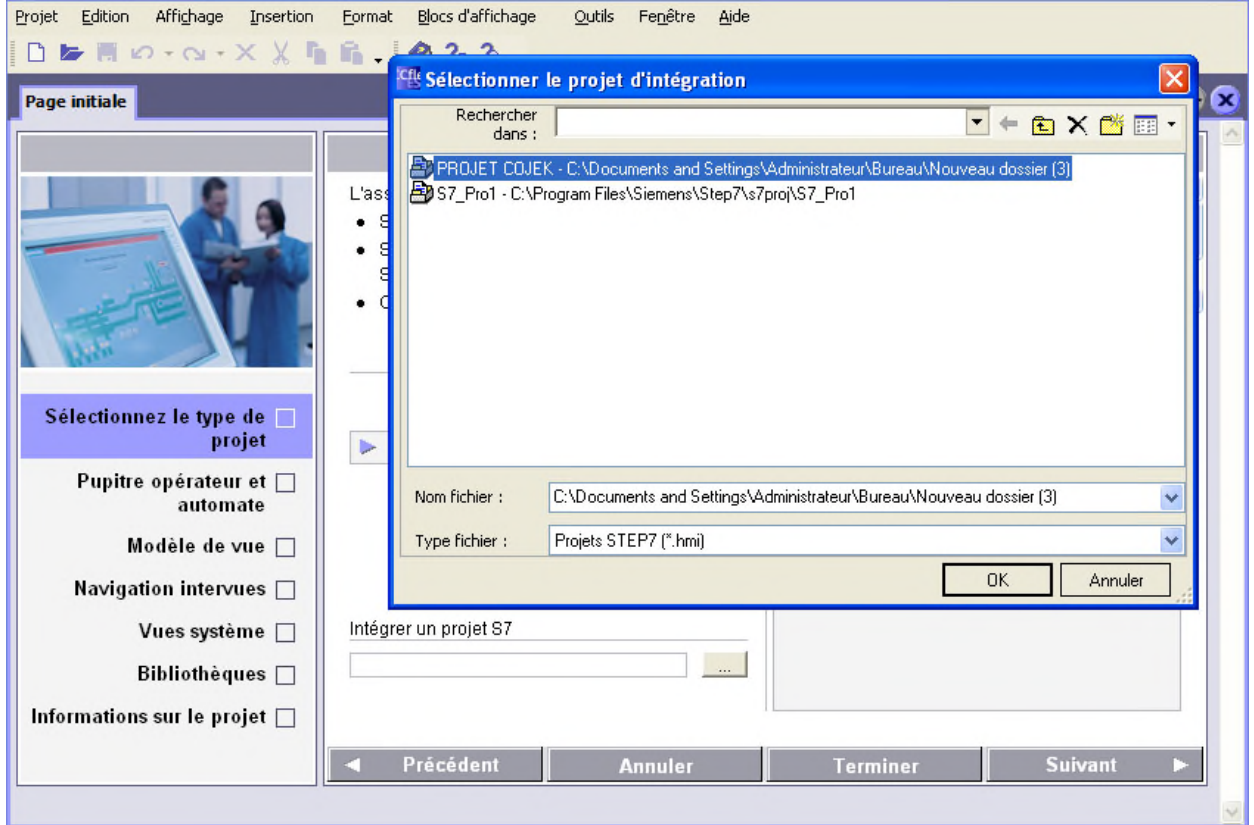

Figure IV.1 : Intégration du projet IHM dans le projet STEP7.

## **IV.3.2. Création de la liaison entre le projet IHM et l'API**

La communication entre les pupitres opérateur et les automates SIMATIC S7 peut être réalisée via les réseaux suivants :

 MPI (Multi point Interface) : Le pupitre opérateur est connecté à l'interface MPI de l'automate. Il est possible de connecter plusieurs pupitres opérateurs à un automate SIMATIC S7;

- PROFIBUS (process Field Bus);
- $\triangleright$  Ethernet.

La façon de communication de notre projet va être réalisée via l'interface MPI comme suite :

Après la sélection du projet STEP7 dans lequel on intègre le projet IHM, on clic sur le bouton suivant et une autre fenêtre apparait pour choisir le type de connexion entre les pupitres et l'automate. Nous avons opté pour << MPI/DP>> qui appartient à la catégorie des esclaves

:

PROFIBUS-DP pour SIMATIC S-300. Cette étape est représentée dans la (Figure IV.2) suivante

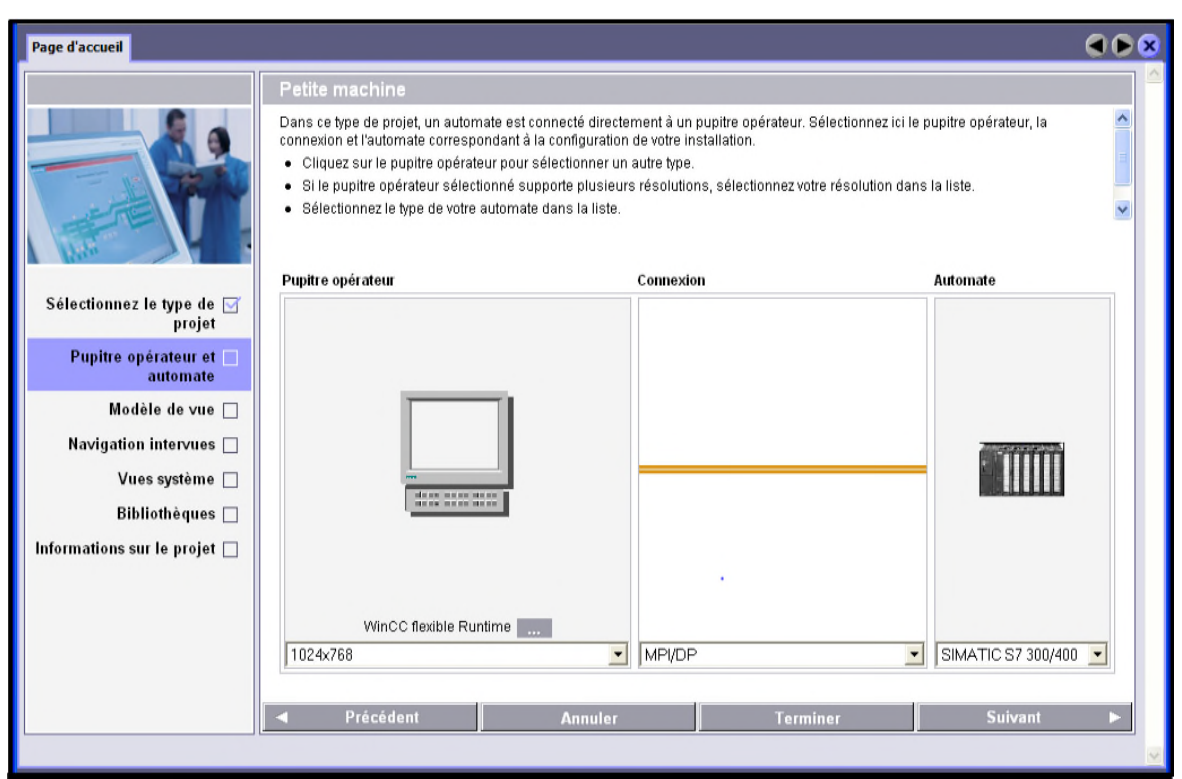

Figure IV.2 : Connexion entre le pupitre et l'automate.

## **IV.3.3. La mise en route du WinCC flexible**

Après avoir lancé et configuré le logiciel WinCC flexible, ce dernier mettra a disposition une boite d'outils qui contient les différents éléments pour la réalisation d'un projet, une bibliothèque, une zone de travail et une fenêtre de projet contenant l'ensemble des vues (accueil, fosse, paramètres, alarmes et courbes). Chaque vue possède une fenêtre de propriétés comme montré dans la (figure IV.4)

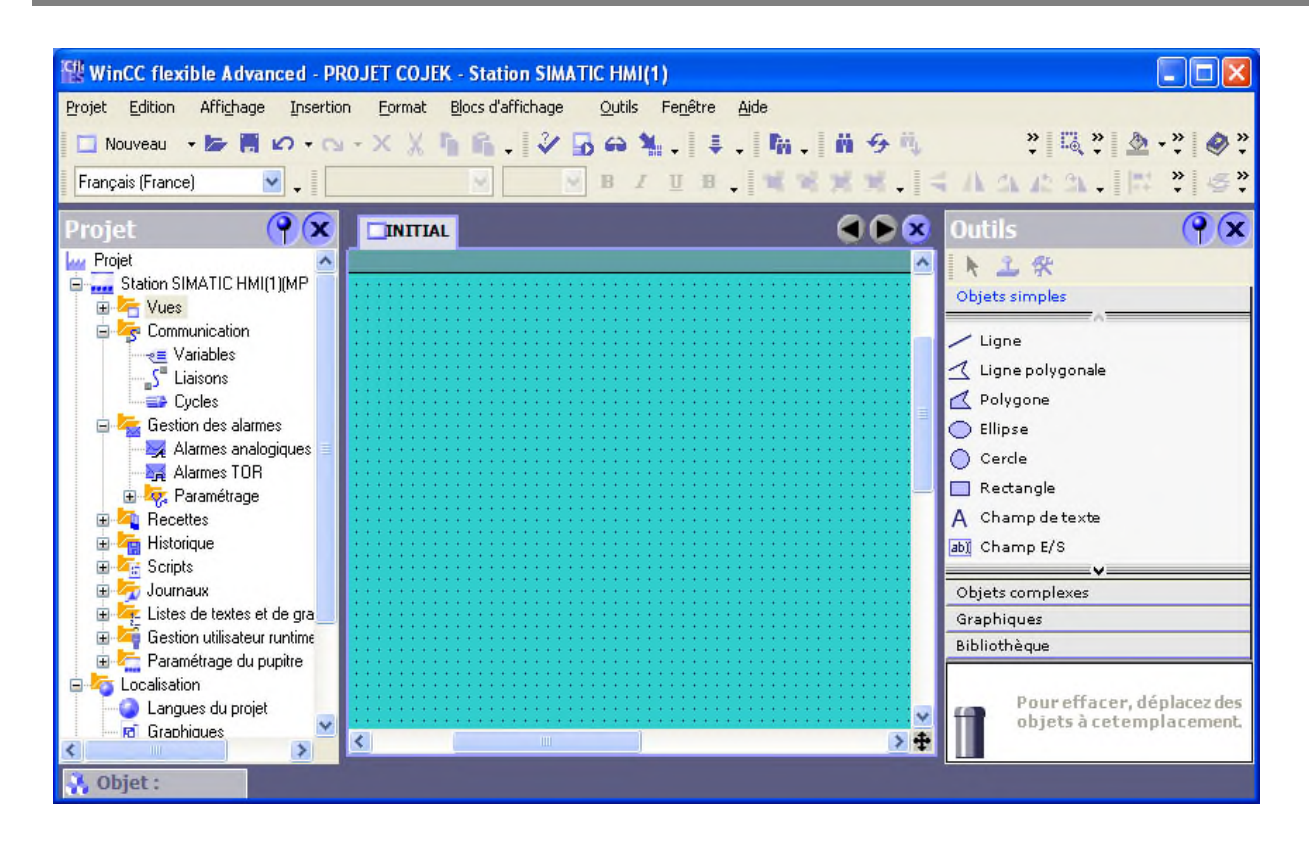

Figure IV.3 : fenêtre de la supervision avec le WinCC flexible.

## **IV.3.4. Configuration des vues du WinCC flexible**

Pour la configuration des vues, nous disposons de fonctions conviviales telles que l'agrandissement/réduction, la rotation et l'orientation. Le WinCC flexible nous offre la possibilité d'adapter l'environnement de travail à nos besoins. Lors de l'ingénierie, un environnement contextuel adapté à la tâche de configuration considérée s'affiche sur l'écran de l'ordinateur de configuration. Nous trouverons tous ceux dont nous avons besoin pour travailler avec le maximum de confort :

 La fenêtre de projet pour la représentation de la structure du projet (arborescence) et sa gestion ;

La boîte à outils avec différents objets et l'accès à la bibliothèque des objets ;

 La fenêtre d'objets permettant la sélection d'objets déjà créés (et leur copie dans l'image par glisser-lâcher) ;

- $\triangleright$  La zone de travail dans laquelle il est possible de créer des vues (graphiques et animations)
- La fenêtre des propriétés pour le paramétrage des objets dans la zone de travail.

Pour l'animation d'objet, une configuration est appliquée dans la fenêtre d'objet qui est composée de quatre éléments :<<Générale, Propriétés, Animation, Evénement>>.

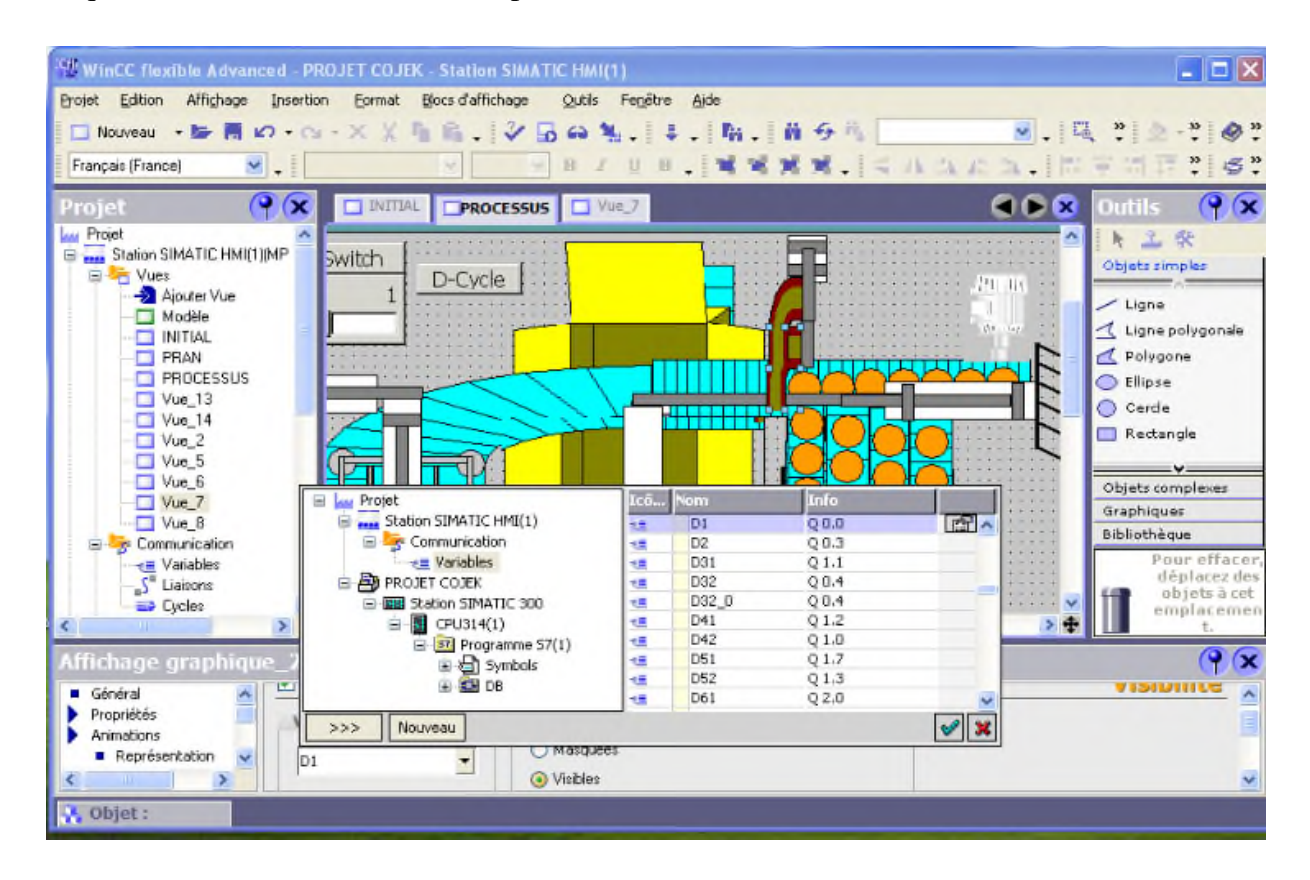

Figure IV.4 : Figure de configuration des éléments dans le WinCC.

## **IV.4. Elaboration de la supervision et description des vues de l'installation de la mise en carton des boites de confiture :**

## **IV.4.1. Elaboration de la supervision**

La supervision du processus de la mise en carton des boites de confiture permet de contrôler et de commander plusieurs paramètres tel que signalisation de l'état des capteurs de notre système, et aussi commander la marche et l'arrêt des moteurs et les ventouses.

## **IV.4.2. Description des vues :**

La solution est structurée de trois fenêtres à savoir :

- $\triangleright$  Une fenêtre de la vue initial et de sélection ;
- Une fenêtre de processus ;

#### **IV.4.2.1. Vue initial**

C'est une vue qui comporte le titre du projet, elle permet l'accès à la navigation entres les différentes vues développées dans cette solution de supervision et cela grâce à un ensemble de boutons configurés sur celle-ci. En cliquant sur chaque bouton, on aura accès à la vue correspondante. Cette vue est représentée dans la (Figure IV.6) suivante :

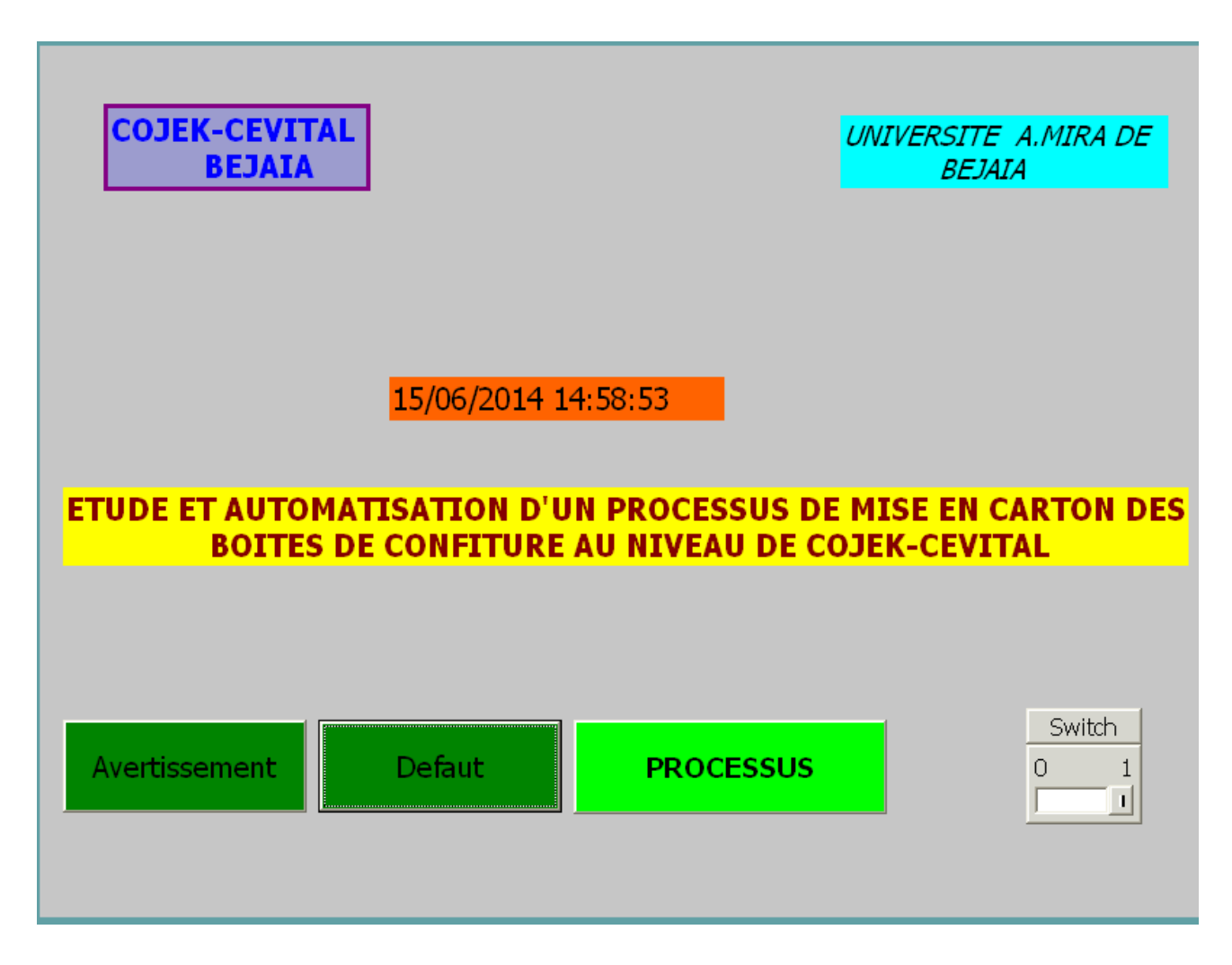

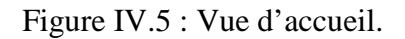

## **IV.4.2.2. Vue de processus**

Comme toutes les autres vues, cette vue est accessible à partir de toutes les autres vues.

Elle permet d'accéder à l'état des moteurs et des électrovannes (marche/arrêt), en mode manuel ou automatique, elle permet aussi à l'opérateur de visualiser la mise carton des boites de confiture. Comme indiqué dans la (Figure IV.7) représenté ci-dessous :

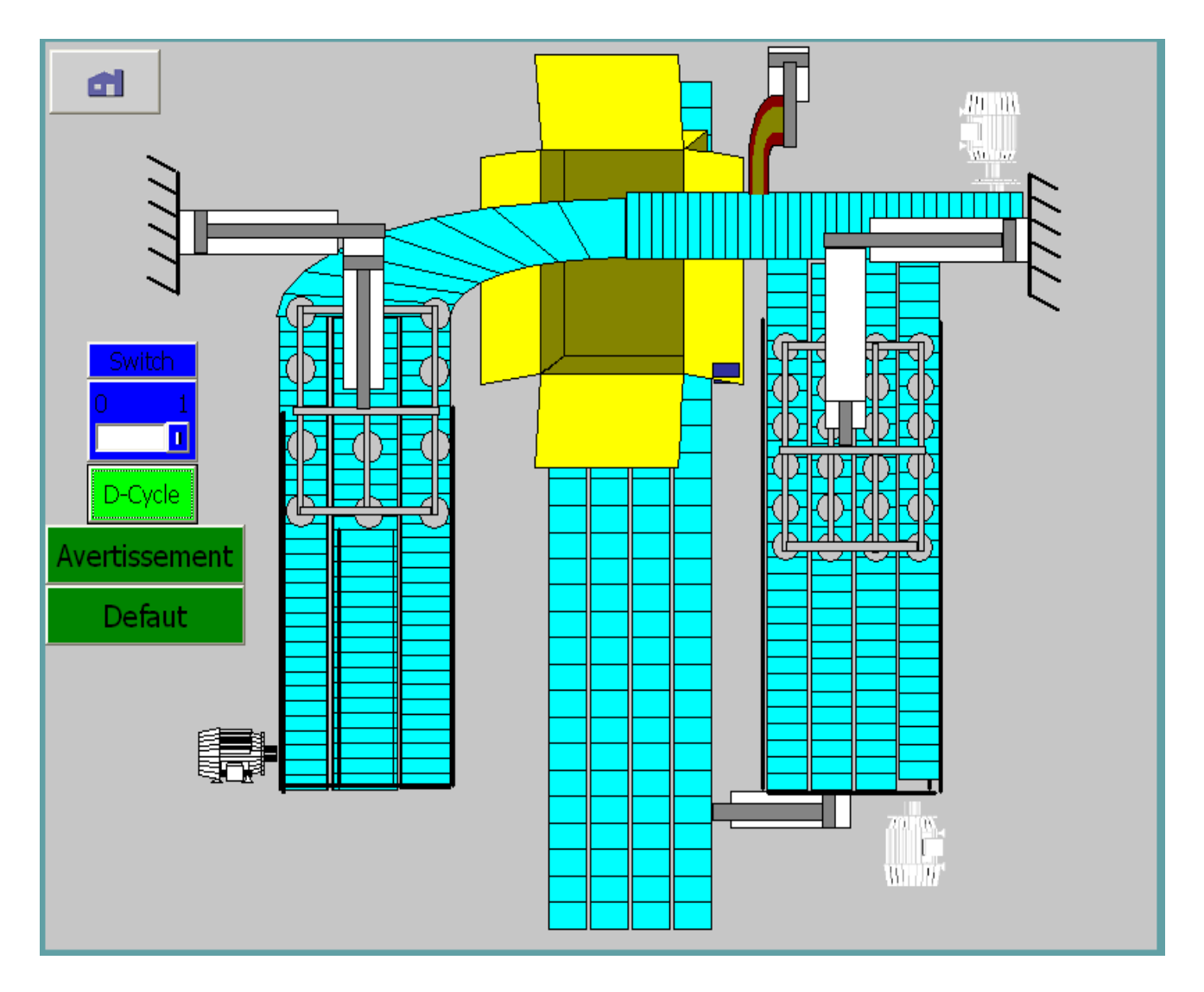

Figure IV.6 : Vue de processus.

## **IV.5. Conclusion**

Dans ce chapitre, nous avons donné une description générale sur la supervision de la mise en carton des boites de confiture. Nous avons commencé par donner quelques notions de base sur le logiciel de supervision utilisé (WinCC flexible). Ensuite, nous avons élaboré sous ce logiciel la supervision du procédé à travers un écran où opère la mise en carton, et on a créé les différentes vues qui permettent de suivre l'évolution du fonctionnement de l'installation, comme des boutons permettant le pilotage en mode manuel des organes principaux (moteurs et venteuses) du processus. Ceci nous offre une grande flexibilité de contrôle.

# **Bibliographies**

**[1] :** Documentation interne de l'entreprise d'accueil (catalogues et manuels d'utilisation)

**[2]:** JEAN-LOUIS FANCHON « Guide des sciences et technologies industrielles ». Edition NATHAN. Paris, 2001

**[3] :** henry Ney « Electrotechnique et normalisation 2 éléments d'automatisme ». Edition NATHAN. France, 1989

**[4] :** jacques Faisandier et coll. « Mécanismes hydrauliques et pneumatique, 9ème Edition ». Edition DUNOD. Paris, 2006

**[5] :** Thierry Schanen « Guide des Automatismes-v7 ». France, 2008

**[6] :** « Guide de l'utilisateur de l'atelier Pneumatique » référence : FT-DOC-85002, Automation Studio version 3.0.5

**[7] :** Maxime DESSOUDE « Moteurs asynchrones - Choix et problèmes connexes ». Techniques de l'ingénieur d3490

**[8] :** Patrick BRUTSAERT, Daniel LALOY et Damien VERBEKE « Construction des machines tournantes - Machines à courant alternatif ». Techniques de l'ingénieur d3572

**[9] :** Robert LE BORZEC « Réducteurs de vitesse à engrenages ». Techniques de l'ingénieur b5640

**[10] :** Frédéric KRATZ et Yves PARMANTIER « Capteurs - Définitions, principes de détection ». Techniques de l'ingénieur RD3490 Date de publication 10 juin 1996.

**[11] :** Gérard Boujat\_ Jean-Pierre Pesty « Automatisme ». Edition DUNOD. Paris.1993

**[12] :** PHILIPPE TAILARD « Guide de dimensionnement, les vireurs pneumatiques »,

TECHNOLOGIE n° 121 (revue technologique), Septembre-Octobre 2002

**[13] :** Jean-Marie HIERNARD « Automatisation pneumatique, actionneurs linéaires : vérins ».

Techniques de l'ingénieur b6100

**[14] :** « LEROY SOMER, HTA-HTF Moteurs asynchrones triphasés fermés – Extraction de fumées-

0,4 à 400 kW » (Brochure technique Réf. 3469F-233/a-02.2001)

**[15] :** William Bolton « Les Automates programmables industriels ». Edition DUNOD. Paris, 2010

**[16] :** ANDRE SIMON « Automates programmables industriels ». Edition L'ELAN. Liège, 1991

**[17] :** G. DECHENAUX « API et PC : Solution concurrentes ou complémentaires ? ». Techniques de l'ingénieur r8022.

**[18] :** Daniel DUPONT et David DUBOIS « Réalisation technologique du GRAFCET ». Techniques de l'ingénieur s8032, publication 05 Mai 1995.

#### **Annexe « 1 »**

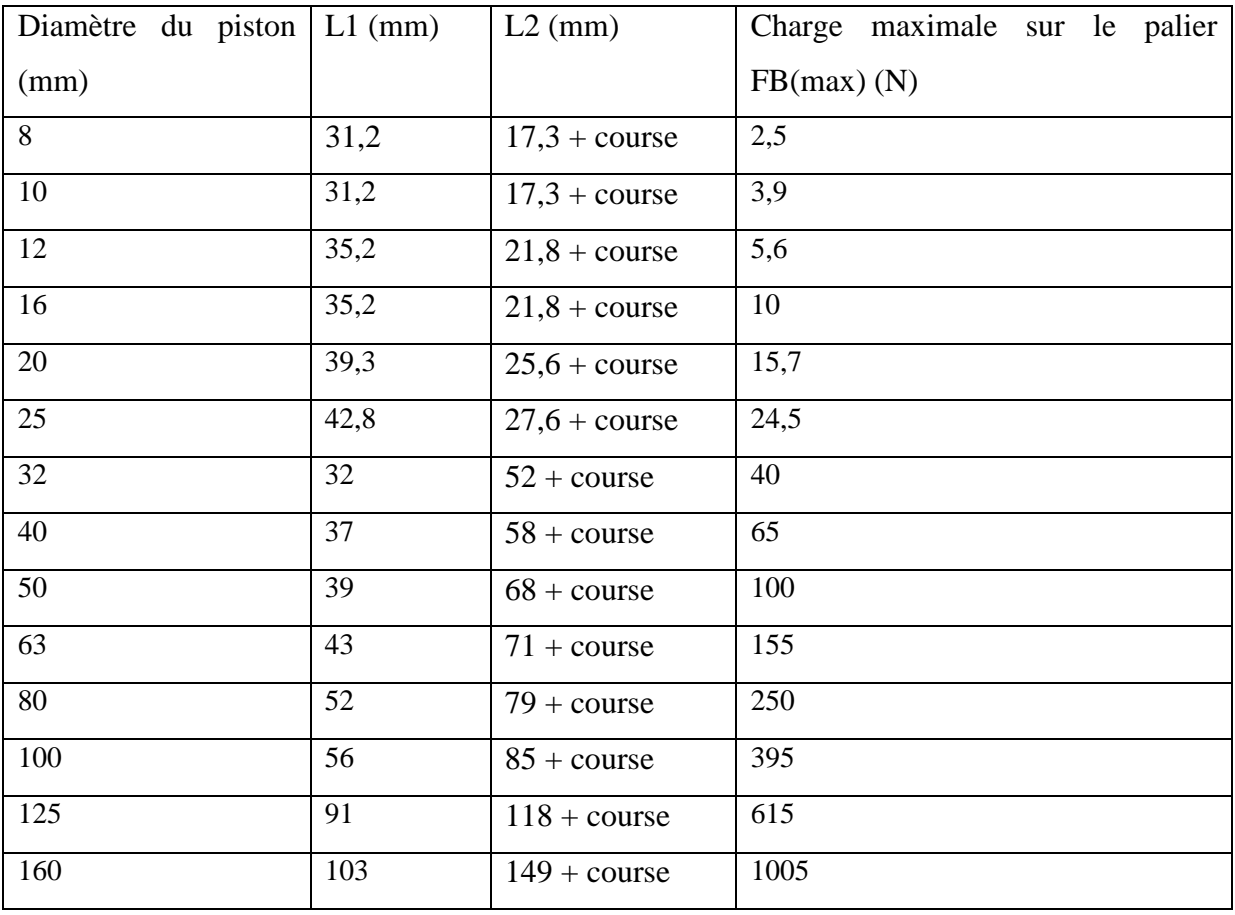

Tableau 1 : Charge maximale sur le palier en fonction des dimensions du vérin (FESTO)

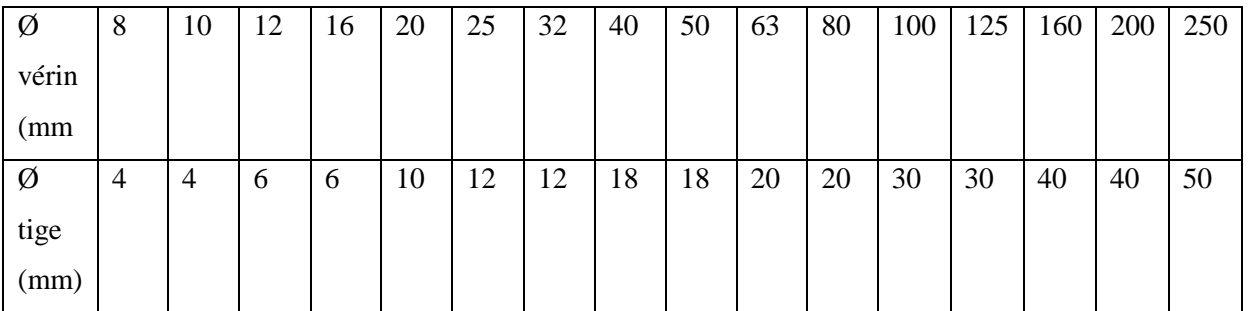

Tableau2 : Exemples de vérins commercialisés

#### Annexe « 2 »

## **Les équations du poste de chargement**

> Les équations des réceptivités :

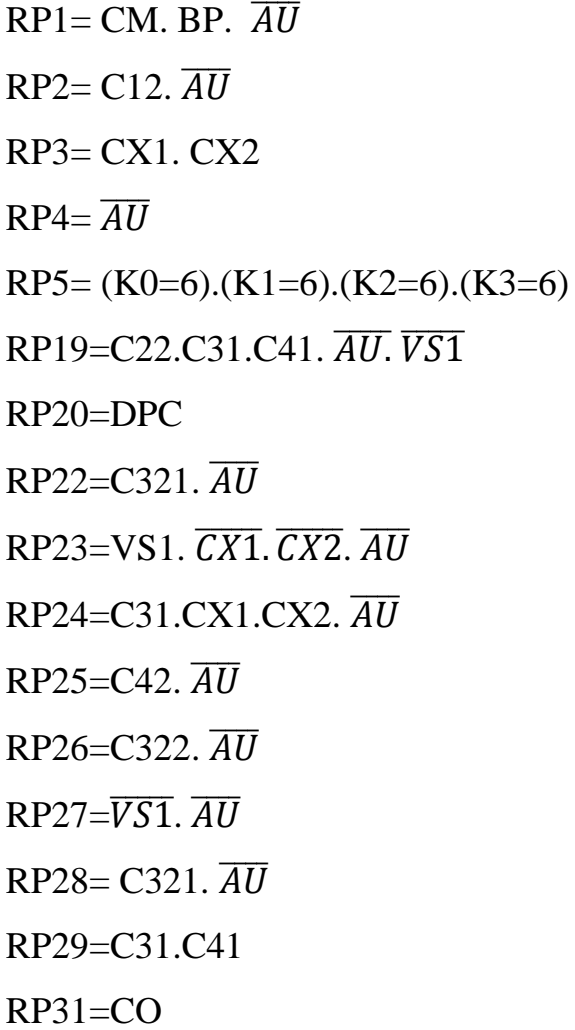

RP32=CY RP33= BP.  $\overline{AU}$  $RP34 = C11. \overline{AU}$ RP35= CX1. CX3  $RP36 = \overline{AU}$  $RP37 = (K4=4) \cdot (K5=4) \cdot (K6=4)$  $RP49 = C22.C51.C61.  $\overline{AU}$ .  $\overline{VS2}$$ RP50=DPC  $RP52 = C521.$   $\overline{AU}$ RP53=VS2.  $\overline{CX1}$ .  $\overline{CX3}$ .  $\overline{AU}$ RP54=C51.CX1.CX3.  $\overline{AU}$ RP55=C62.  $\overline{AU}$  $RP56 = C522.$   $\overline{AU}$  $RP57=\overline{V52}$ .  $\overline{AU}$  $RPS8 = C521. \overline{AU}$ RP59=C51.C41

**Annexes**

- Les équations d'activation des étapes**:**
- $S0 = INIT + RP32. (X30 + X59)$
- $S2 = X0 \, RP1$ .  $\overline{INIT}$
- $S3 = X2$ .RP2.  $\overline{INIT}$
- $S4 = (X3 \cdot RP3 + X30 \cdot RP32)$ .  $\overline{INIT}$
- $S5 = X4 RP4$ .  $\overline{INT}$
- $S6 = X5 RP5. \overline{INIT}$
- $S20 = X4 RP4$   $\overline{INIT}$
- $S21 = X20 RP20. \overline{INT}$
- $S22 = X6.X21.RP19. \overline{INT}$
- $S23 = X22 RP22. \overline{INIT}$
- $S24 = X23 RP23. \overline{INT}$
- $S25 = X24 \cdot RP24 \cdot \overline{INT}$
- $S26 = X25 \cdot RP25 \cdot \overline{INT}$
- $S27 = X26 RP26$ .  $\overline{INIT}$
- $S28 = X27 RP27. \overline{INT}$
- $S29 = X28 RP28. \overline{INT}$
- $S30 = X29 RP29. \overline{INT}$
- $S34 = X0$  RP33.  $\overline{INIT}$
- $S35 = X33.RP34. \overline{INT}$
- $S36 = (X35.RP35+X59.RP32).$   $\overline{INIT}$
- $S37 = X36 \text{ R}P36. \overline{INT}$
- $S38 = X37 \, RP37 \cdot \overline{INT}$
- $S49 = X36 RP36. \overline{INIT}$
- $S50 = X49$ .RP50.  $\overline{INT}$
- $S51 = X38.X50.RP49. \overline{INIT}$
- $S52 = X51 RP52$ .  $\overline{INIT}$
- $S53 = X52.RP53. \overline{INIT}$
- $S54 = X53 RP54$ .  $\overline{INT}$
- $S55 = X54$ .RP55.  $\overline{INIT}$
- $S56 = X55 \, RPS6$ .  $\overline{INIT}$
- $S57 = X56$ .RP57.  $\overline{INIT}$
- $SS8 = X57.RP58. \overline{INIT}$
- $SS9 = X58.RP59. \overline{INT}$

**Annexes**

 Les équations de désactivation des étapes :

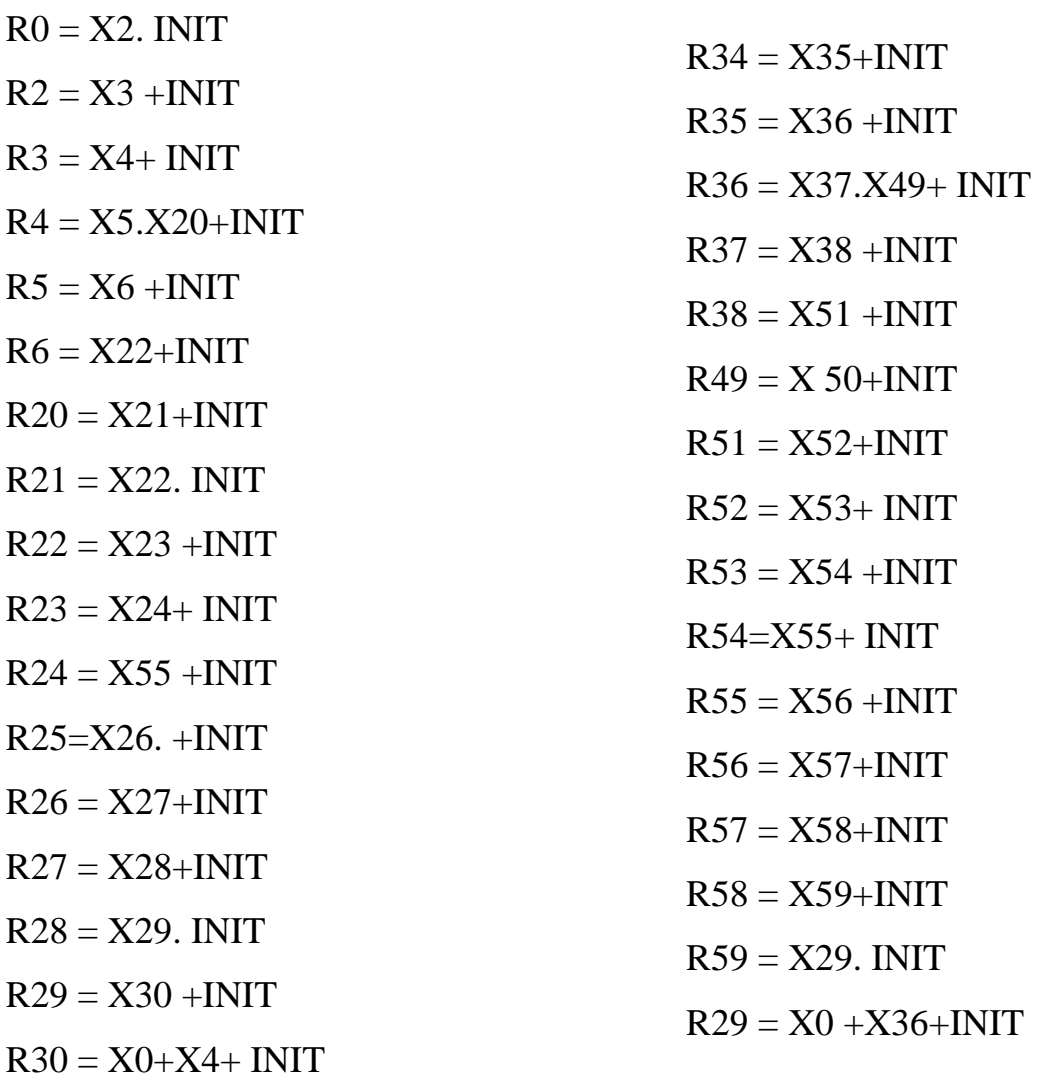

**Annexes**

Les équations d'états des étapes:

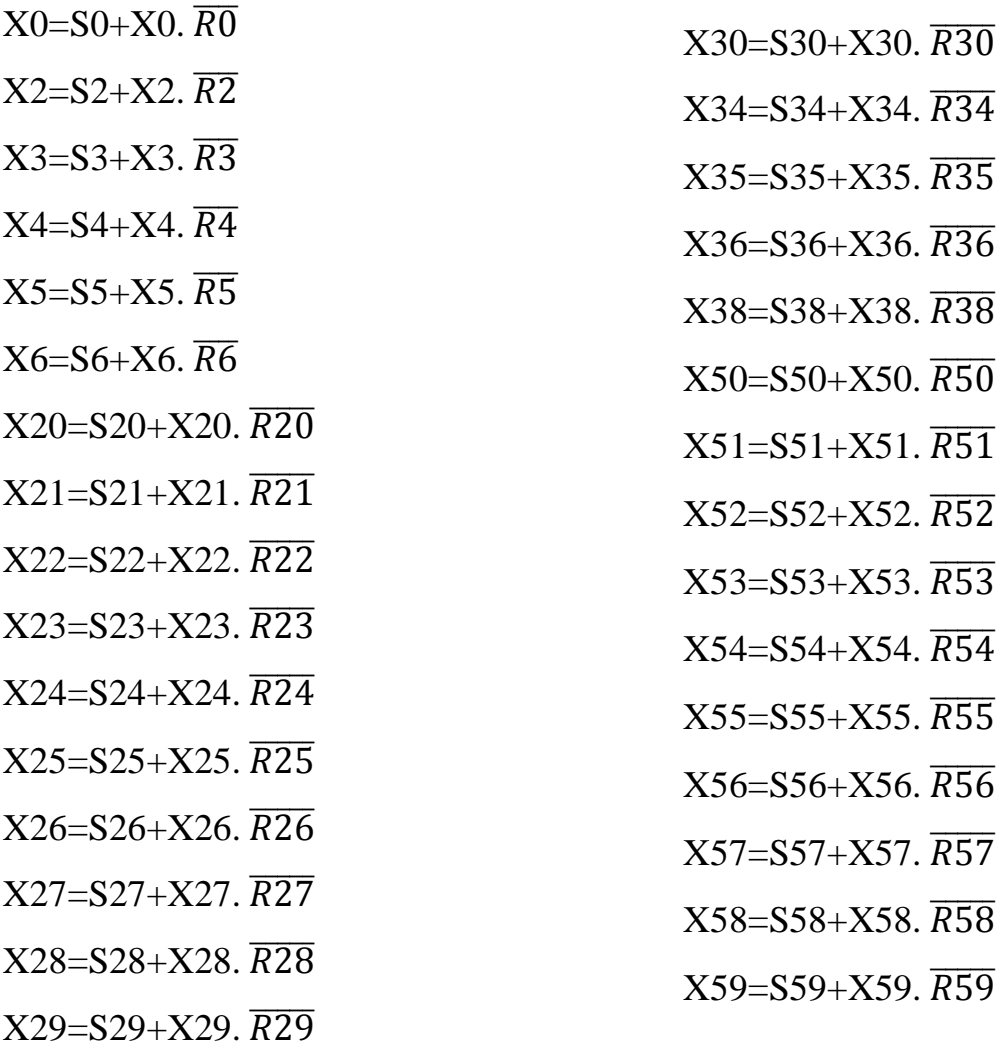

- Les équations de l'activation des sorties:
- D1 = X2+X3+X21+X22+X23+X24+X25+X26+X27+X28+X29+X30+
- $DM1 = X3+X24+X35+X53$
- $DM2 = X3 + X24$
- $D41 = X29$
- $DM3 = X35+X53$
- $D52 = X51+X55$
- $BE2 = X52+X53+X54+X55$
- $AM3 = X52$
- $D51 = X53+X57+X58$
- $D62 = X54$
- $D61 = X58$
- $D32 = X22+X26$
- D2 = X21+X22+X23+X24+X25+X26+X27+X28+X50+X51+X52+X53
- +X54+X55+X56+X57
- $BE1 = X23+X24+X25+X26$
- $AM1 = X24+X52$
- $AM2 = X23$
- $D42 = X25$
- $D31 = X24 + X28 + X29$

- $\triangleright$  Les équations du cas de défaut au poste de chargement :
- Les équations des réceptivités:

RP60=BP.(T/DPC/50s)

RP61= (T/DPC/80s)

 $RPS2=\overline{DPC}$ 

 $RPS = \overline{DPC}$ .AQT

 $\checkmark$  Les équations d'activation des étapes:

S60=INIT+X61.RP62+X62.RP

 $S61 = X60$ .RP6.  $\overline{INIT}$ 

 $S62=X61$ .RP61.  $\overline{INT}$ 

 Les équations d'états des étapes:

 $X60= S60+X60.R6. R60$ 

 $X61 = S61 + X61$ .  $R61$ .  $\overline{R61}$ 

 $X62 = S62 + X62$ . R62

 $\checkmark$  Les équations de désactivation des étapes

 $R60=X61$ .  $\overline{INT}$ 

 $R61 = X62 + X60 + INIT$ 

 $R26=X60+$  INIT

 $\checkmark$  Les équations de l'activation des sorties :

VJ-PCH=X61

VR-PCH=X62

L'industrie a besoin de plus en plus d'être rénovée. C'est la raison pour laquelle l'automatisation des unités de production est devenue, de nos jours, une nécessité absolue.

L'entreprise COJEK proposé un thème d'automatisation du processus d'encartonnement de son produit confiture0,4 kg et 0,8 kg.

Dans le présent manuscrit, il a été proposé à cette automatisation des solutions techniques normalisées et commercialisées (6 vérins pneumatiques avec leurs distributeurs et limiteurs de débit, deux moteurs électriques asynchrones triphasés avec son réducteur de vitesse, des ventouses et autres éléments technologiques utilisés selon le besoin). Un dimensionnement a été fait pour les vérins, dans le but d'éviter toute sorte de flexion ou de flambage, tout en prenant en considération le facteur de vitesse de déplacement de leurs tiges. Le moteur a été dimensionné suivant son couple résistant et sa vitesse de rotation.

Le GRAFCET assure la logistique de l'installation, ce dernier a été modélisé en programme (langage à contact) implémenté dans l'API S7-300 de Siemens gérant l'automatisme.

Une supervision qui a été déduire avec du WinCC Flexible.